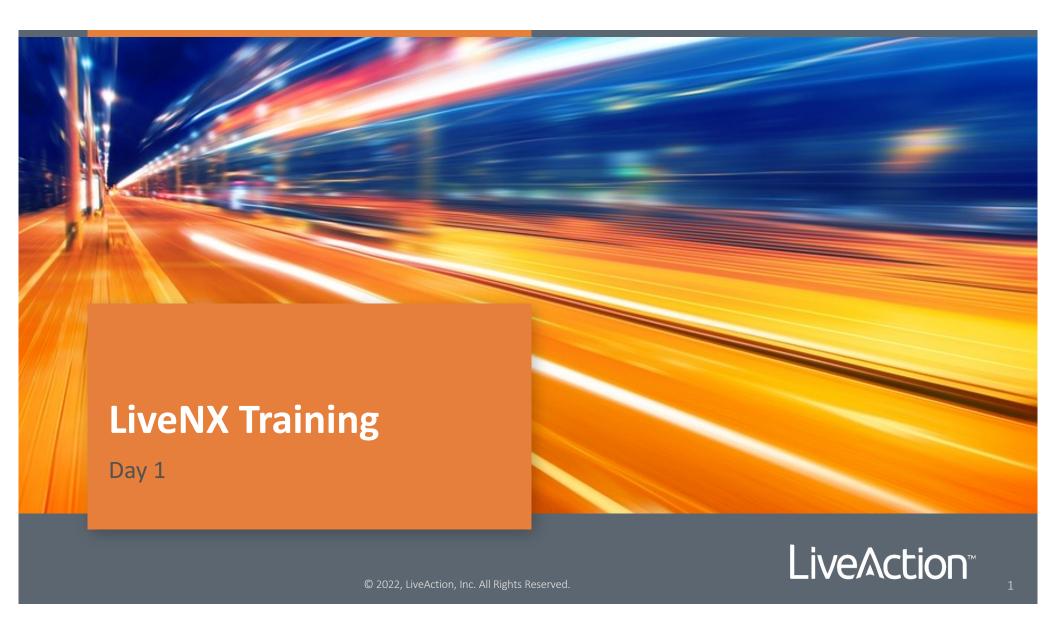

### Agenda – Day 1

- LiveNX Overview & Architecture
- The LiveNX WebUI
  - Dashboards
  - Sites/Devices/Interfaces
  - Reports Overview
  - System Management
- LiveNX Engineering Console
  - Dashboard
  - Reports
- Visualizations & Troubleshooting
  - Voice, Video, Delays

- Add & Manage Devices
  - Adding Devices
  - Grouping & Objects
  - Device Semantics
- Flow Collection
- Topology Definition
- More Dashboards, Reports and Alerts
- Custom Filters
- Implementation Best Practices
  - Installation Considerations
- Deployment Strategies

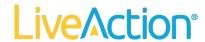

### Agenda - Day 2

- Quality of Service
  - Concept Overview
  - Classification & Marking
  - Queueing & Shaping
  - Policing & WRED
  - Buffer Tuning
- QoS Best Practices

- LiveAction SD-WAN
  - Cisco/Viptela SDWAN Overview
  - LiveNX SDWAN Integration Overview
  - Day 0: Cisco SD WAN Planning for Deployment
    - LiveNX SDWAN Onboarding
  - Day 1: Cisco SD WAN Policy Validation and Intent
  - Day 2: Cisco SD WAN Operations

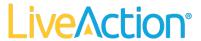

# **Class Logistics**

- Daily Schedule
  - Start
  - Breaks
  - Finish

- Equipment
  - Laptops
  - Internet Access
  - eLab Access

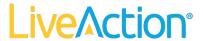

#### **Your Trainer...**

Nate Richie

Senior Consulting Engineer, Advanced Services Team

Interim Manager, Advanced Services Team

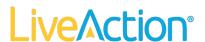

# **Prerequisites**

- You already:
  - Have a basic knowledge of applications, networking, and protocols...
  - Understand TCP/IP, network addressing, and subnet masks
  - Know basic router & switching concepts
  - Manage NetFlow devices within your environment

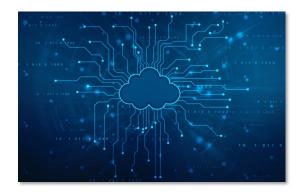

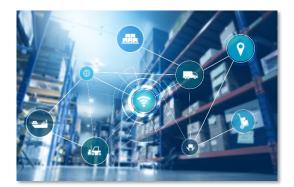

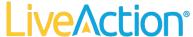

### And you are...

- Name?
- What do you do at your company?
- Have you used LiveAction Products?
- What Product Certs do you maintain? (Brag if you must;-)
- What was your first car?

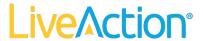

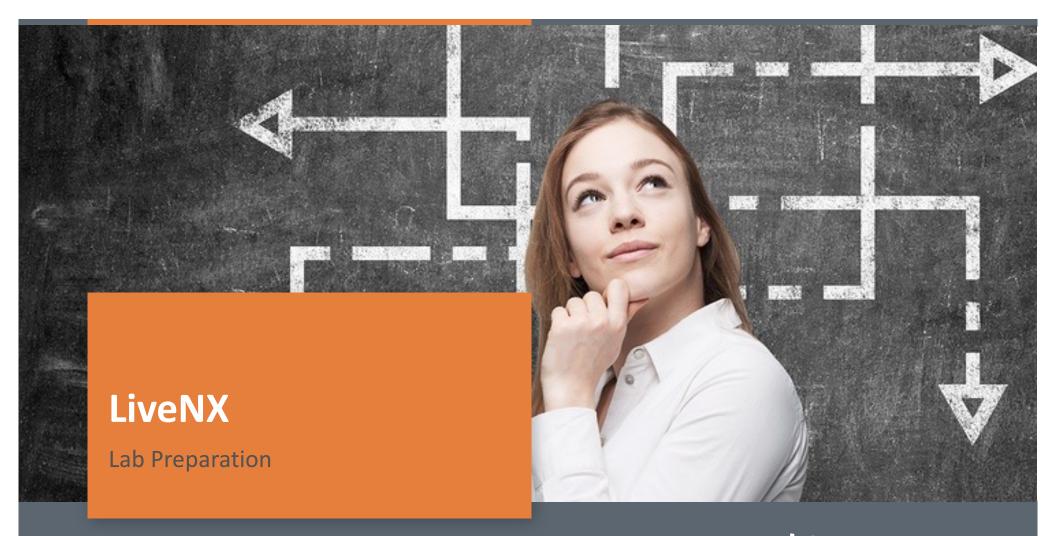

LiveAction

# **Our Training Infrastructure**

 Each attendee will connect to a dedicated "Training Pod"

 The Instructor will provide credentials for each attendee

 All Pods are monitoring similar traffic flows.

 We'll connect over the Internet and run a Browser and Eng Console locally.

 Initial device configuration has been performed on all Training Pods.

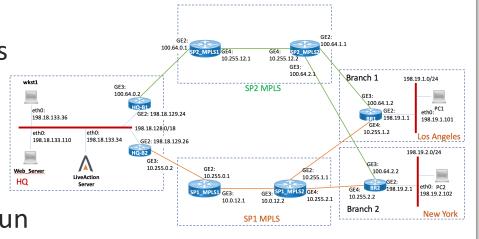

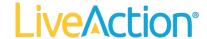

#### **LiveNX Class Infrastructure**

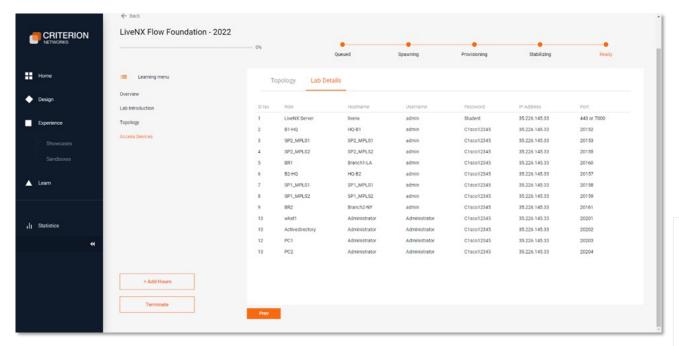

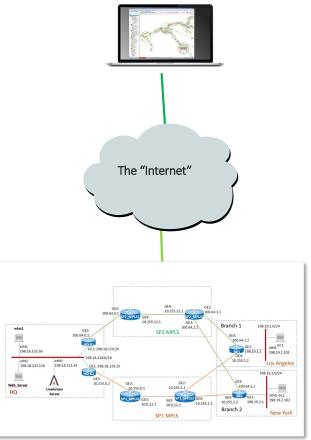

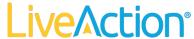

# **Criterion Labs Log On Screen**

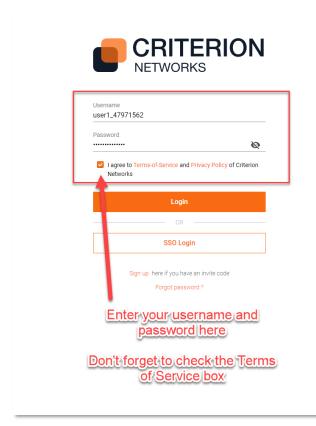

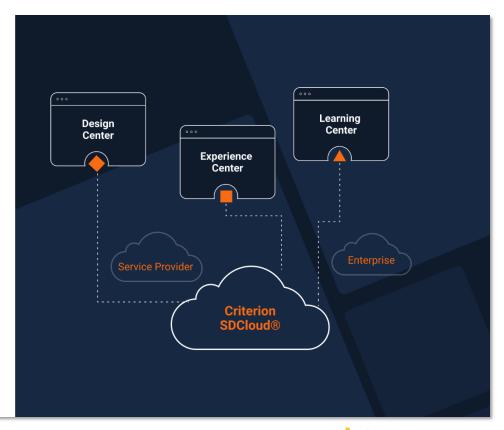

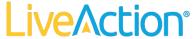

#### **Click Learn**

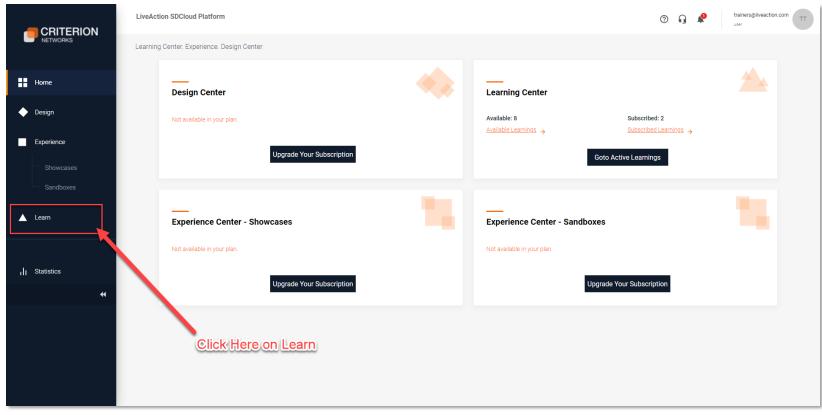

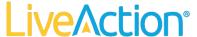

#### **Click Subscribed**

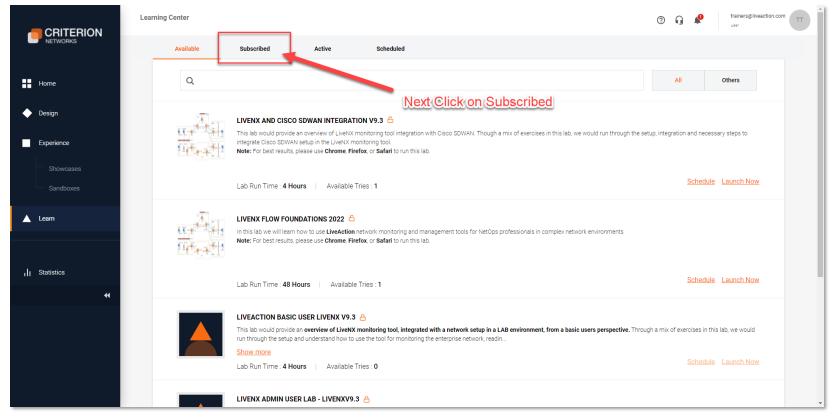

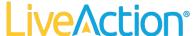

#### Select the Correct Lab and Click Launch Now

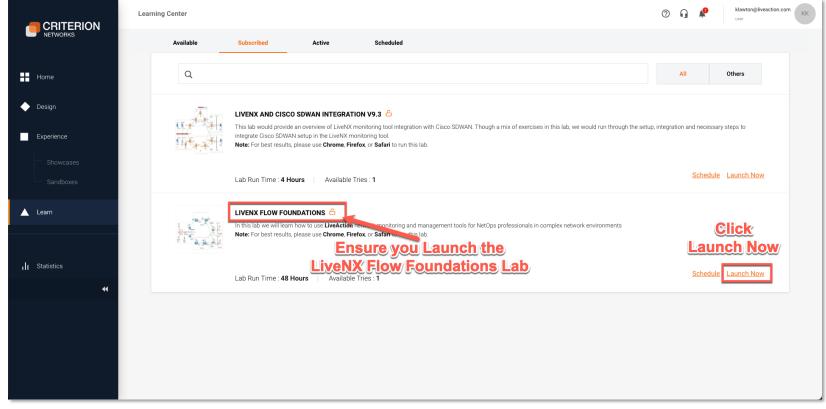

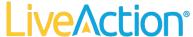

#### **Click Provision**

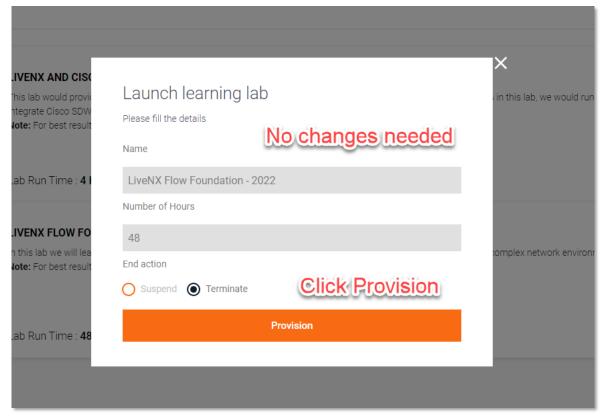

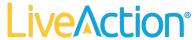

# **Your Lab Should Begin Start-Up**

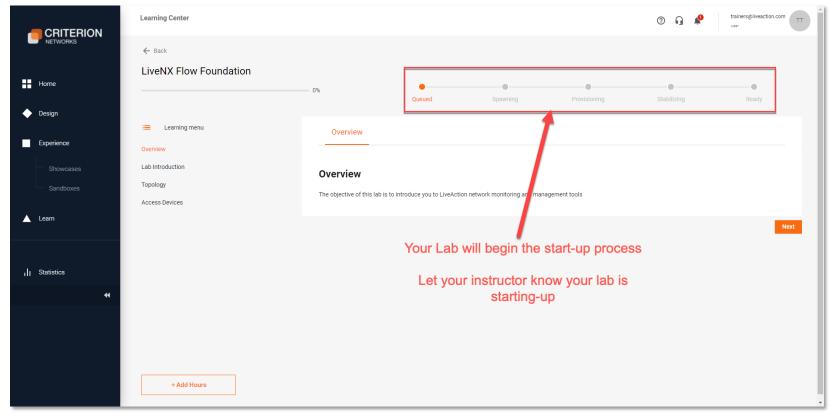

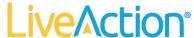

# **Start-up Takes Around 5 mins**

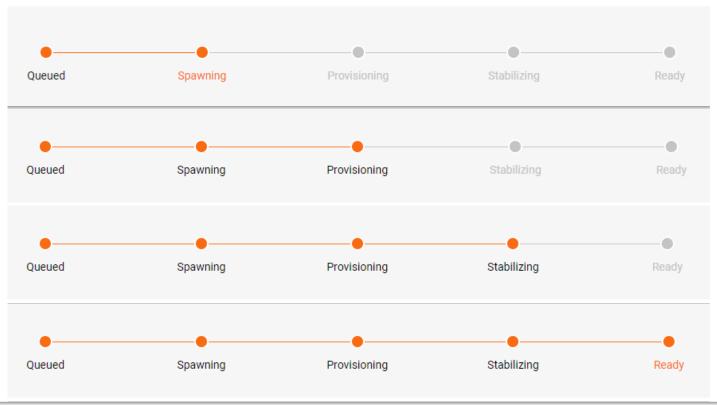

# **Sites Used in This Training Course**

| Course Component                                  | Site                                                       | Description                                                         |
|---------------------------------------------------|------------------------------------------------------------|---------------------------------------------------------------------|
| Student Guide                                     | https://www.liveaction.com/support/training-<br>resources/ | Your copy of the slides to follow the presentation/make notes       |
| Lab Workbook Pt 1                                 | https://www.liveaction.com/support/training-<br>resources/ | Day 1 Lab Workbook: Lab Exercises                                   |
| Lab Workbook Pt 2                                 | https://www.liveaction.com/support/training-<br>resources/ | Day 2 Lab Workbook: Lab Exercises                                   |
| LiveNX Engineering<br>Console<br>(Mac or Windows) | https://www.liveaction.com/support/training-resources/     | Client Access to be installed for some exercises                    |
| Website for Access to<br>Hands-On Labs            | https://portal.criterionnetworks.com/                      | You will be given your specific login information by the instructor |

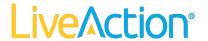

# LAB 0: Setup and Get Connected

- Turn on / Plug-in, and verify network & internet connectivity.
- Note the addressing and credentials provided by your instructor.
- Install and run:
  - LiveNX Engineering Console
  - https://cloudkeys.liveaction.com/downloads
- You may now ping your LiveNX Server...

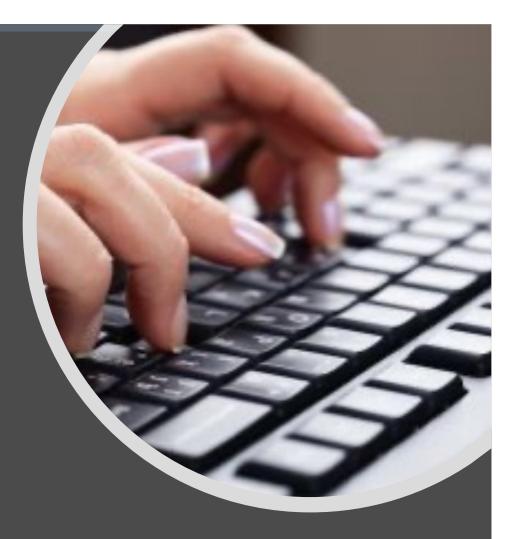

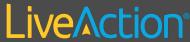

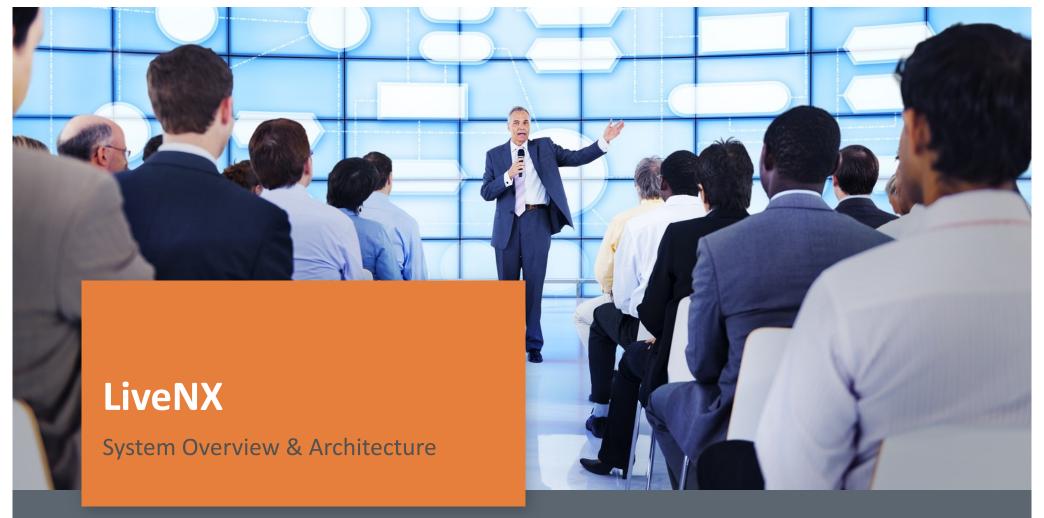

© 2022, LiveAction, Inc. All Rights Reserved.

Live\(\text{\text{ction}}\)

#### **Architecture Overview**

#### Distributed Computing Architecture

- High-performance database
- Large-scale distributed analytics platform
- Capable of handling 1M+ flows/sec
- Monitor 40,000+ devices across distributed deployment
- Visualize up to 1,000 active interfaces per device
- 3-layer architecture client, server, node

#### Engineering Console

- Single Pane of Glass (SPOG) over entire network
- Limiting user data access by groups per node
- Browser, Windows (32/64-bit), or Mac OSX

#### Server

- Central management of nodes
- Virtual install HyperVisor, Hyper-V, KVM

#### Collector Node

- Hold data store, automatic data management
- Node management policy set at server
- Virtual install HyperVisor, Hyper-V, KVM

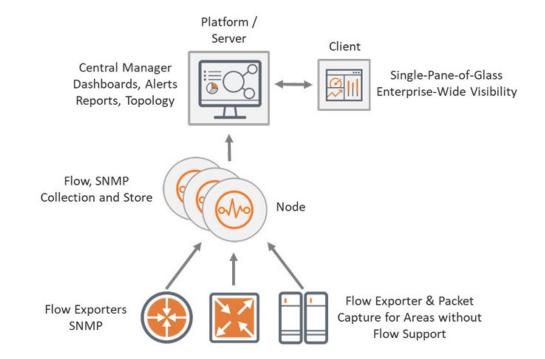

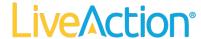

# **System Requirements**

http://www.liveaction.com/support/specifications/

- Server Platform Specifications:
  - VMware ESXi v5.0 or higher VMware Hardware Version 8 (vmx-8)
- Network Hardware At least two Physical NICS on ESXi
  - Support up to 10 Gbps
  - Virtual NICs on OVA are utilizing E100

| Proof Of Concept    |                      | Medium               | Large                                  | Physical                   |
|---------------------|----------------------|----------------------|----------------------------------------|----------------------------|
| (POC)               | Deployment           | Deployment           | Deployment                             | Deployment                 |
|                     |                      |                      |                                        |                            |
| <= 25 Devices or    | <= 100 Devices or    | 100-500 Devices or   | 500-1000 Devices or                    | Upto 1000 Devices or       |
| <= 25k Flows/sec.   | <= 50k Flows/sec.    | <= 100k Flows/sec.   | <= 150k Flows/sec.                     | <= 500k Flows/sec.         |
|                     |                      |                      |                                        |                            |
|                     |                      |                      |                                        | Min Requirements:          |
| Min Requirements:   | Min Requirements:    | Min Requirements:    | Min Requirements:                      | • 64 vCPU Xeon Gold 5218   |
| • 8 vCPU Xeon or i7 | • 16 vCPU Xeon or i7 | • 16 vCPU Xeon or i7 | • 32 vCPU Xeon or i7                   | • 768 Gb RAM               |
| • 16 Gb RAM         | • 32 Gb RAM          | • 64 Gb RAM          | • 64 Gb RAM                            | • Max Heap Size 384GB      |
| • Max Heap Size 8GB | • Max Heap Size 16GB | • Max Heap Size 31GB | <ul> <li>Max Heap Size 31GB</li> </ul> | • 32TB Data Disk           |
| • 500GB Data Disk   | • 2TB Data Disk      | • 4TB Data Disk      | • 8TB Data Disk                        | (16TB usable with RAID 10) |

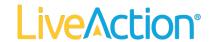

### **Network Devices Supported**

#### http://www.liveaction.com/specifications/

#### Cisco Device Support - SNMP & Flow

ASR 9000 Series Router

Cisco AnyConnect Network Visibility Module on Windows and Mac OS X Platforms

Cisco ASA 5500 Series Firewalls

Cisco Catalyst Series Switches 2900, 3650, 3850 & 4500-X 6500, 6800, 9000 are supported.\*\*

(Limited LiveNX QoS Monitor support on Layer 3-routable interfaces and VLANs depending upon Cisco hardware capabilities.)

Cisco ISR Series Routers: 800, 900, 1700, 1800, 1900, 2600, 2600XM, 2800, 2900, 3600, 3700, 3800, 3900, 4200, 4300, 4400, 4500, 7200, 7600\*\*, ASR 1001x, 1002x Series Routers, CSR 1000V\*\*

Cisco Meraki MX Security Appliance

Cisco Nexus Switches

(Nexus 3000, 7000, 6000 & 9000 Series)

Cisco NetFlow Generation Appliance

Cisco SD-WAN vEdge, Cisco IOS XE SD-WAN Edge Devices

| Mul | lti- | Vend | or I | Devi | ice | Supp | oort | — F | low |
|-----|------|------|------|------|-----|------|------|-----|-----|
|     |      |      |      |      |     |      |      |     |     |

Adtran NetVanta Series Routers

Alcatel-Lucent Routers

Barracuda Firewall

Brocade Series Routers

Checkpoint Firewall

Citrix NetScaler Load Balancer

Extreme Network Switches

F5 Load-Balancer

Gigamon GigaSMART

Hewlett-Packard Enterprise Procurve Series Switches

Ixia's Network Visibility Solution

Juniper MX Series Routers

Ntop nProbe

Palo Alto Networks Firewalls

Riverbed SteelHead WAN Optimization Controllers

Silver Peak WAN Optimization Controllers

Sophos Firewall

Ziften ZFlow

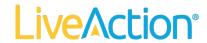

# **Bandwidth Overhead – Server/Node**

- Data is stored on the Collector Nodes
- Server requests data from Node(s) on demand
  - In case of loss of communication, server may initiate to reestablish communications
- Minimal synchronization communication between the Server and Node(s).
  - "Keep-alive" (not really... more a "I have new data!")
- Bandwidth is proportional to the number of devices being monitored by each Node
- End-user actively monitoring LiveNX also increases bandwidth.

Examples of Node/Server Bandwidth

| Devices<br>Per Node | Node to Server Traffic (Avg./Peak) | Server to NodeTraffic (Avg./Peak) |
|---------------------|------------------------------------|-----------------------------------|
| 100                 | 125Kbps/1.2Mbps                    | 5Kbps-25Kbps                      |
| 500                 | 625Kbps/ 1.75Mbps                  | 25Kbps-125Kbps                    |
| 1000                | 1.25Mbps/ 2.25Mbps                 | 50Kbps/ 250Kbps                   |

Note: These are typical bandwidth estimates that LiveAction would expect to see. Each network is different so results may vary.

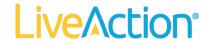

# **LiveNX Flow Capabilities**

#### LiveNX is a *flow collector*

- Supports NetFlow V5/V9, FNF, sFlow, jFlow, IPFIX, and other multi-vendor flow types
- Provides unique end-to-end flow visualization for a holistic view of the network
- Provides hop-by-hop color-coded application and flow path analyses for network and application performance issues
- Visually shows mis-marked DSCPs for traffic priority
- Easily enables Cisco advanced flow technologies
- Topology can be exported to Visio
- Keep all raw data as long as there is sufficient disk space

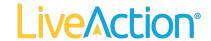

#### **LiveNX Communication with Devices**

LiveNX uses SSH or Telnet access to read IOS configurations, as well as to make desired configuration changes to the device(s);

- QoS Configurations
- Netflow Configurations
- IP SLA Configurations
- Policy Based Routing

LiveNX does not save the router configuration in our database!

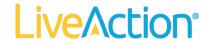

#### **LiveNX Communication with Devices**

- LiveNX uses SNMP v2 or v3 RO (Read Only) access to devices
- Polling for reading the MIB (Management Information Base)
  - CBQoS MIB
  - IP SLA MIB
  - LAN MIBs
  - Routing MIBs
- Updates statistics according to user configured polling intervals

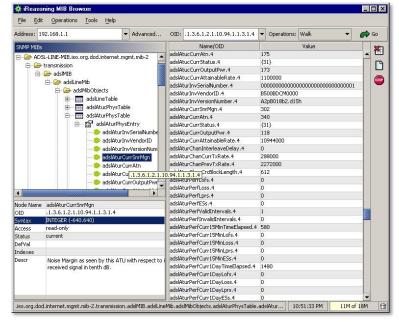

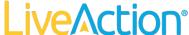

# LiveNX Network Protocol Requirements

| Protocol | Port Number | Direction                         | Description                            |  |  |
|----------|-------------|-----------------------------------|----------------------------------------|--|--|
| ТСР      | 7000        | Eng Console to NX Server          | Engineering Console Access to Platform |  |  |
| ТСР      | 443         | Web Browser to NX Server          | User Access to Web UI of Platform      |  |  |
| ТСР      | 7026        | Server to Node (Bidirectional)    | Server <-> Node Communication          |  |  |
| UDP      | 2055        | Network devices to nodes          | Netflow Export                         |  |  |
| UDP      | 161         | NX Node/Server to Network Devices | SNMP Polling of Network Devices        |  |  |

Required network protocols for normal operation of the LiveNX platform. This can be used as the basis for any firewall rules required.

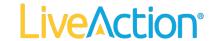

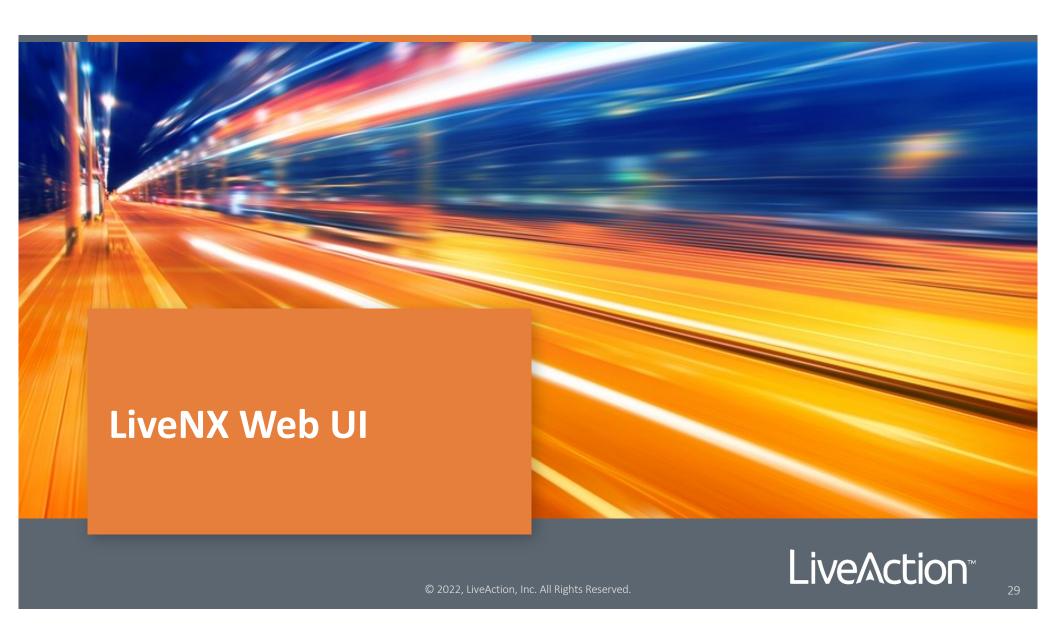

### From Any Browser... from Anywhere!

#### https://<LiveNXserverIP>

- Create and View Dashboards
- Manage and View:
  - User Management
  - Devices (accept or reject information from devices – cannot configure)
  - Alerts
  - Reports

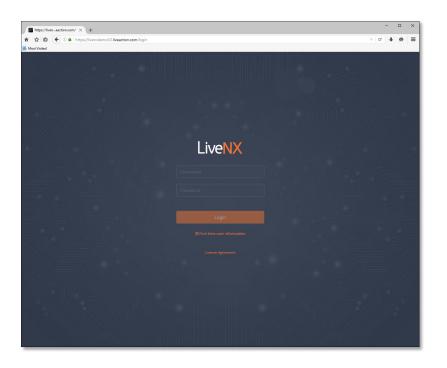

Visualization Philosophy: Shows what you ask it to show

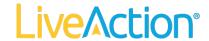

### **Customizable Dashboards**

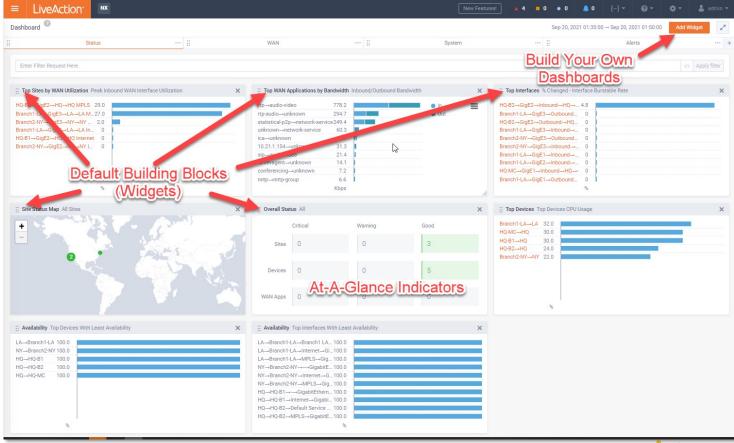

#### **Sites Details**

#### Drill into Sites > Devices > Interfaces...

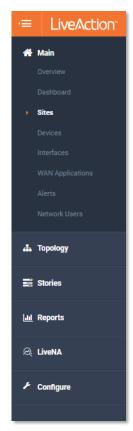

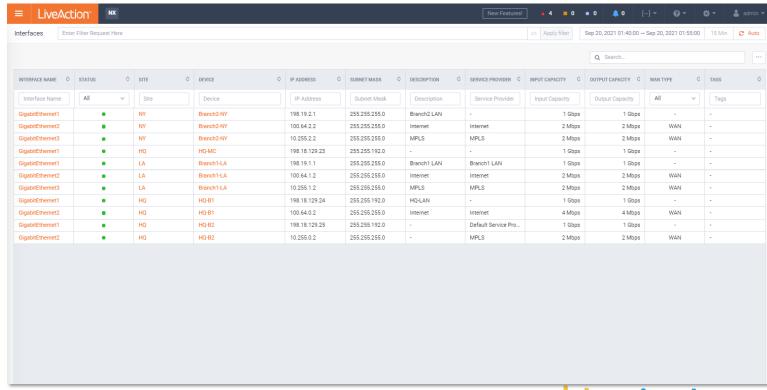

#### **Interfaces**

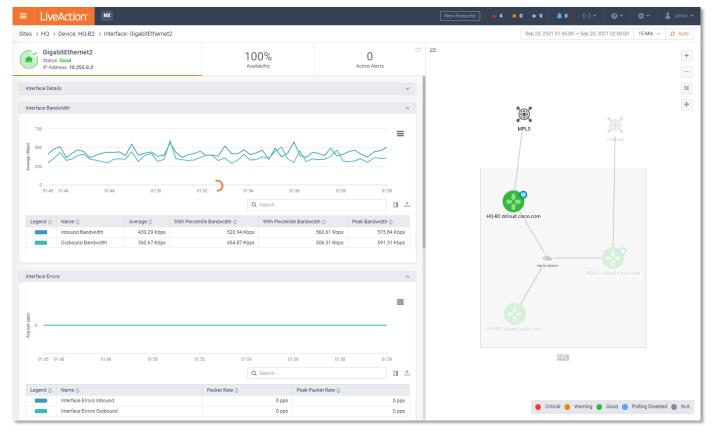

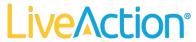

# **WAN Applications**

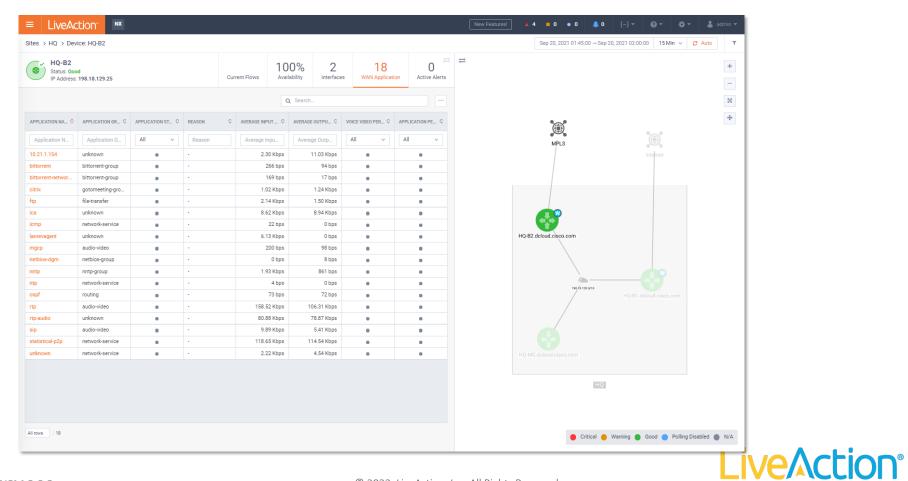

# **WAN Applications>Flows**

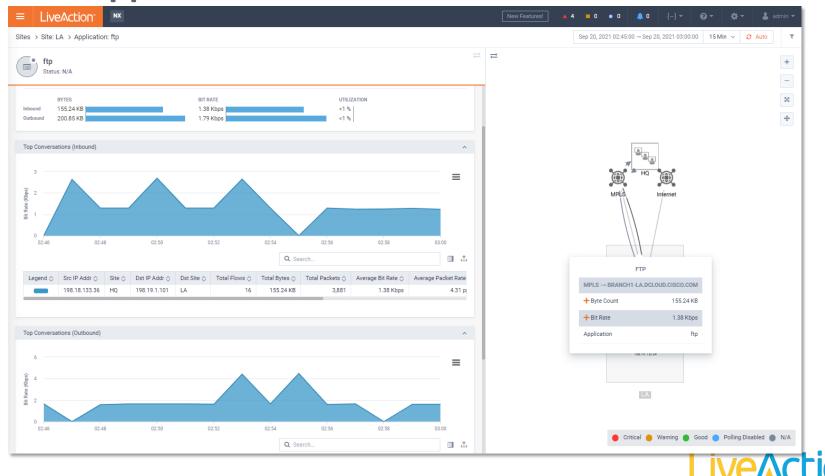

# **Geo Topology**

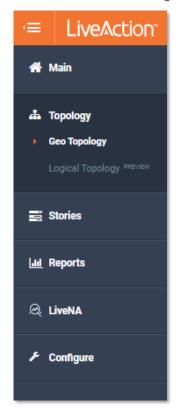

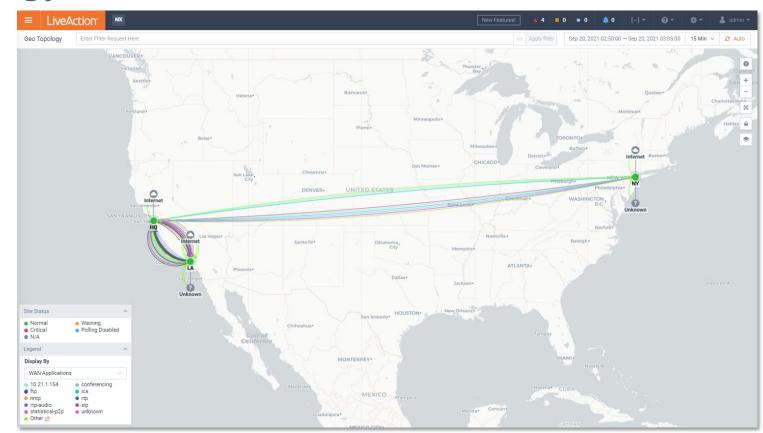

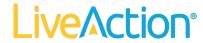

## **Stories**

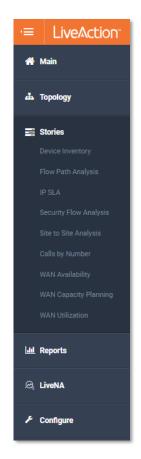

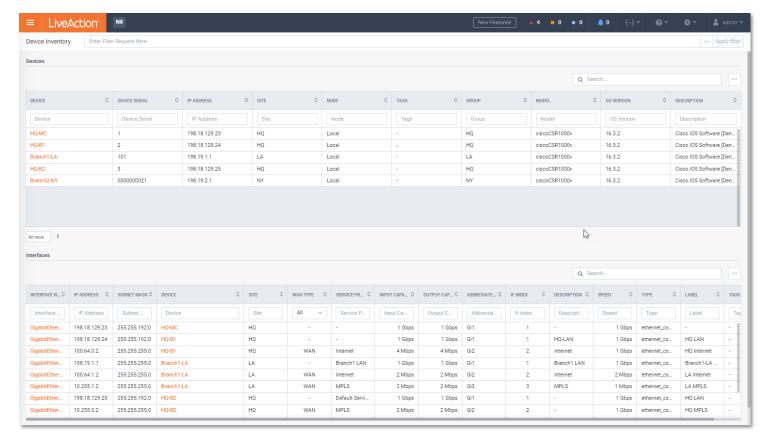

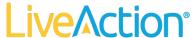

# **View ANY Report Defined in LiveNX**

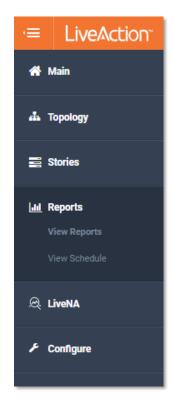

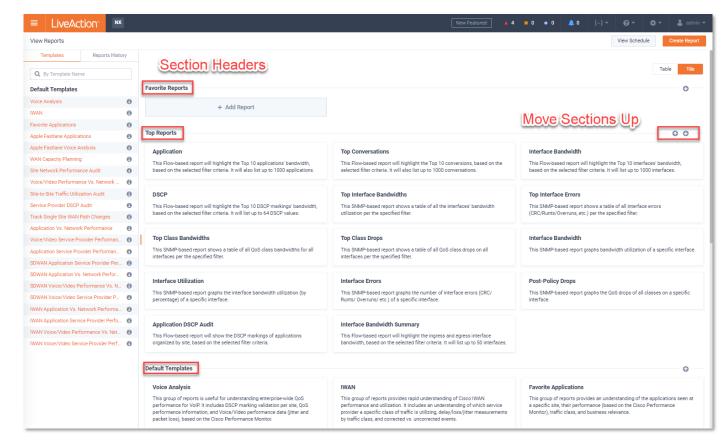

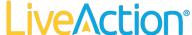

## **Run Reports...**

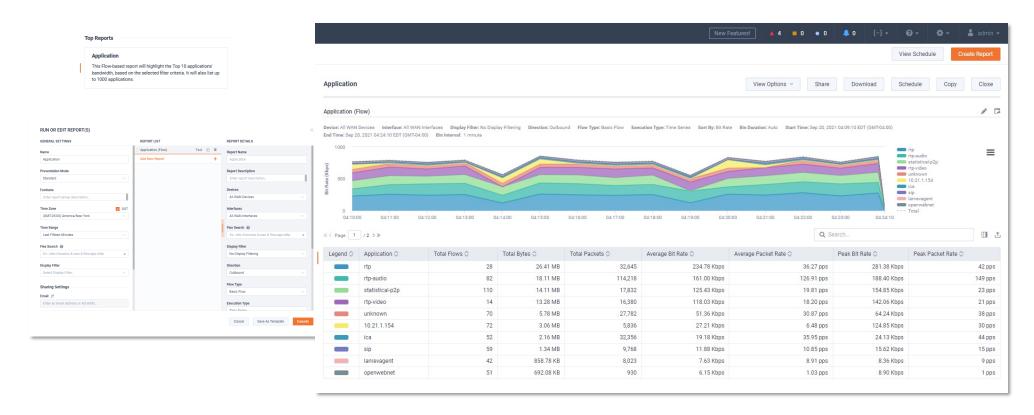

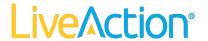

## **WebUI Reporting – Tools**

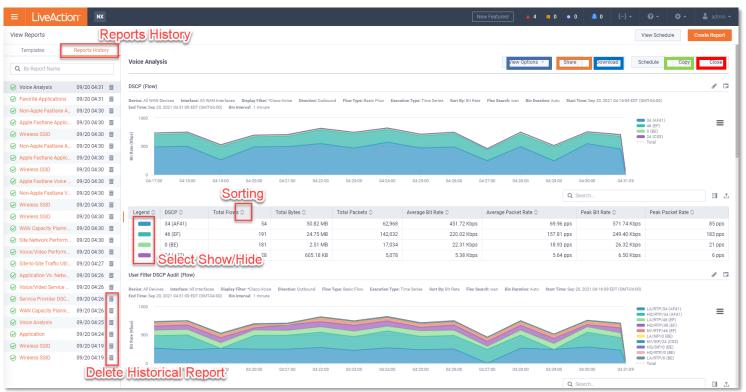

**Include Report Elements** 

Copy URL to Clipboard

Print/Download (opens new URL)

Re-open Run Report Dialog

Return to Reports Entry Page

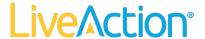

# **Report Groups**

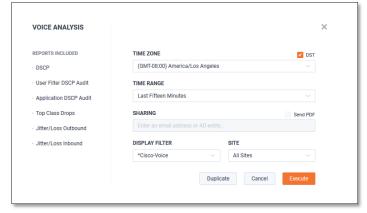

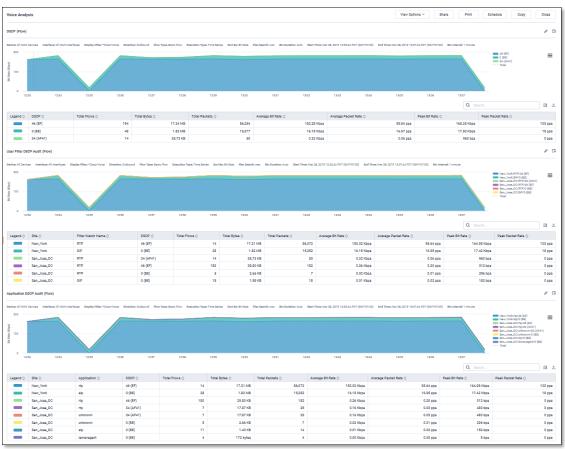

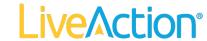

WebUI Reporting – Create & Groups of Reports

Schedule Group to run Now, Hourly, Daily, Weekly, or Monthly

Advanced Report Group can be emailed to one or multiple users

Advanced Reports allow the creation of groups of reports

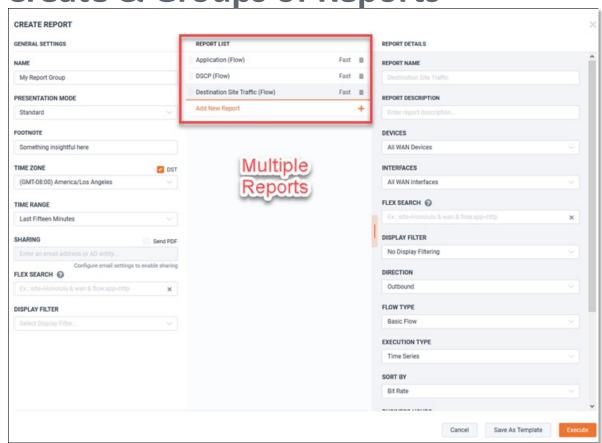

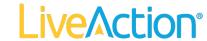

# **LiveNX Alerting**

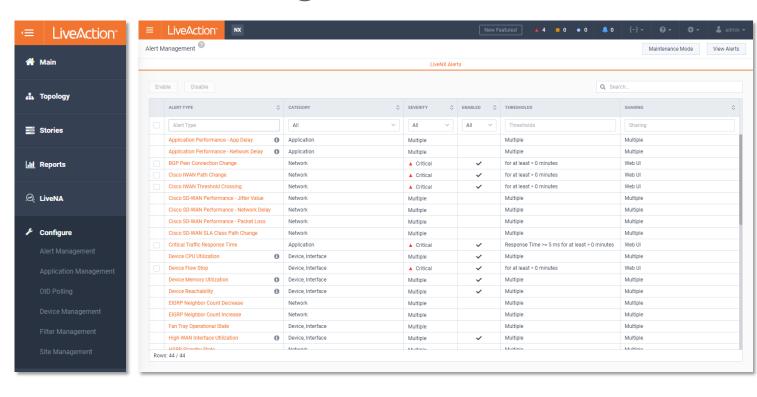

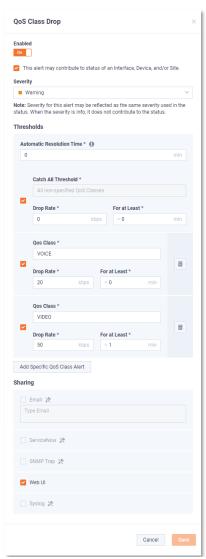

## **System Management**

## Using the WebUI to manage your LiveNX server and nodes

- User Management
- System Health
- System Support

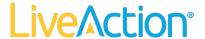

# **User Management**

- Supports Local, LDAP, SSO, TACACS+, and Radius Authentication
- 3 Levels Admin, Config, View
- Current Logged In Users

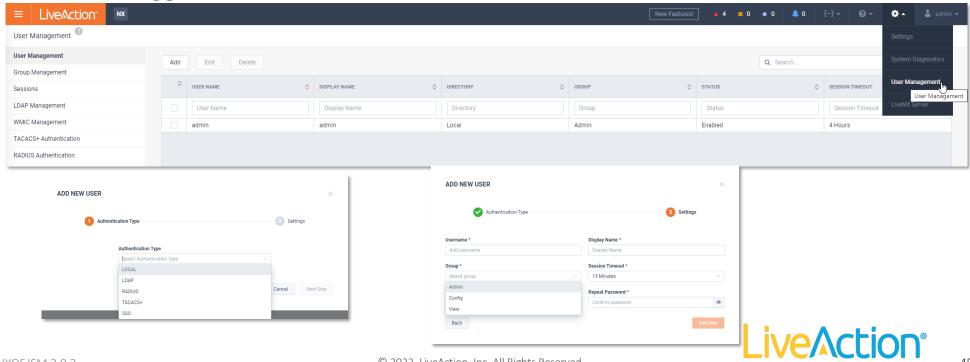

## **User Management**

#### Local or LDAP

- Multiple Roles (privilege levels)
- LDAP Server configuration under LDAP Management tab
- See who is currently logged in and Active under the Sessions tab

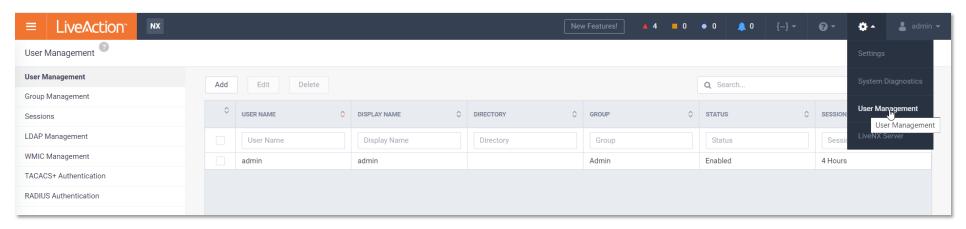

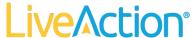

## **User Groups**

- User Groups can be used to segment, or limit, the access of users in the group
  - Specific Sites
  - Specific Devices
  - Specific Regions
- Select entity pages can also allowed/omitted
- Select Reports can be allowed/omitted
- Users can be added from the Group Config page
- Users can only be in ONE group

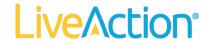

# **System Health**

- Under the Settings gear choose System Diagnostics
- Here you can monitor many system health statistics for either the server or nodes:
  - CPU / Memory / Disk Space / Flow Statistics / Etc

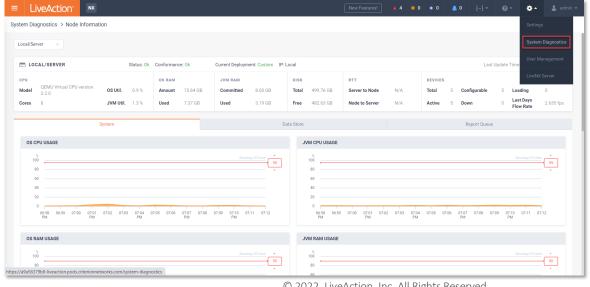

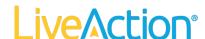

© 2022, LiveAction, Inc. All Rights Reserved.

## What to do when you need support

- Often the support team will ask for diagnostic information
- Under (1) Settings (top right), you will find (2) Troubleshooting in the Menu
- Here you can collect diagnostic information as well as (3) system logs

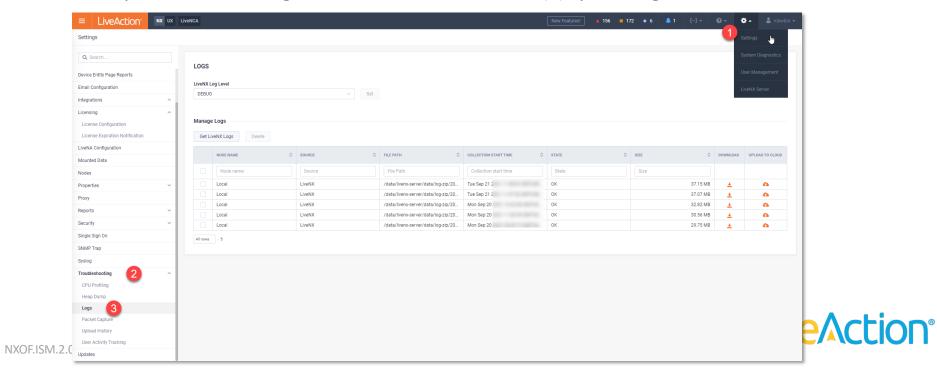

# LAB 1: Using the Web UI

- View & Create Reports
- Look at Stories
- User Management
- View/Modify Alerts
- System Information

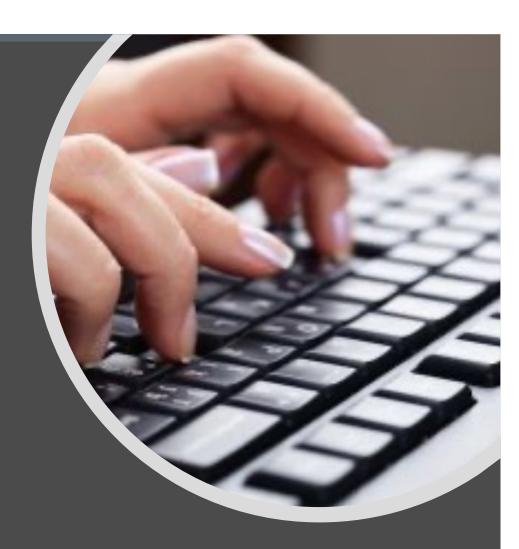

LiveAction<sup>®</sup>

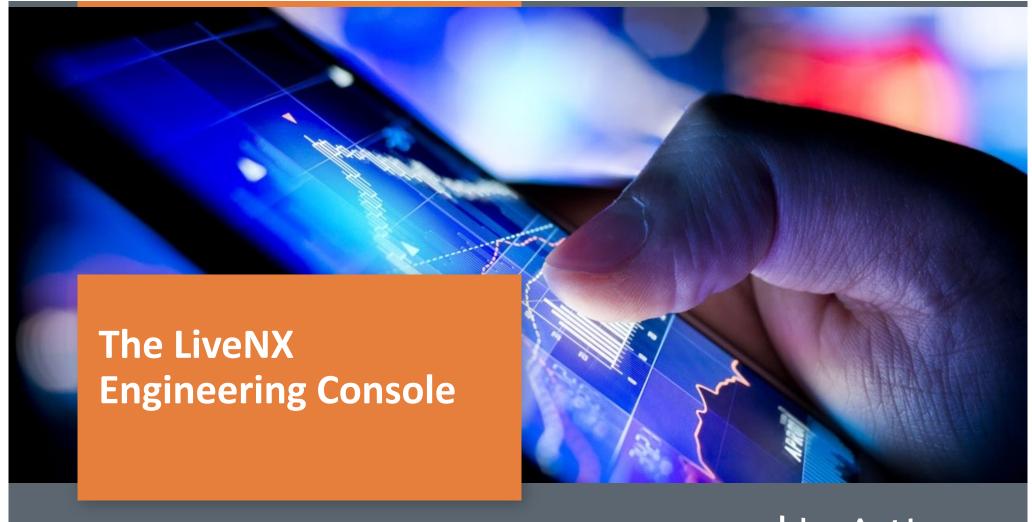

© 2022, LiveAction, Inc. All Rights Reserved.

LiveAction

## The LiveNX Client is... Your Device Configuration Tool

- A Java client application
- Runs on a standard Windows 32/64-bit PC
  - LiveAction's Mac client runs on OSX .9+.
- View & Configure:
  - Devices (can access CLI and configure your devices)
  - Alerts
  - Reports

Visualization Philosophy: Shows all, remove what you don't need to see

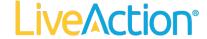

The LiveNX Eng Console Can Be A Busy Place...

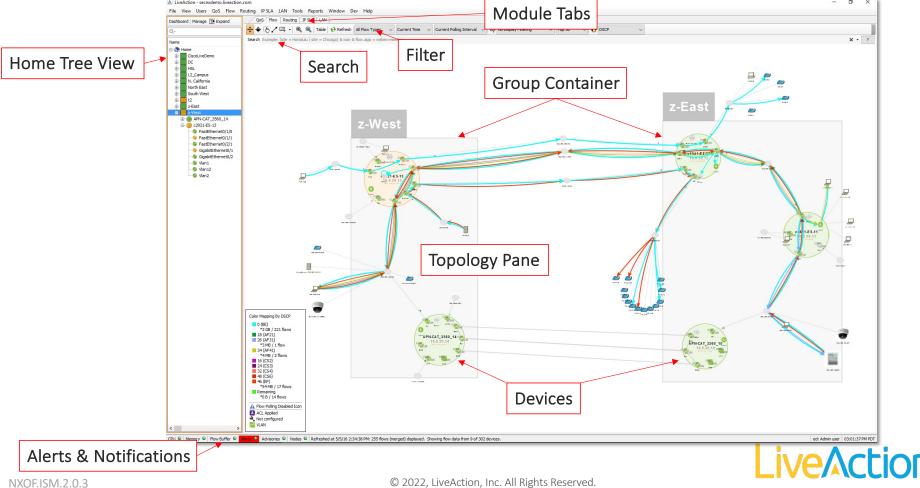

### The Home Tree-view

- Groups
  - Devices
    - Interfaces
- Select Home to view all Groups/Devices in the Topology Pane
- Select & Modify Devices & Interfaces
- Right-click Zoom-to...

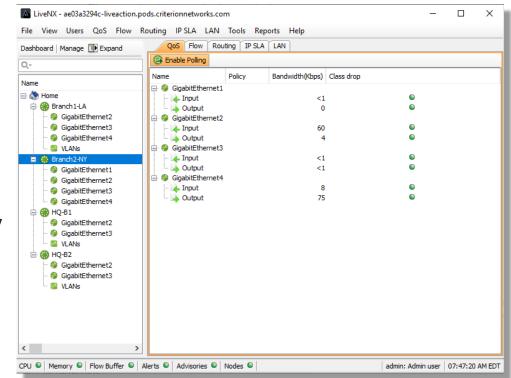

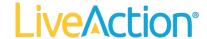

## Immediate Feedback...

Look at the bottom of the screen for information about:

- CPU
- Memory
- Buffer
- Alerts
- Advisories
- Nodes

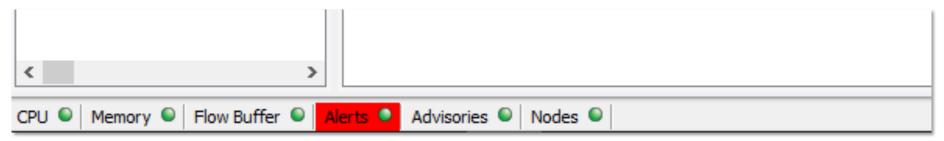

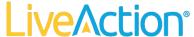

## **Main Configuration Tool**

#### Click Manage to open Device Management window

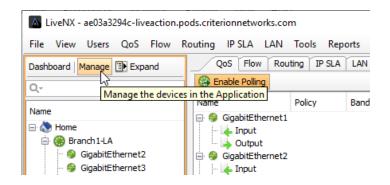

We will use the **Configuration** capabilities extensively in the class

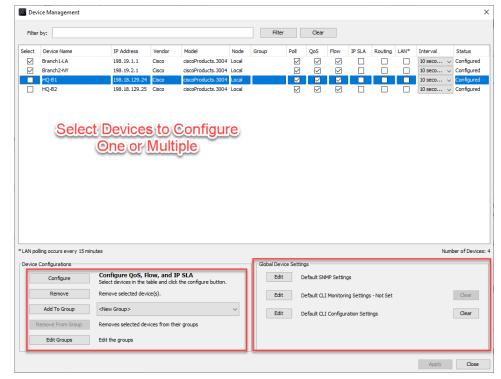

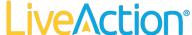

## **Configuration of Flow**

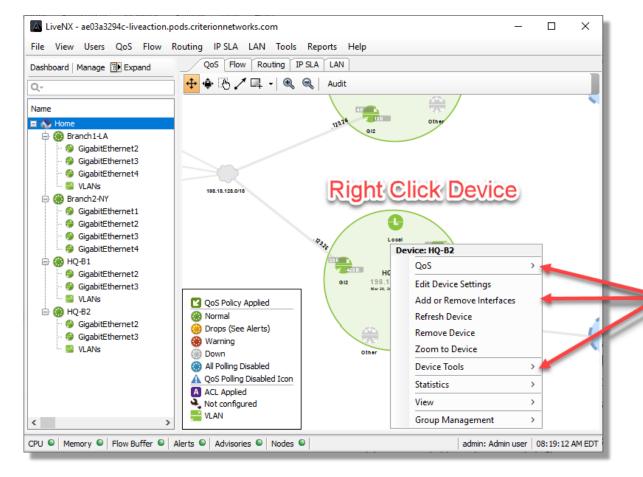

Many Config Options

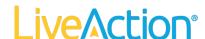

## Manage, Create, View, Provision

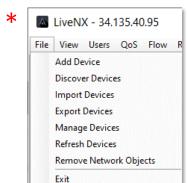

File View

Dashboard

Q-

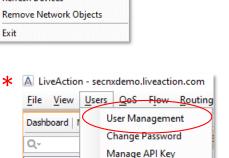

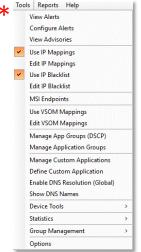

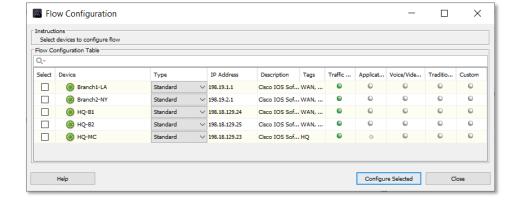

Also Configurable in the WebUI!

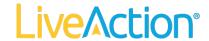

# LAB 2: LiveNX Engineering Console

- Launch the LiveNX Engineering Console
  - Connect from your Desktop...
- Explore Engineering Console

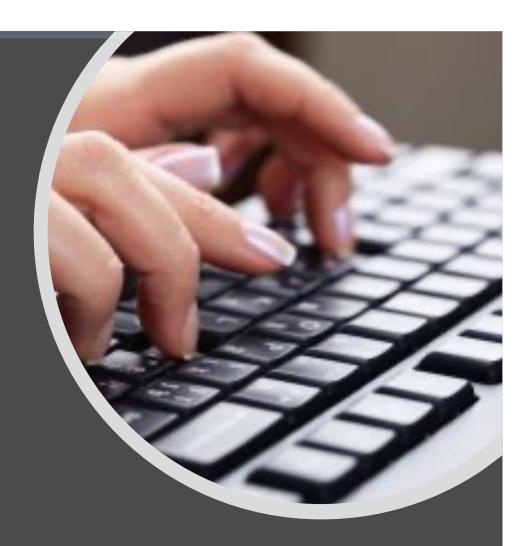

LiveAction<sup>®</sup>

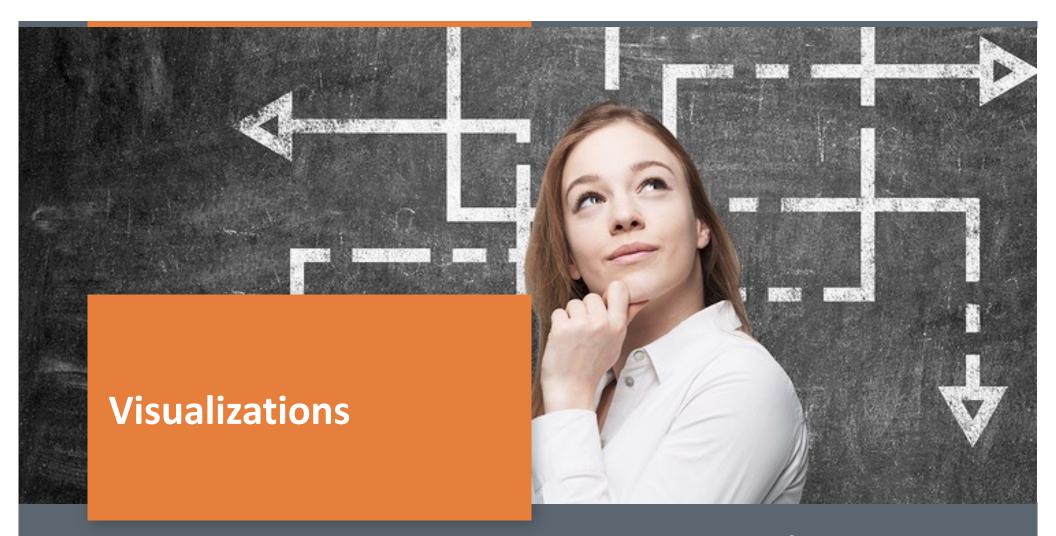

LiveAction

## **Flow Visualization**

#### End-to-End Application Flows Through the Network

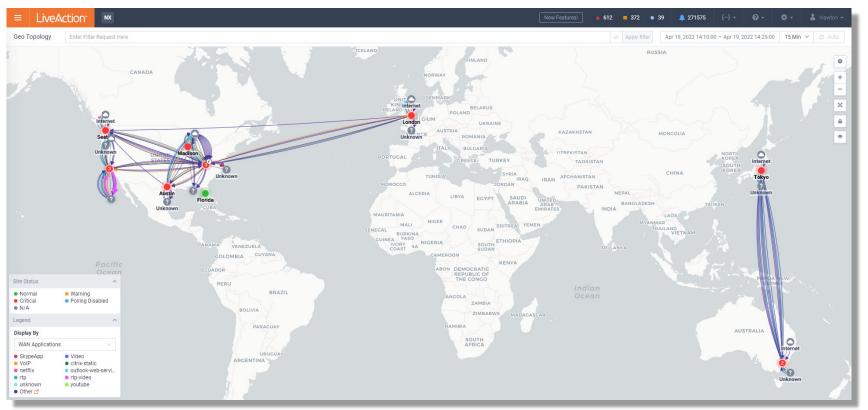

LiveNX discovers and draws topology based on SNMP LiveNX imposes end-to-end flows on topology

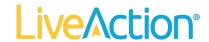

# **Device Entity Pages**

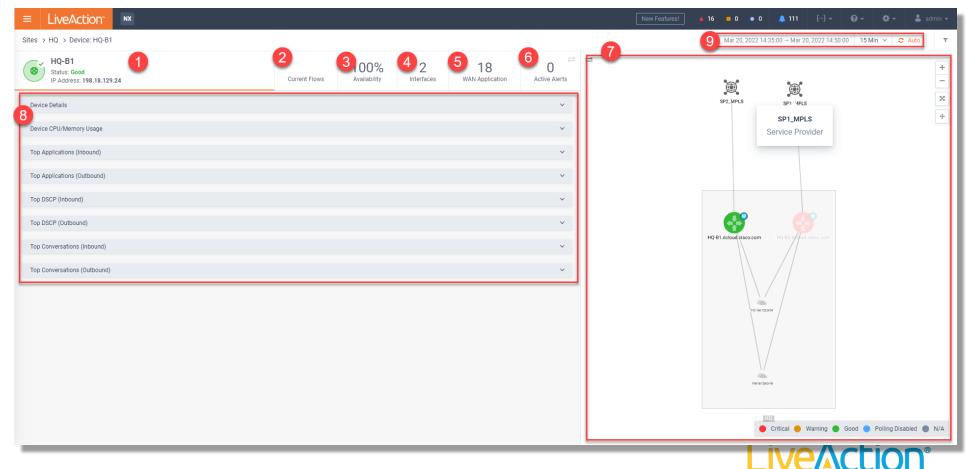

# Flow Troubleshooting, Decision Making

Start with what you know about the issue

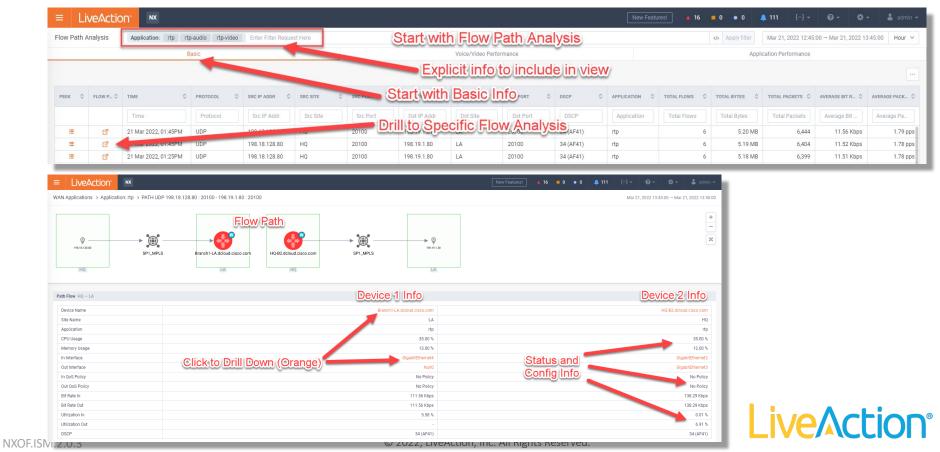

## **Eliminate the Detractors!**

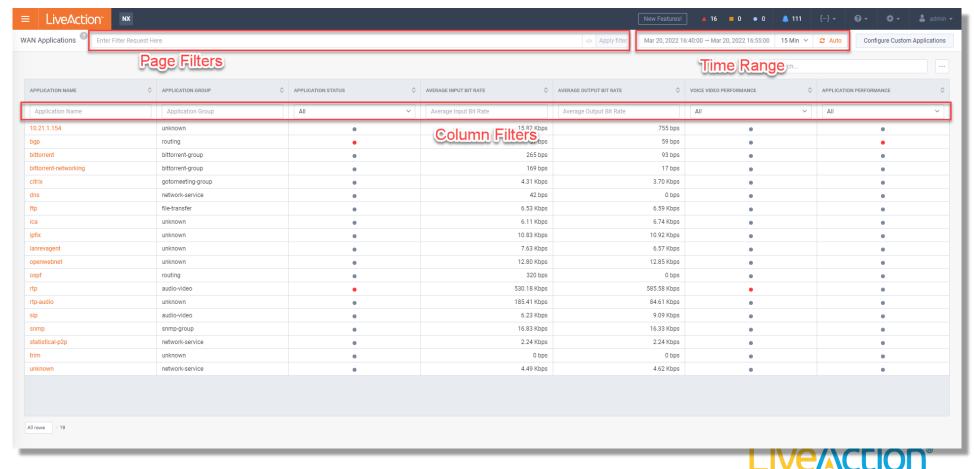

## The Search Field

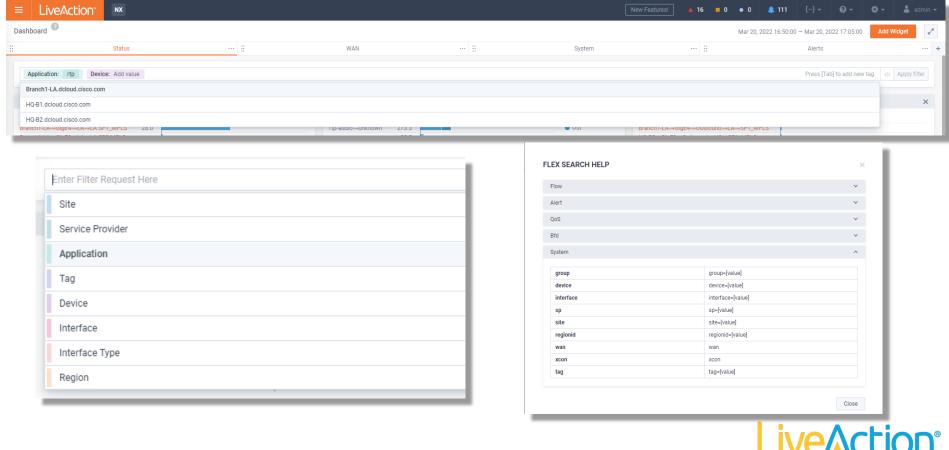

## **Search Functions and Flex Search**

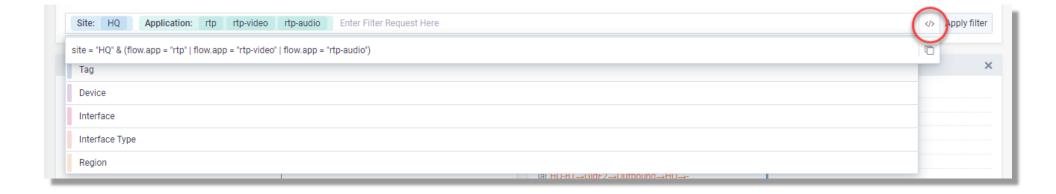

Create a simple page search, and convert to more powerful Flex-Search

- 1) Enter Page Filter Terms
- 2) Click </> to view the equivalent Flex-Search String

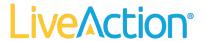

# Filters & Search Retention In Reports

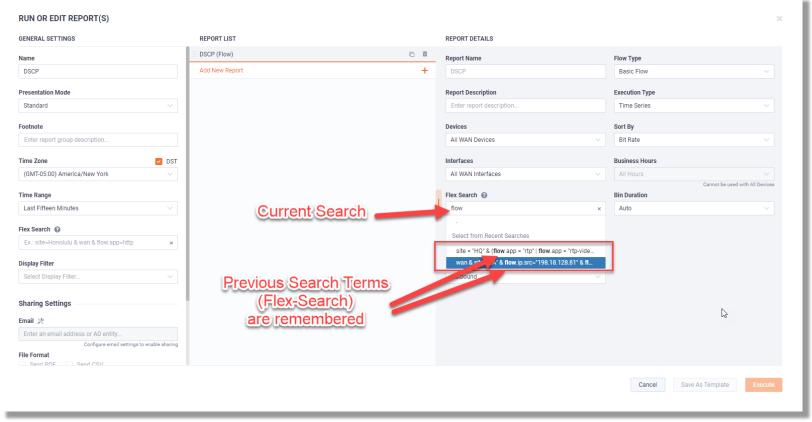

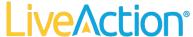

# **Application Performance (AVC Based) Visualization**

Start with Flow Path Analysis

Use the Page Filter to display the interesting traffic flows

Use column filter/sort to reveal the specific flows to look at

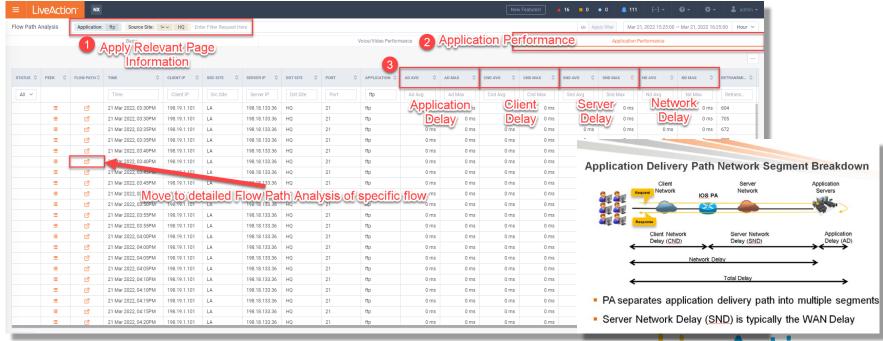

## **Flow Visualization**

Specific Flow Details – Devices in Flow – Interfaces, Parameters, Status

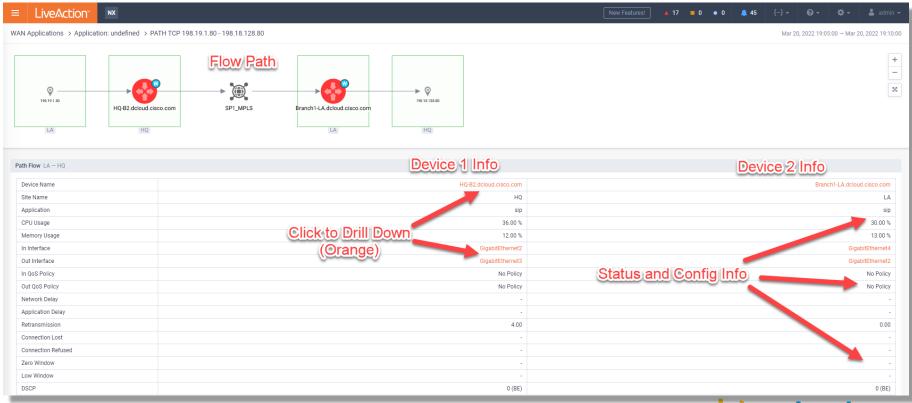

## Voice/Video Performance (MediaNet Based) Visualization

Start with Flow Path Analysis (If no data – review the Page Information used)
Use the Page Filter to display the interesting traffic flows
Use column filter/sort to reveal the specific flows to look at

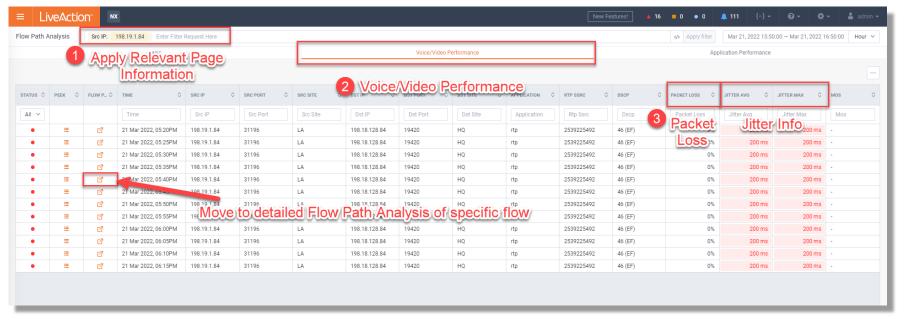

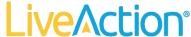

## **Flow Visualization**

Specific Flow Details – Devices in Flow – Interfaces, Parameters, Status

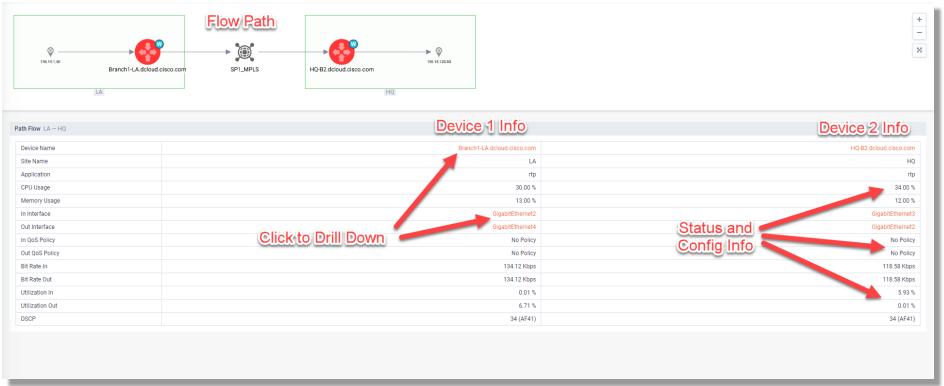

# Flow History – Reports and Stories

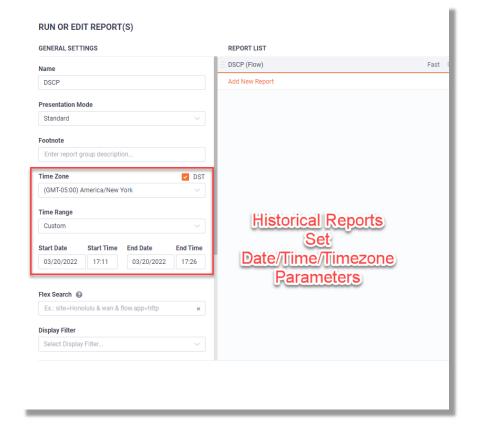

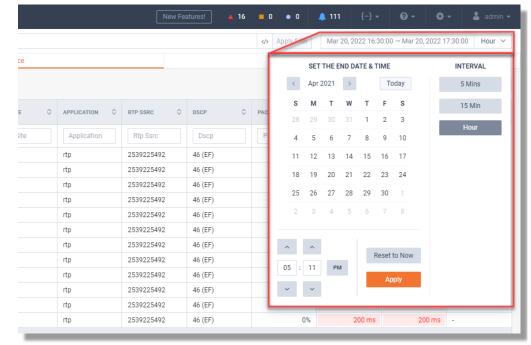

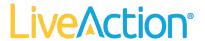

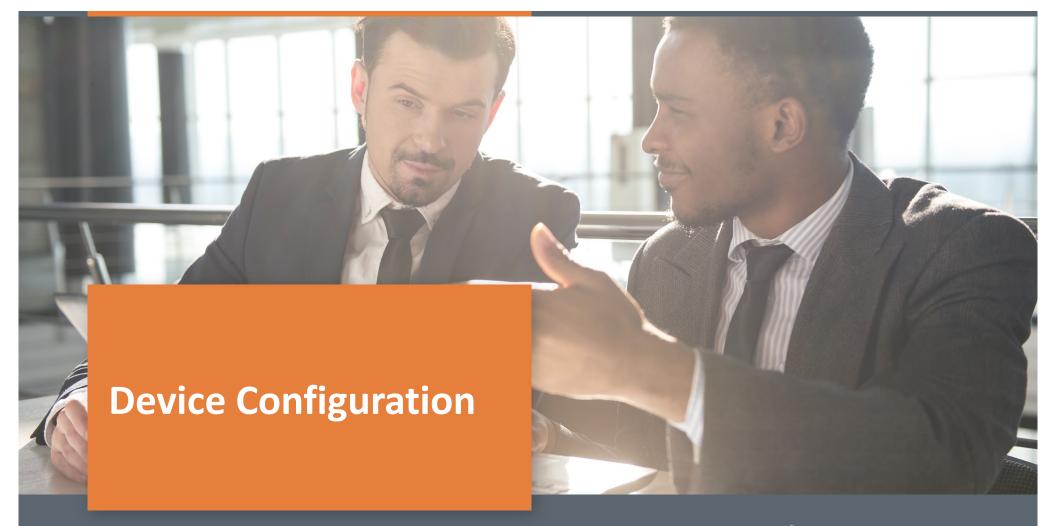

LiveAction

## **LiveNX WebUI – Perspective**

LiveNX through the WebUI acts as a framework to help you visually monitor and troubleshoot your network devices...

- Structured around three levels:
  - Sites (Level 1)
  - Devices Level 2)
  - Interfaces (Level 3)
- You can view traffic as:
  - Site to Site
  - By Device
  - Flow by DSCP, Application (or App Group), Source AND/OR Destination (site, IP, Port),
     Tag

Tags are your best friend – Let them support your work in LiveNX

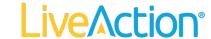

## **Understanding LiveNX – Semantic Data**

The information in LiveNX is structured in dependent layers – in the same way you will rely on these layers as you monitor and troubleshoot.

Each layer will use Tags, key words that accumulate similar items on the same layer. Layers below inherit the tags from above.

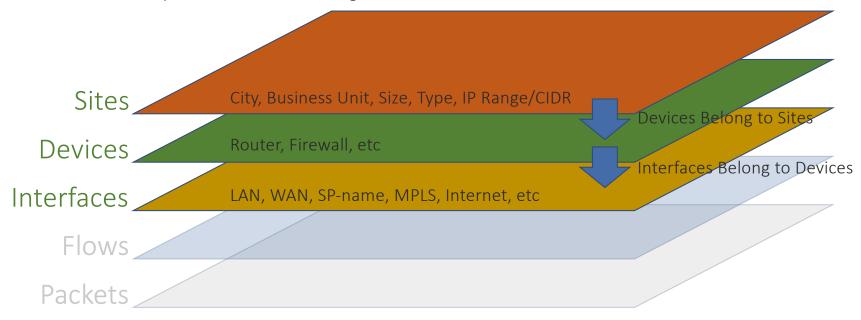

Best Practice:

NXOF.ISM.2.0.3

Use S prefix for Site level tags, D for Device level tags, I for Interface Level tags.

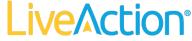

# **Adding Devices to LiveNX**

- Adding Devices to LiveNX is more than adding devices. It involves making sure that Sites and Interfaces are configured too.
- By adding devices, we begin the process of adding semantic data, across the three layers within LiveNX.

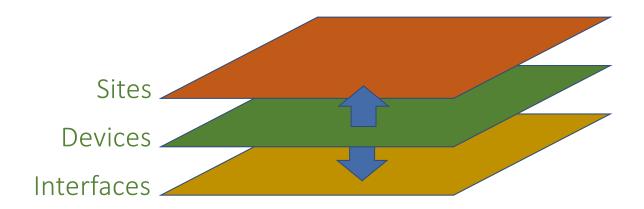

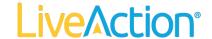

## **Device Management**

LiveNX contains many "wizards" to guide you through the process...

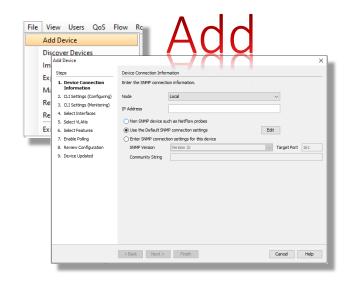

Add – Discover – Import Both on the Eng Console, and the WebUI

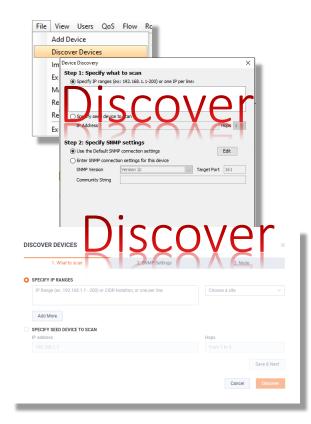

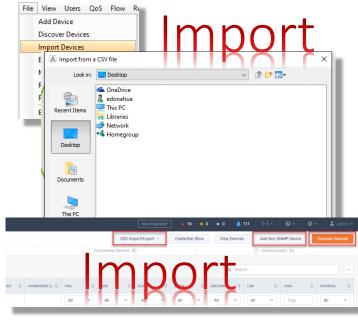

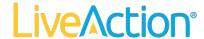

© 2022, LiveAction, Inc. All Rights Reserved.

## **Device Discovery**

Scan and find connected devices

- From within Device
   Management, under Configure
- Use an IP Address range
- SNMP settings & Credentials
- Is the collection Node Local or...
- Returns a dialog with suggested devices to add.

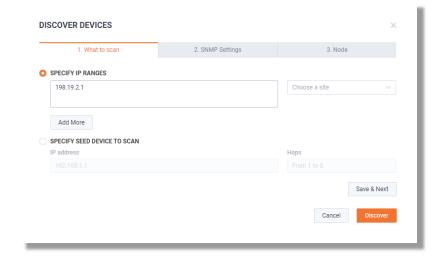

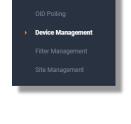

NXOF.ISM.2.0.3

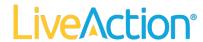

# **Device Discovery... Simple Steps**

Allows you to Devices and Interfaces into LiveNX for gathering Flow data

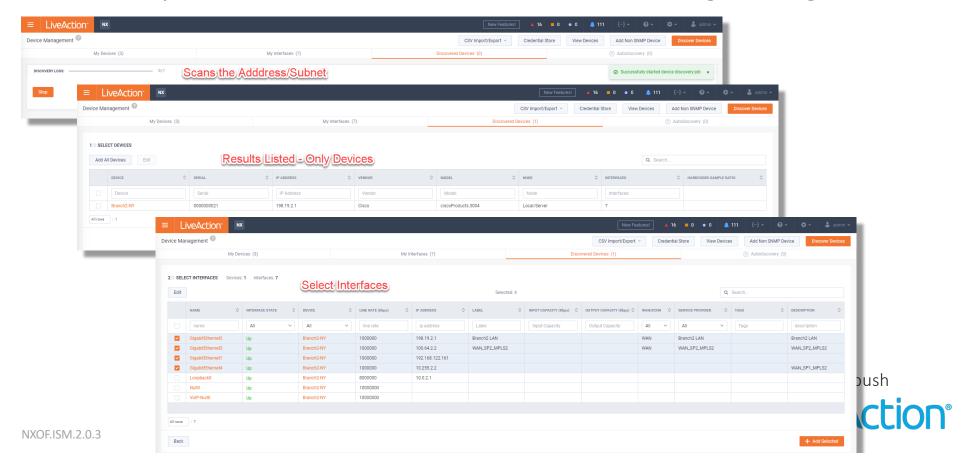

## **Working Topology – Device Needs Semantic Data**

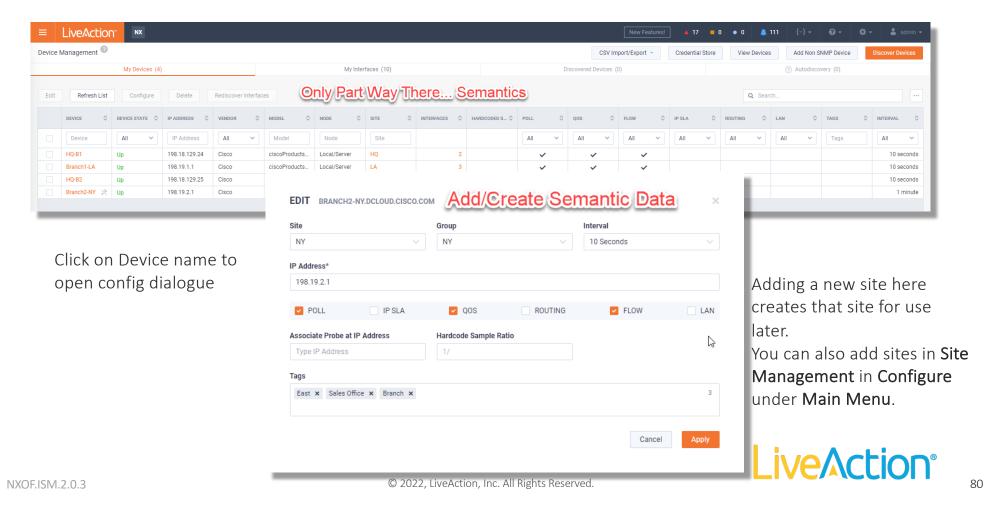

# **Devices Belong to Sites – Adding Sites And Semantics**

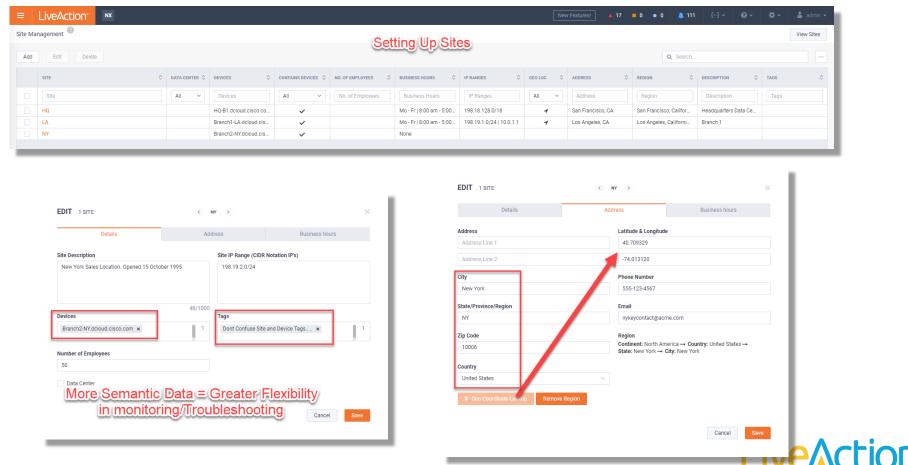

© 2022, LiveAction, Inc. All Rights Reserved.

## Making the Device Configurable via CLI – Engineering Console

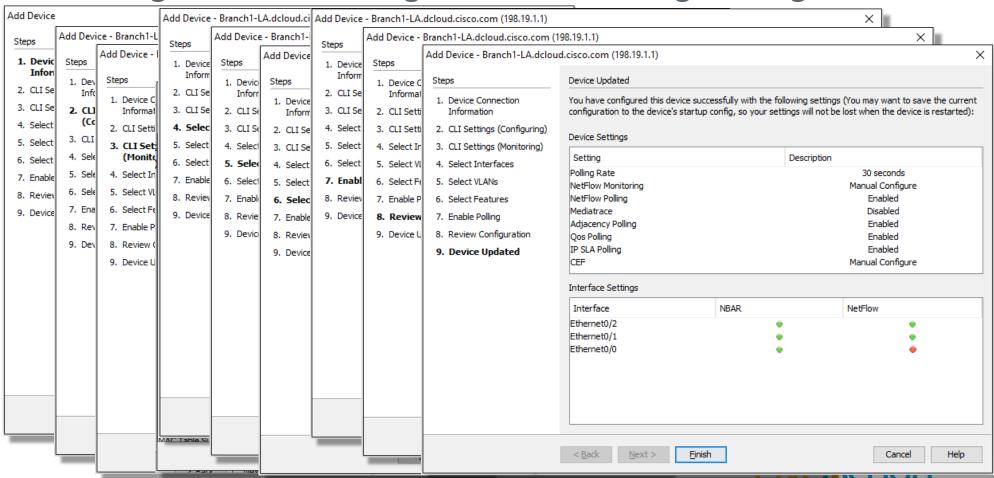

© 2021, LiveAction, Inc. All Rights Reserved.

**Configure Flow Collection - Engineering Console** 

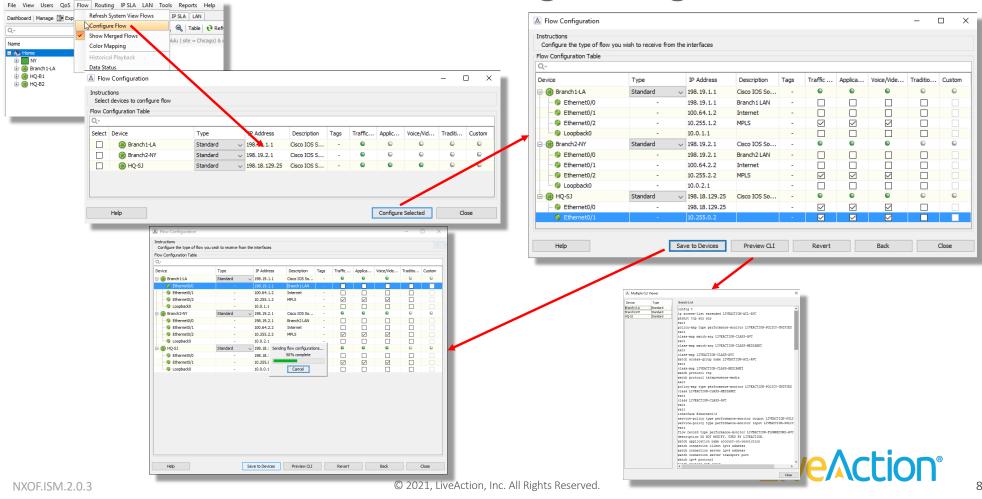

## **View Traffic Flows!**

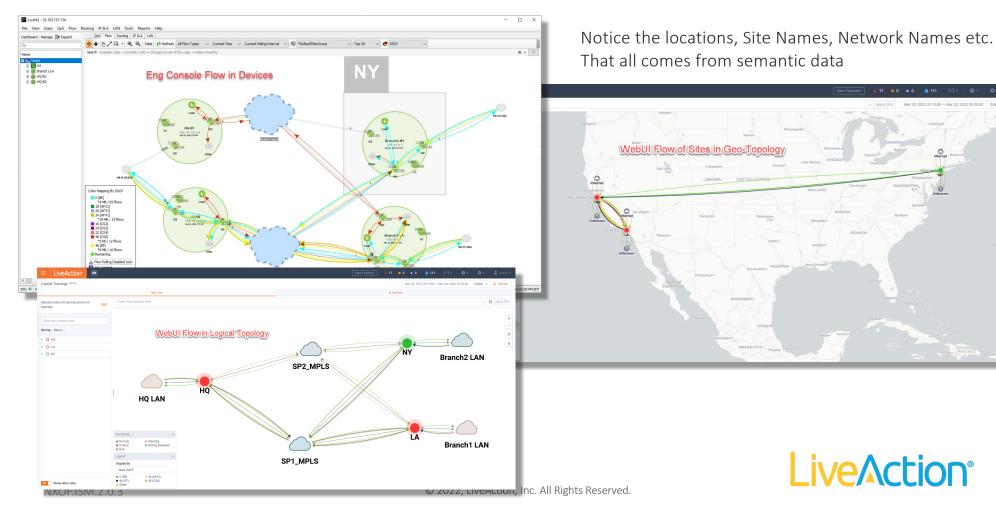

# **Topology Basics – Grouping in Engineering Console**

\*Grouping only visually applied in LiveNX Eng Console (WebUI Uses Sites – You need to use BOTH)

\*Sites and Groups can be configured in BOTH WebUI and Engineering

Console.

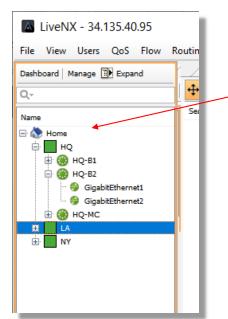

Devices appear collapsed in their groups on the device tree.

Devices appear on the topology within their shaded groups.

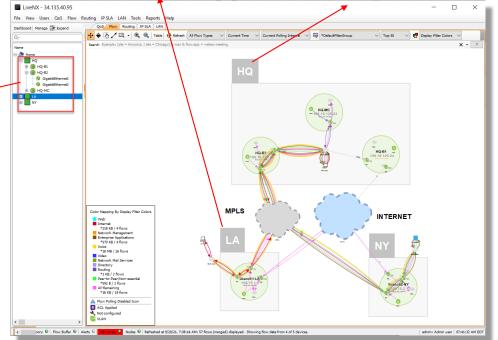

Grouping makes device management easier!

# **Topology Basics**

Devices reporting issues will change colors to prompt for investigation.

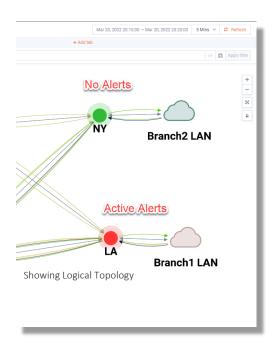

Quickly identify many problem sites visually

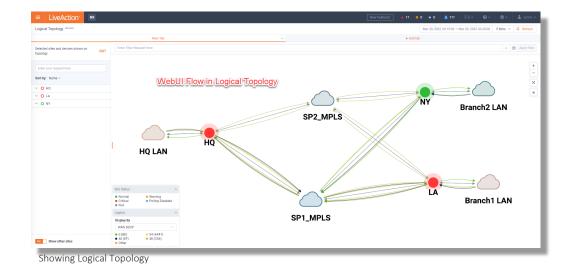

LiveAction<sup>®</sup>

# Merge Clouds\*

A "Merged" cloud is when you combine separate networks that logically form one cloud, i.e; MPLS

Once merged... flows will properly draw through the topology

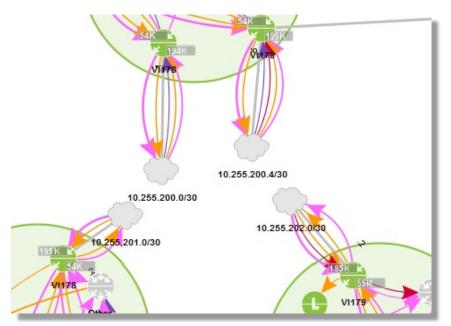

\*Merge Clouds only applied in LiveNX Engineering Console

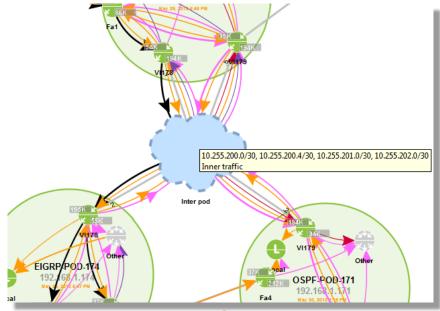

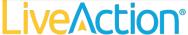

# **Topology Basics – Add Network Object\***

Do it the EASY way!

Step 1 Right-Click on Flow **Endpoint** 

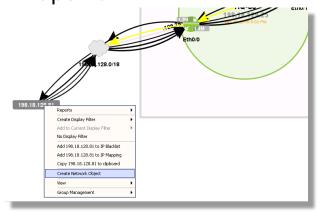

\*Merge Clouds only applied in LiveNX Engineering Console

Step 2 Select the Object Shape

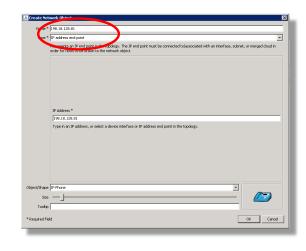

© 2022, LiveAction, Inc. All Rights Reserved.

Step 3 Flows now connect

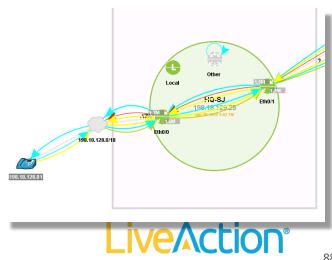

NXOF.ISM.2.0.3

# LAB 3 & 4: Making the Topology Work

- Add additional device(s)
- Enable / Configure Flow collection
- Remove an Interface
- Device Semantics
- Creating / Modify Groups
- Merge Clouds
- Network Objects

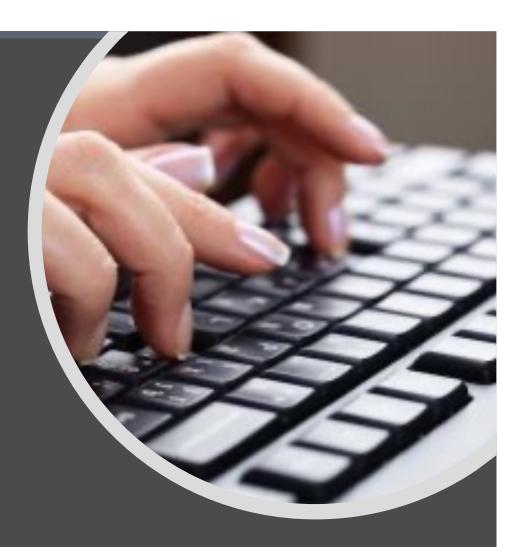

LiveAction<sup>®</sup>

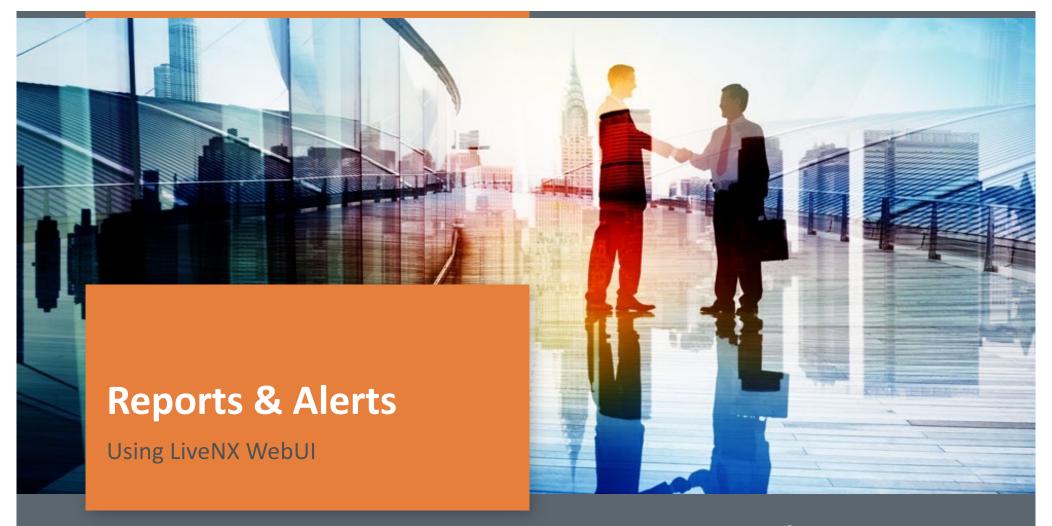

LiveAction

## **Dashboard**

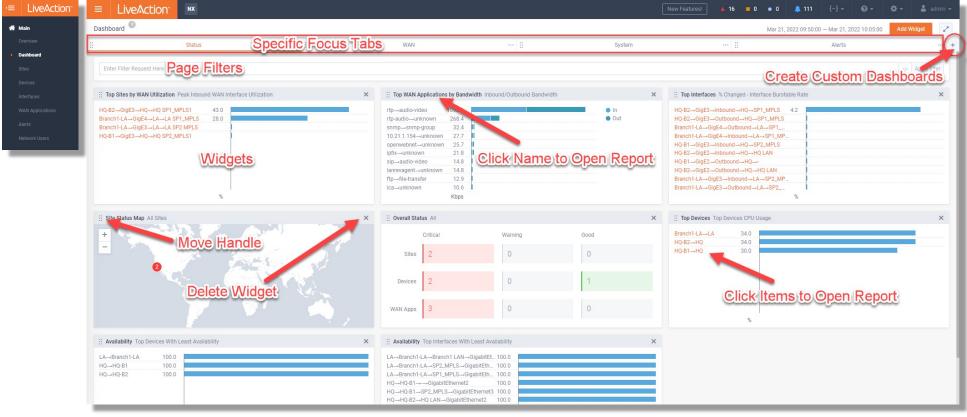

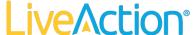

## WAN Dashboard - One of the Defaults

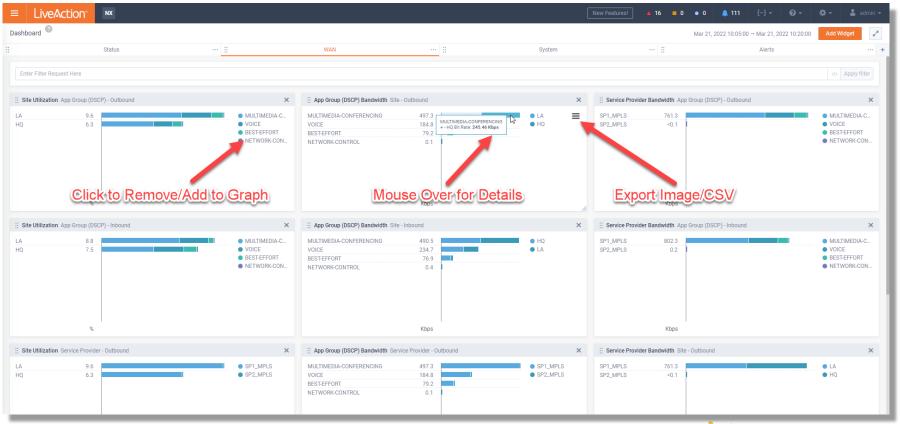

## **Drill-Down to Reports**

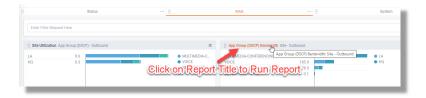

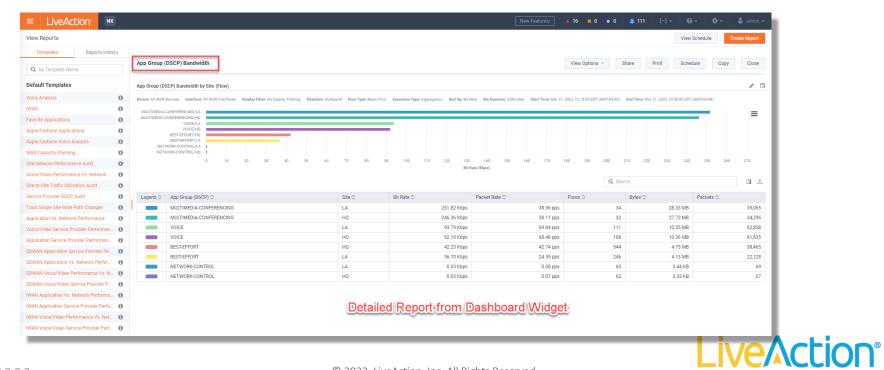

# **Creating Reports**

## Multiple Roads Lead to Reports

#### From Navigation Menu

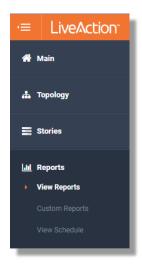

#### Drill Down From Entity Pages

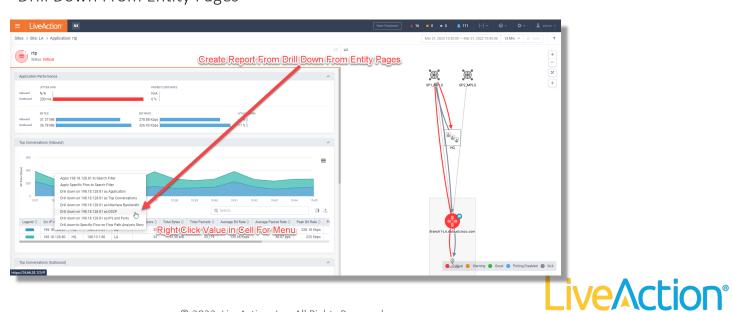

From Any Dashboard Item

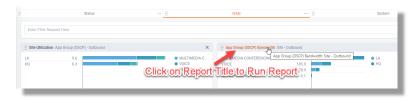

**Creating a Report** 

NXOF.ISM.2.0.3

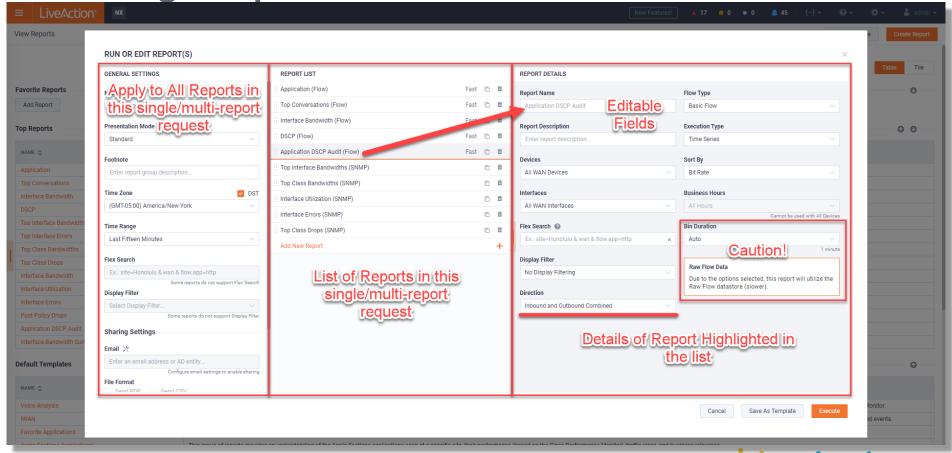

# **Flow Report - Directionality**

Data Volumes can be viewed by ingress, egress, both on one chart, or combined (single number)

You can choose between how the data is presented in reports

#### Configured in Report Settings

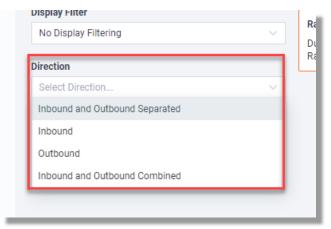

#### Inbound and Outbound Separated

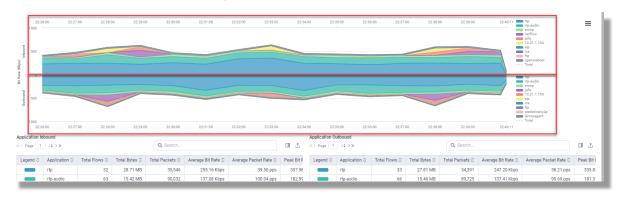

#### Inbound and Outbound Combined

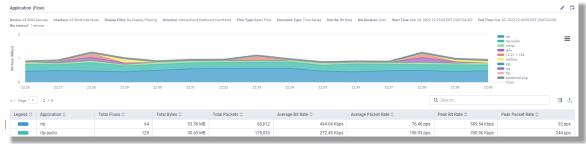

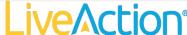

© 2022, LiveAction, Inc. All Rights Reserved.

## Automatic Granularity - Report Length / Data Bin

- Granularity is on Flow Data
- Flow Reports are generated from the RAW Store
- Raw Flow Store
  - Short time-range (un-aggregated) or 1 min Bin
- Long-Term Flow Store
  - Longer time-range (aggregated) or 5 min Bin

Bin Size can be selected – Beware!

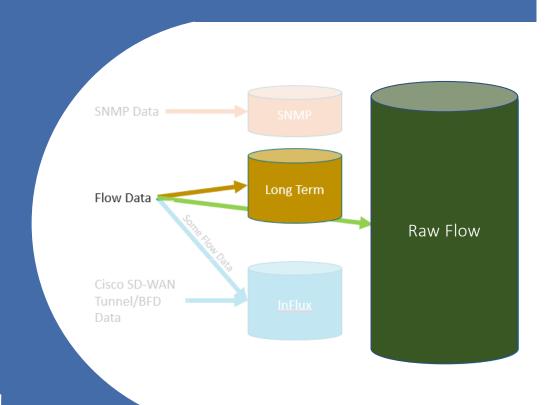

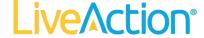

# **Long Term Data Storage**

How is Long Term Store populated?

The Flow Source configuration alters what devices/interfaces are included for Long Term Report Processing.

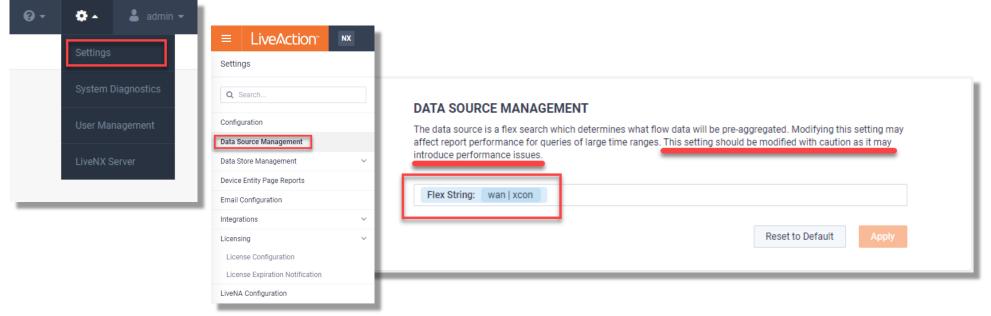

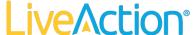

## **Commonly Used Reports**

- Application (Flow)
- Top Conversations (Flow)
- Interface Bandwidth (Flow)
- DSCP (Flow)
- Application DSCP Audit (Flow)

- Top Interface Bandwidths (SNMP)
- Interface Bandwidth (SNMP)
- Interface Utilization (SNMP)
- Interface Errors (SNMP)
- Top Class Drops (SNMP)

Different data sources will provide different perspectives of your network

They can also give you different counts for what might look like the same number

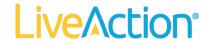

# **Application (Flow)**

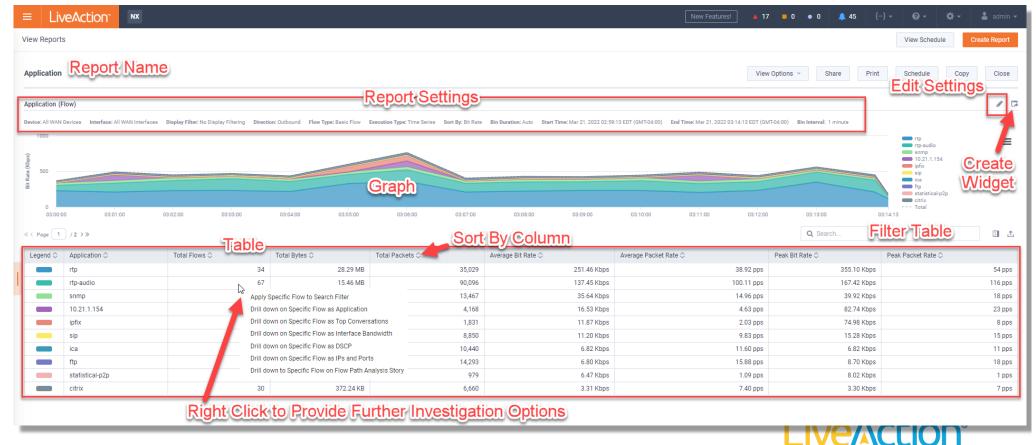

# **Top Conversations (Flow)**

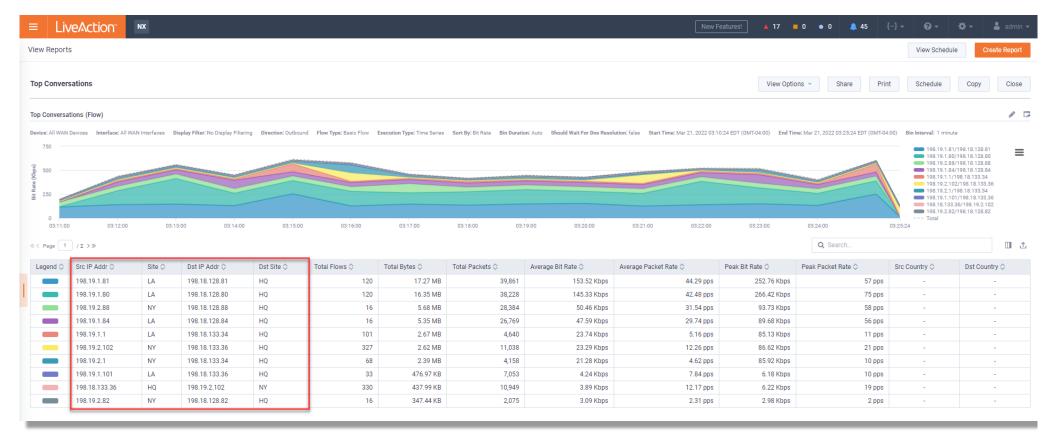

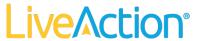

# **Interface Bandwidth (Flow)**

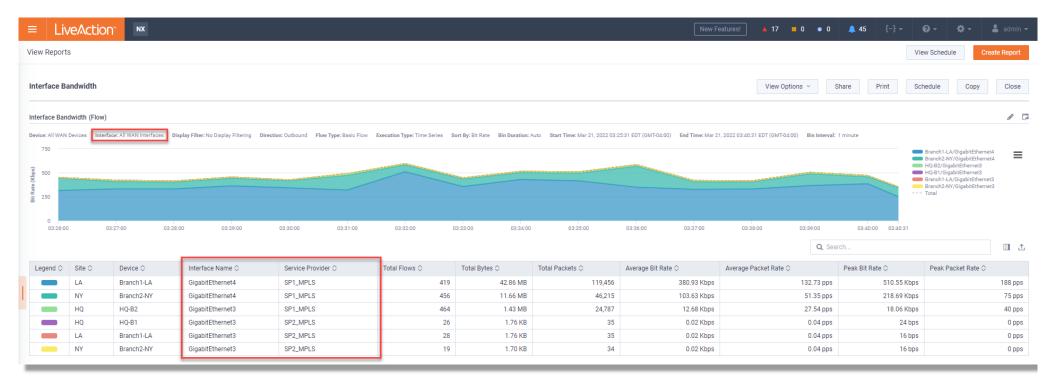

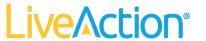

# **DSCP (Flow)**

NXOF.ISM.2.0.3

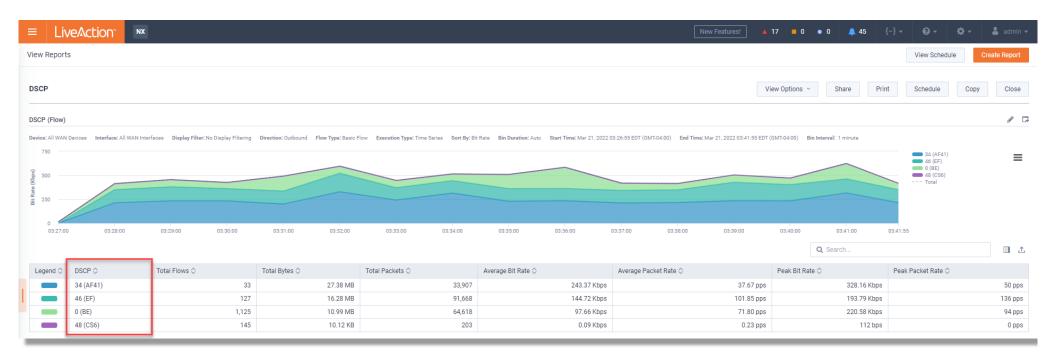

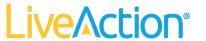

# **Application DSCP Audit (Flow)**

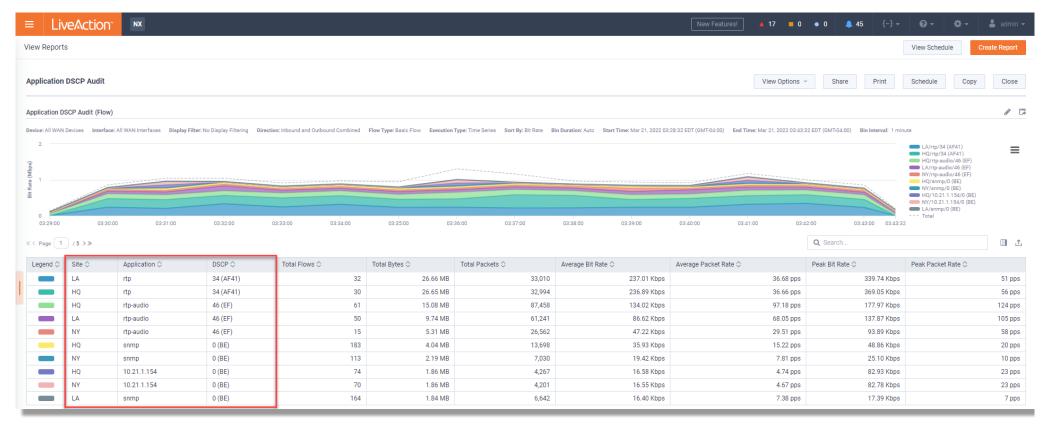

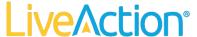

# **Top Interface Bandwidths (SNMP)**

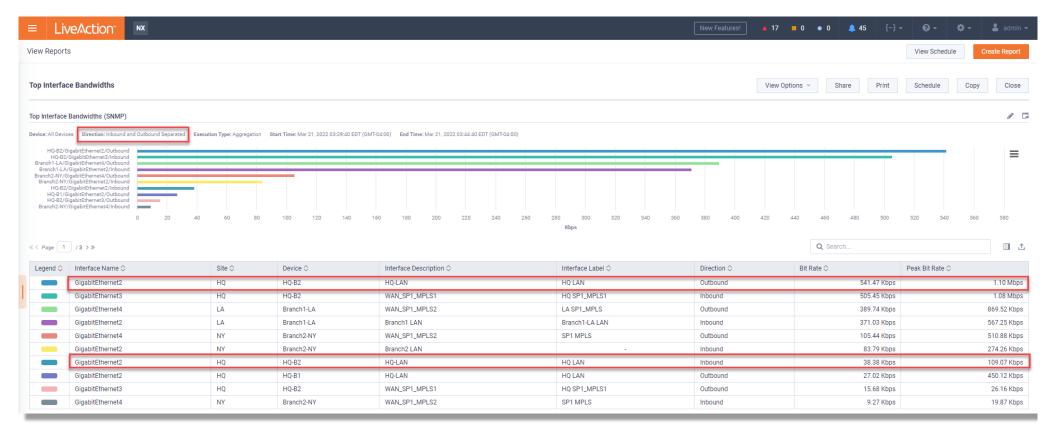

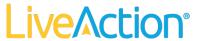

# **Interface Bandwidth (SNMP)**

#### Single Interface View - Over Time

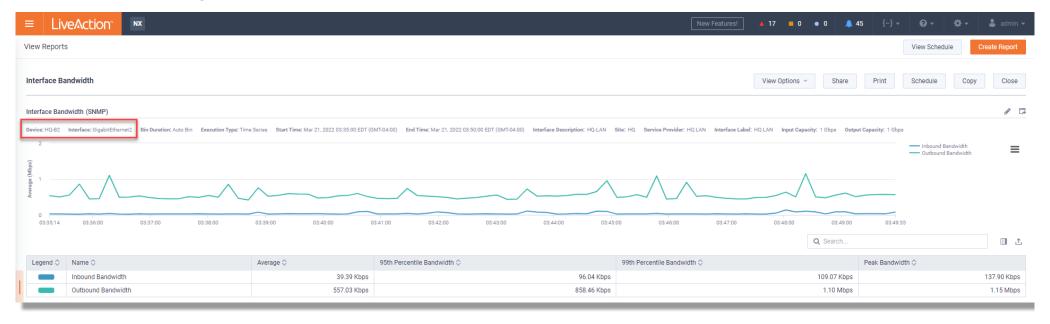

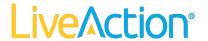

# **Interface Utilization (SNMP)**

Single Interface View - Over Time

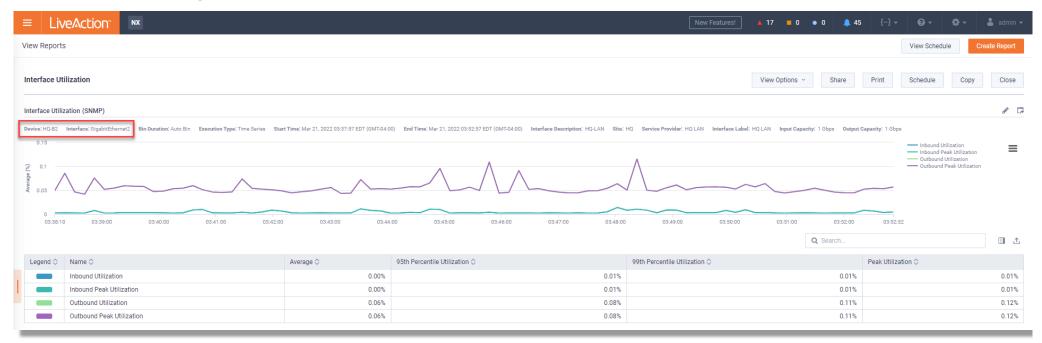

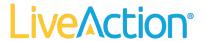

# **Top Interface Errors (SNMP)**

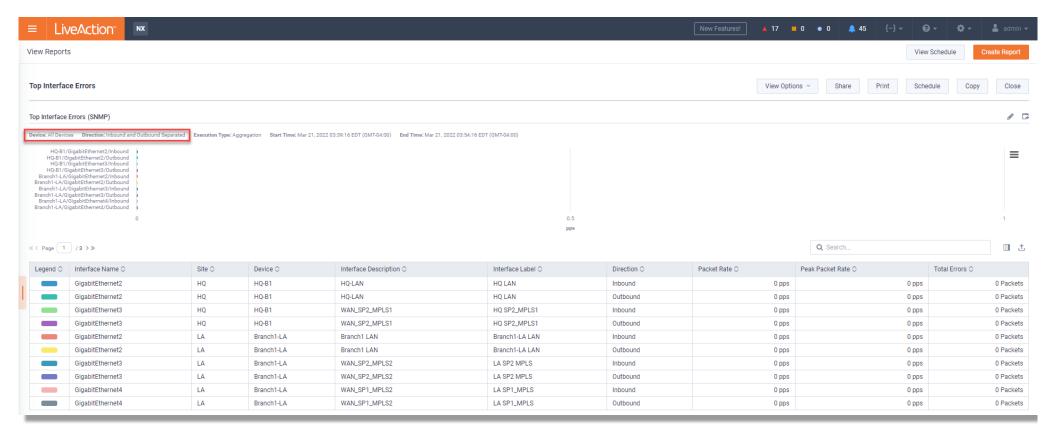

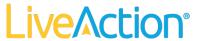

# **Top Class Drops (SNMP)**

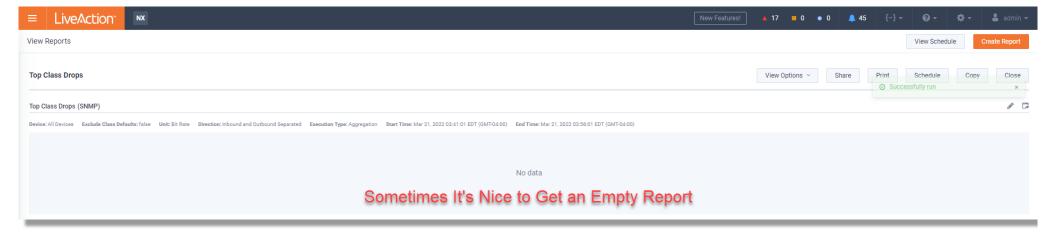

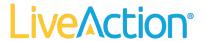

# LAB 5: Dashboards and Reporting

- Create and View Dashboards
- Create & View Reports

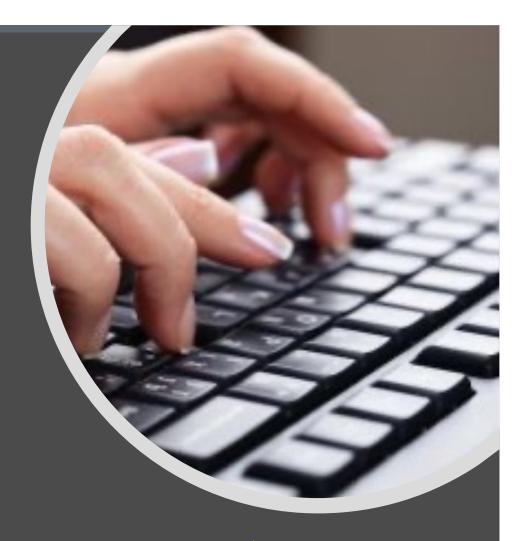

LiveAction<sup>®</sup>

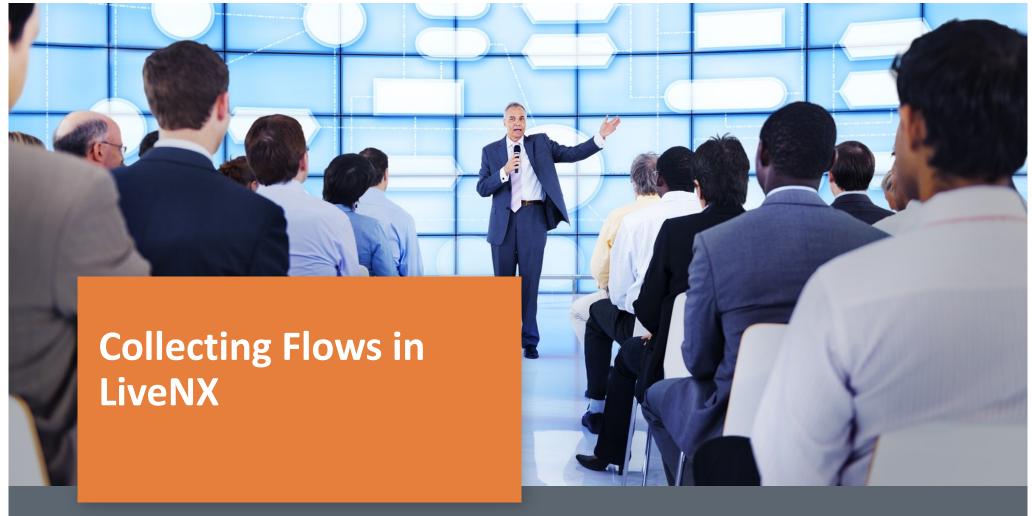

© 2022, LiveAction, Inc. All Rights Reserved.

LiveAction

#### Flow Collection

- The industry standard for flow type is "IPFIX"
  - Cisco uses sflow for certain devices types, such as Nexus 5k Switch
- Netflow is a brand name for Cisco Flow
  - Like Jaguar is a brand name for an automobile
- Juniper uses a flow type called "jflow"
- LiveNX can ingest most types of flow technology
- If a Flow Export is v5, v9, or IPFIX LiveNX can gather that information!

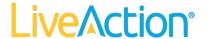

#### **Configure NetFlow Monitoring (LiveNX Engineering Console)**

- Two types of Cisco Netflow Traditional and Flexible
  - Traditional an older flow type that uses a set record that cannot be configured
  - Flexible newer flow type that allows for more granular record configuration

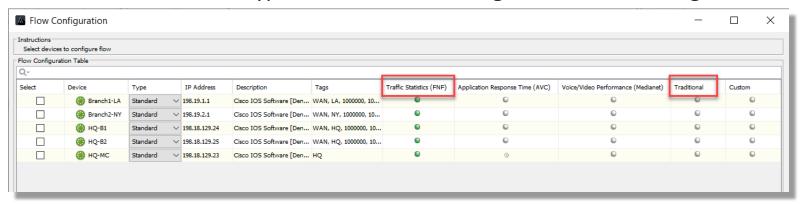

- Traditional Netflow should only be used if Flexible is not available!
  - LiveNX can discover what type of Netflow is supported and configure it for you!
    - LiveNX will not let you configure both Traditional and Flexible on the same interface

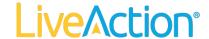

#### **Traditional v. Flexible Netflow - Preview CLI**

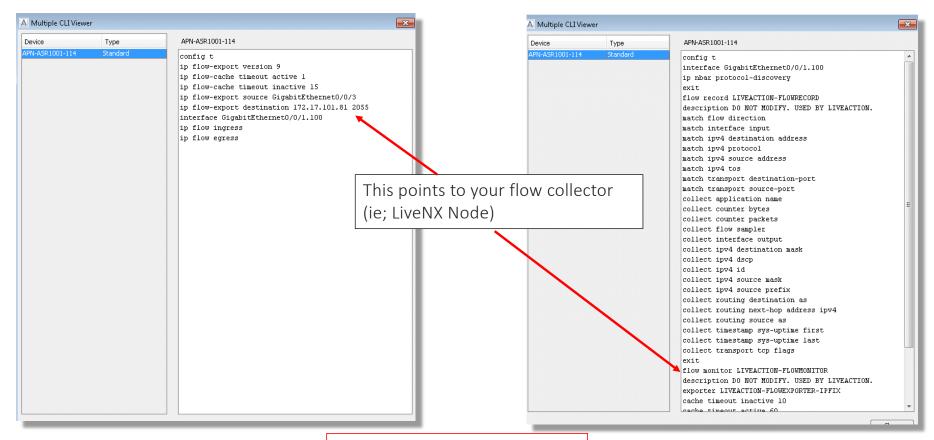

Cisco's Best-Practices Templates

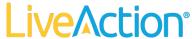

#### **Enable Flow Collection Within LiveNX Engineering Console**

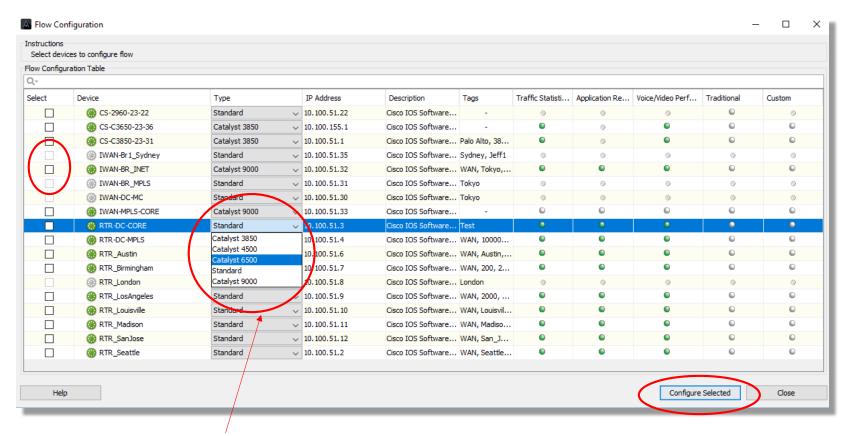

Easily Setup Flow Configurations at the Device Level

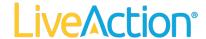

#### **Enable Flow Collection on Interfaces**

Engineering Console
Configuring device on what to report
And LiveNX to accept the reports

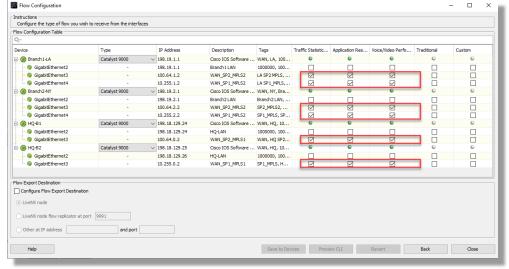

Setup Flow Configurations at the Interface Level

WebUI
Configuring LiveNX to accept reports

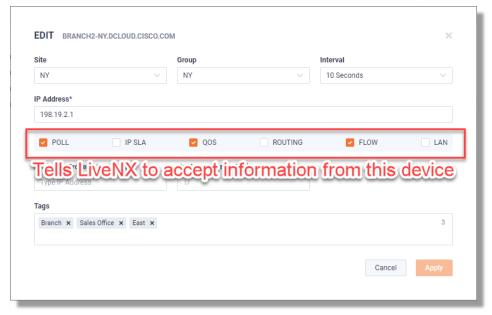

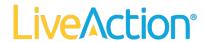

#### Re-Direct Collected Flows...

- Ability to specify alternate target for Flow Collectors
  - LiveNX Node
  - LiveNX Flow Replication on Port#
  - Other IP / Port (Gigamon, Samplicator, SolorWinds...)

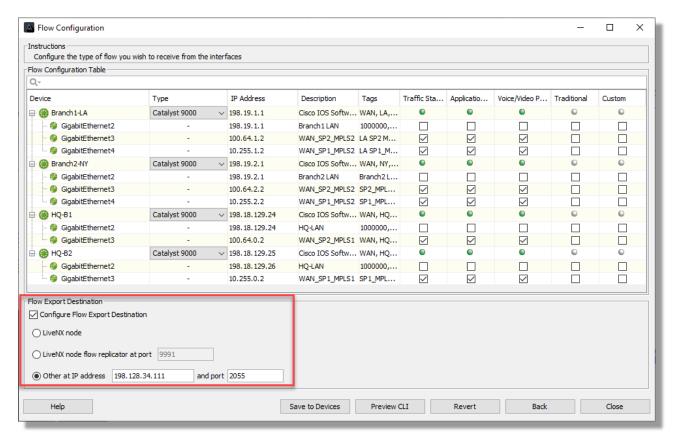

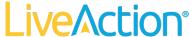

## NetFlow Collects Statistics on Packets as they pass...

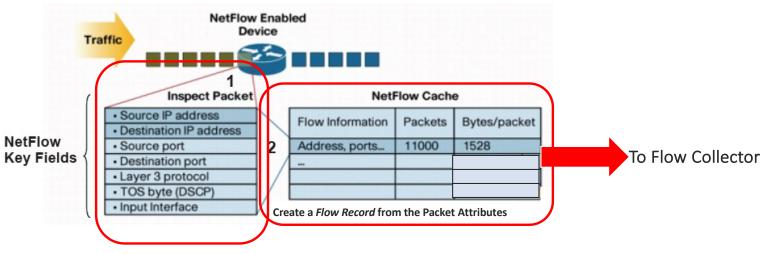

- 1. A flow is unidirectional
- 2. Defined by inspecting a packet's key fields (common properties) and identifying the values
- 3. If the set of key field values is unique, create a flow record or cache entry

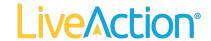

#### **Netflow**

By analyzing the data across interfaces and exporting the Netflow data to LiveAction, a network administrator can determine:

- Traffic source and destination
- Class of service
- Protocol
- Ports
- etc...

per device.

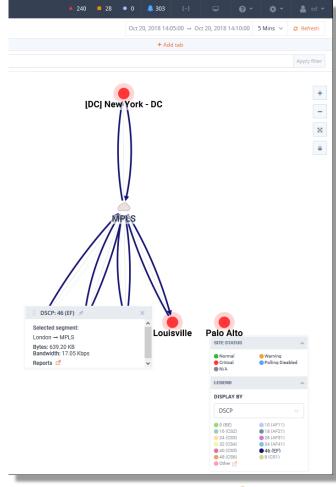

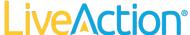

#### **Netflow Interface View**

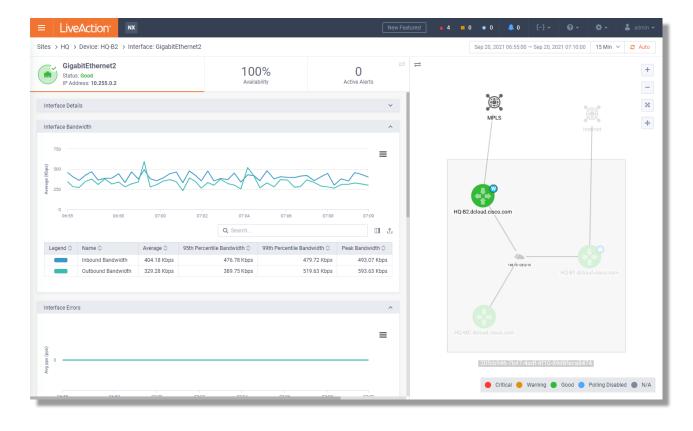

View quantity & type of traffic traversing a specific interface

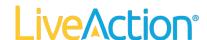

# **Application Flow View**

#### **Logical Topology View**

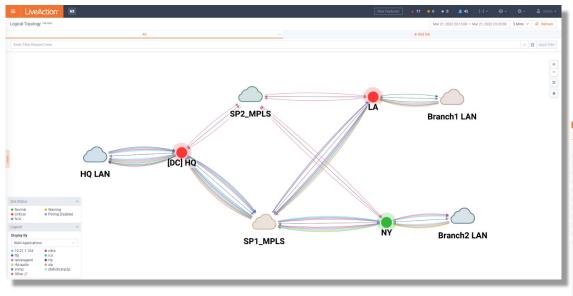

# Single Click Drill-Down to Details

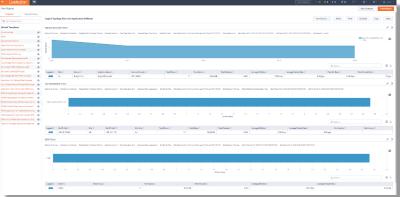

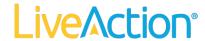

# **Filtering Topologies**

Click in Filter Bar – Select Filtering Option from List

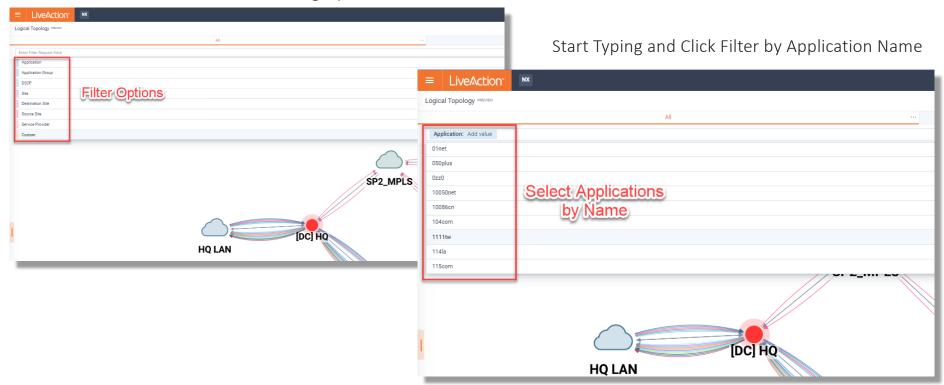

# Other types of Flow in LiveNX

- LiveNXcan also ingest the following types of flows:
  - NSEL Flow (Network Security Event Logging)
    - Cisco ASA firewalls
    - Zone Based Firewalls (ASR, ISR4k)
  - Wireless Flow (SSID, Wireless Client, Access Point information)
    - Wireless Lan Controllers
    - Cisco 3850 Switches
  - "Unknown" (SFLOW, JFLOW, almost any flow technology using v5, v9, or IPFIX Export protocol)

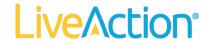

#### **Netflow Performance Monitors; AVC & Medianet**

- AVC and Medianet use a Netflow Performance Engine that captures advanced metrics about a flow
- AVC (Application Visibility and Control) is Application Response Time (ART) for TCP applications
  - LiveNX leverages AVC to assist users with troubleshooting TCP performance in the network such as application delay, application response time, and network delay.
- Medianet is a Media Monitoring (MMON) engine that collects voice and video performance parameters, such as jitter and loss, in a network
  - LiveNX leverages Medianet to assist users with understanding RTP (Video, Teleconference, VOIP) Performance

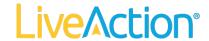

#### **Netflow Performance Monitors; AVC and Medianet**

- AVC \* and Medianet \* are available on:
  - Cisco Integrated Services Routers Generation 2 (ISR G2)
  - Cisco ASR 1000 Series Aggregation Service Routers (ASR 1000s)
  - Cisco ISR 4k routers.
  - Cisco Wireless LAN Controllers
- LiveNX's AVC and Medianet Templates may be pushed to supported devices through its' GUI

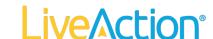

<sup>\*</sup> Separate License Purchase From Cisco

# **Network Based Application Recognition (NBAR2)**

- NBAR2 uses the Service Control Engine (SCE) with advanced classification techniques called PDLMs (Packet Description Language Modules). This engine inspects packets through the actual payload of the traffic.
  - Much more accurate classification of traffic rather than only based-upon IP and port number
- NBAR2 is Cisco's standard cross platform protocol classification mechanism.
  - supports <1400 application and sub-application definitions.
- Cisco updates NBAR2 protocol packs regularly to match new application definitions.
  - LiveNX recommends updating protocol packs as they come out.
- http://www.cisco.com/c/en/us/td/docs/iosxml/ios/QoS\_nbar/prot\_lib/config\_library/nbar-prot-pack-library.html

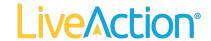

#### NBAR2

- How does Deep Packet Inspection help?
  - For example, Most web traffic is HTTP
  - IANA Port for HTTP is 80
  - NBAR2 can still define the Application

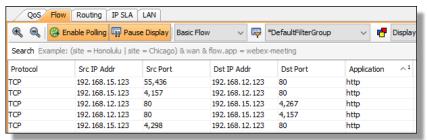

- LiveNX uses NBAR2 in Flow records for detailed application information
- You can use NBAR2 definitions for granular QoS configuration
- If your application is not known, you can set a NBAR application on the CLI
- If NBAR2 is supported, LiveNX will push the configuration to the devices during Netflow configuration

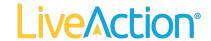

### IANA.Org

- If LiveNX is not able to get the NBAR2 application definitions from the device:
  - Uses the IANA (Internet Assigned Numbers Authority) definitions for Applications.

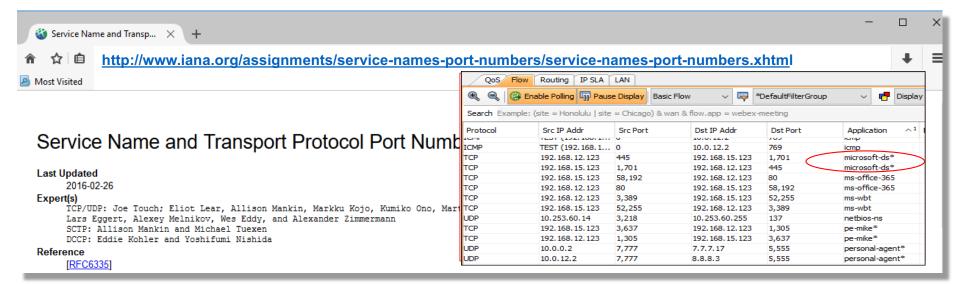

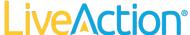

# **Custom Application Label**

- What if you have your own custom applications in the Network?
- You can go into LiveNX and define applications based on Protocol, Ports or IP Address and see the application name you desire

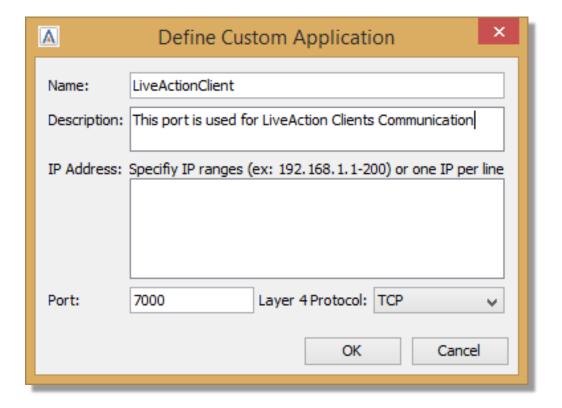

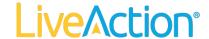

## **Using Flows for QoS**

- Quality of Service (QoS) refers to the capability of a network to prioritize provide better service to selected network traffic over various applications
- Without QoS policies, each packet is given equal access to network resources.
  - For example, Voice and Video applications are delay and jitter sensitive. If a FTP transfer and
    a Voice transfer are both being processed through the same interface at the same time, then
    the Voice transfer could have to wait until the FTP packets are processed. This could result in
    dropped voice packets and complaints by the those utilizing the voice application.
- Using QoS a network administrator could prioritize those Voice packets over the FTP packets, ensuring good quality for those utilizing the Voice application.

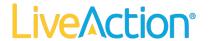

## **Differentiated Service Control Point (DSCP)**

- Depending on your network, you would define which traffic needs priority, then mark the traffic with the correct DSCP values.
- These values may then be used to give priority to traffic throughout the network, specifying Per-Hop-Behaviour.

| Application             | L3 Class | IETF |          |
|-------------------------|----------|------|----------|
|                         | PHB      | DSCP | RFC      |
| Network Control         | CS6      | 48   | RFC 2474 |
| VoIP Telephony          | EF       | 46   | RFC 3246 |
| Broadcast Video         | CS5      | 40   | RFC 2474 |
| Multimedia Conferencing | AF41     | 34   | RFC 2597 |
| Real-Time Interactive   | CS4      | 32   | RFC 2474 |
| Multimedia Streaming    | AF31     | 26   | RFC 2597 |
| Call Signaling          | CS3      | 24   | RFC 2474 |
| Low-Latency Data        | AF21     | 18   | RFC 2597 |
| OAM                     | CS2      | 16   | RFC 2474 |
| High-Troughput Data     | AF11     | 10   | RFC 2597 |
| Best Effort             | DF       | 0    | RFC 2474 |
| Low-Priority Data       | CS1      | 8    | RFC 3662 |

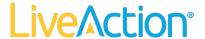

# **Packets & DSCP Markings**

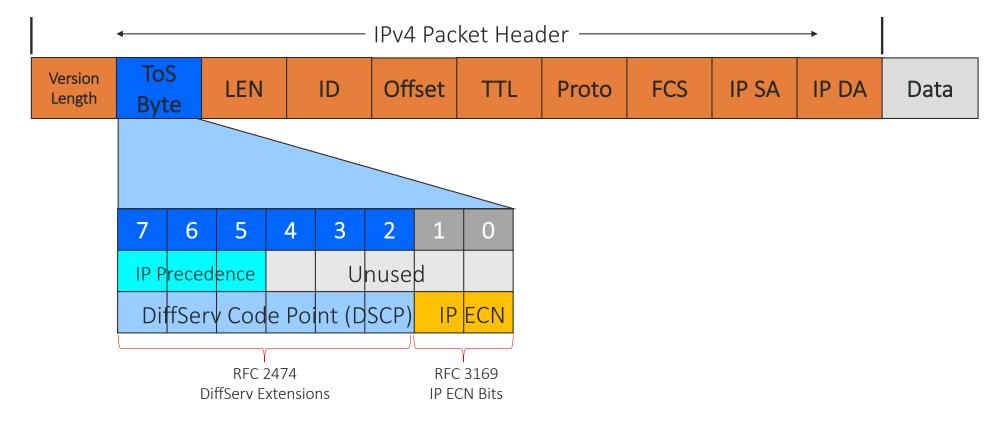

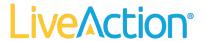

# **QoS Techniques**

- After setting DSCP Markings in your network you can easily conform the traffic to your network needs with:
  - Queuing
  - Shaping
  - Policing

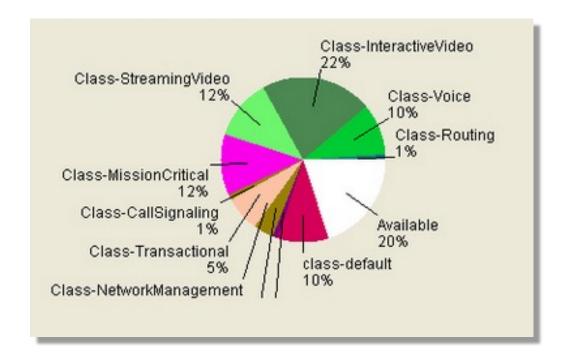

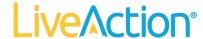

# LAB 6 & 7: Working With Flow and Customizing Filters

- Discover Flows
- Identify Flows
- Create Custom Filters

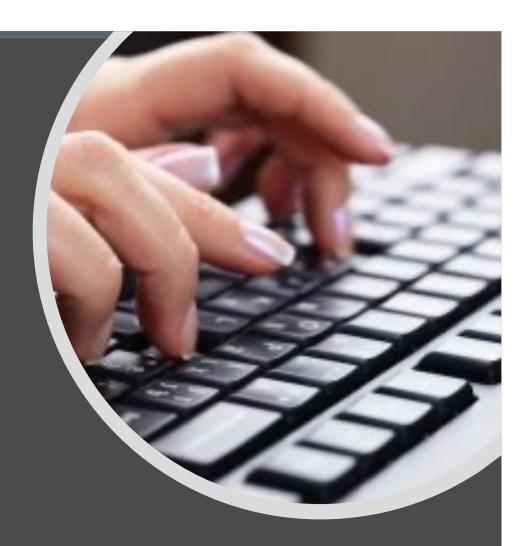

LiveAction<sup>®</sup>

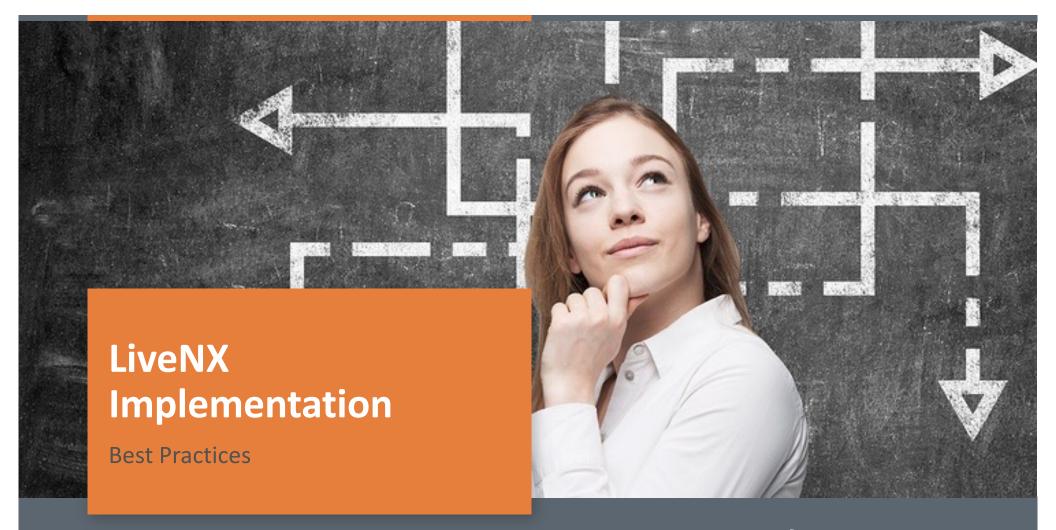

LiveAction

# **System Requirements**

http://www.liveaction.com/support/specifications/

- Server Platform Specifications:
  - VMware ESXi v5.0 or higher VMware Hardware Version 8 (vmx-8)
- Network Hardware At least two Physical NICS on ESXi
  - Support up to 10 Gbps
  - Virtual NICs on OVA are utilizing E100

| Proof Of Concept                      | Small                | Medium               | Large                                  | Physical                   |
|---------------------------------------|----------------------|----------------------|----------------------------------------|----------------------------|
| (POC)                                 | Deployment           | Deployment           | Deployment                             | Deployment                 |
|                                       |                      |                      |                                        |                            |
| <= 25 Devices or                      | <= 100 Devices or    | 100-500 Devices or   | 500-1000 Devices or                    | Upto 1000 Devices or       |
| <= 25k Flows/sec.                     | <= 50k Flows/sec.    | <= 100k Flows/sec.   | <= 150k Flows/sec.                     | <= 500k Flows/sec.         |
|                                       |                      |                      |                                        | Min Requirements:          |
| Min Requirements:                     | Min Requirements:    | Min Requirements:    | Min Requirements:                      | • 64 vCPU Xeon Gold 5218   |
| • 8 vCPU Xeon or i7                   | • 16 vCPU Xeon or i7 | • 16 vCPU Xeon or i7 | • 32 vCPU Xeon or i7                   | • 768 Gb RAM               |
| • 16 Gb RAM                           | • 32 Gb RAM          | • 64 Gb RAM          | • 64 Gb RAM                            | • Max Heap Size 384GB      |
| <ul> <li>Max Heap Size 8GB</li> </ul> | • Max Heap Size 16GB | • Max Heap Size 31GB | <ul> <li>Max Heap Size 31GB</li> </ul> | • 32TB Data Disk           |
| • 500GB Data Disk                     | • 2TB Data Disk      | • 4TB Data Disk      | • 8TB Data Disk                        | (16TB usable with RAID 10) |

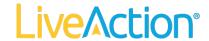

## **Disk Sizing- SNMP**

#### **SNMP**

NXOF.ISM.2.0.3

- QoS, IPSLA, Interface stats, etc.
- Raw data never averaged on disk
- Poll rates and technology determines utilization

#### **LiveAction Recommends**

- Router polling = 30 seconds
- Switch polling = 1 minute or 5 minutes
- Poll fewest technologies required

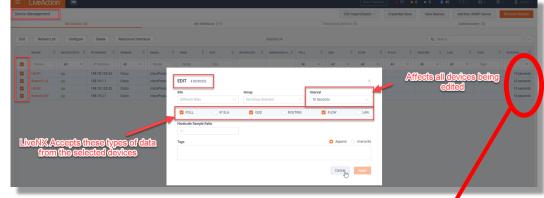

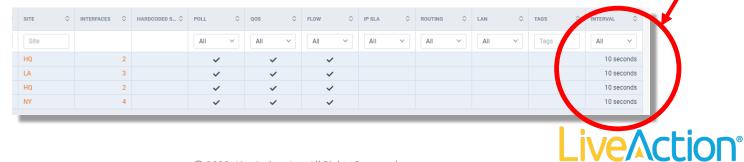

# **Disk Sizing**

#### **SNMP**

- QoS, IPSLA, Interface, etc. stats
- Raw data never averaged on disk
- Poll rates and technology determines utilization

#### RAW Flow = 90% of storage

- Raw data never averaged on disk
- Flow/ Sec determines utilization

#### Long Term Flow

- 5 minute averaged on disk
- Capacity Planning data
- WAN data is default data sent here

# Drive Recommendations o Local drive preferred Minimum equivalent to SATA 6 Gb/s performance 7,200 RPM base or 10,000 RPM for better performance RAID 10 for better performance SSD for better performance o SAN and NAS Meet performance and latency specification of local drive Support sustained writes at high speed Support sequential reads at high speed for sequential blocks

We typically see:

1 year SNMP + Long-Term Flow

<=

1 Month of RAW Flow

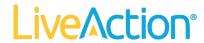

# **Disk Sizing**

#### **SNMP**

Each LiveNX  ${f node}$  supports ~76TB disk space. Recommended way is to add each disk of 10TB

| Number of Devices | 100       | 250        | 500         | 1000       |
|-------------------|-----------|------------|-------------|------------|
| SNMP/Month        | 22 - 45GB | 56 - 112GB | 112 - 225GB | 225 -450GB |

Poll rates and technology determines utilization - This is assuming 25% of devices are 30 Second Poll/75% 60 Second Poll

#### **RAW Flow**

| Avg Flow Rate (K flows sec) | < 25K/sec | < 100K/sec | < 200K/sec | < 300K/sec |
|-----------------------------|-----------|------------|------------|------------|
| RAW Flow/Month              | .75ТВ     | ЗТВ        | 6ТВ        | 9TB        |

#### **Long Term Flow**

| Avg Flow Rate (K flows sec) | < 25K/sec | < 100K/sec | < 200K/sec | < 300K/sec |
|-----------------------------|-----------|------------|------------|------------|
| Long Term Flow/Month        | 7GB       | 30GB       | 60GB       | 90GB       |

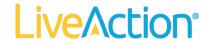

#### NetFlow Bandwidth Overhead - Someone ALWAYS Asks!

| Device Type     | Flows/Sec | Full-Duplex User<br>Bandwidth<br>AvgPeak | NetFlow Bandwidth<br>Average | NetFlow Bandwidth<br>Peak |
|-----------------|-----------|------------------------------------------|------------------------------|---------------------------|
| WAN Router      | .61       | 158-309Kbps                              | 2Kbps (1%)                   | 14.8Kbps (4%)             |
| WAN Router      | 34        | 505K-1.1Mbps                             | 16Kbps (3%)                  | 42.4Kbps (3%)             |
| WAN Router      | 27        | 820K-2.6Mbps                             | 22Kbps (2%)                  | 36Kbps (1%)               |
| WAN Router      | 197       | ~21-39Mbps                               | 85Kbps (.04%)                | 117Kbps (.03%)            |
| WAN Router      | 366       | ~37-72Mbps                               | 161Kbps (.04%)               | 219Kbps (.03%)            |
| WAN Router      | 474       | ~80-125Mbps                              | 280kbps (.03%)               | 396Kbps (.03%)            |
| Internet Router | 593       | ~75-115Mbps                              | 317Kbps (.04%)               | 418Kbps (.03%)            |
| Core Switch     | 633       | ~146-335Mbps                             | 470Kbps (.03%)               | 578Kbps (.01%)            |
| Core WAN Router | 22,000    | ~4-4.2Gbps                               | 11Mbps (.02%)                | 12Mbps (.02%)             |

| Bandwidth | <768Kbps | 1.544Mbps | 3Mbps | 10Mbps or<br>higher |
|-----------|----------|-----------|-------|---------------------|
| Overhead  | 3%       | 2%        | 1%    | <.5%                |

Note: the percentages represent the percent of bandwidth utilized by Flow compared to rest of the end-user bandwidth. Each of these examples has Flow configured bi-directionally on only the WAN interface.

#### **Disk Retention**

**Settings > Data Store Management > Nodes Data Store:** 

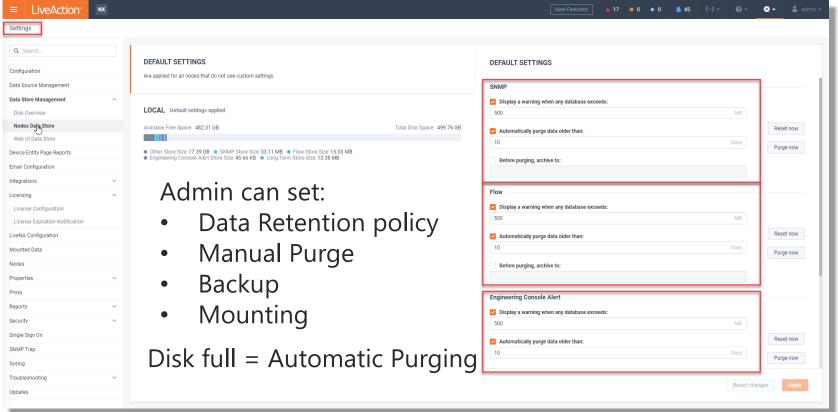

**Provision Enough Disk Space!** 

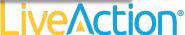

#### Search - Data Bin

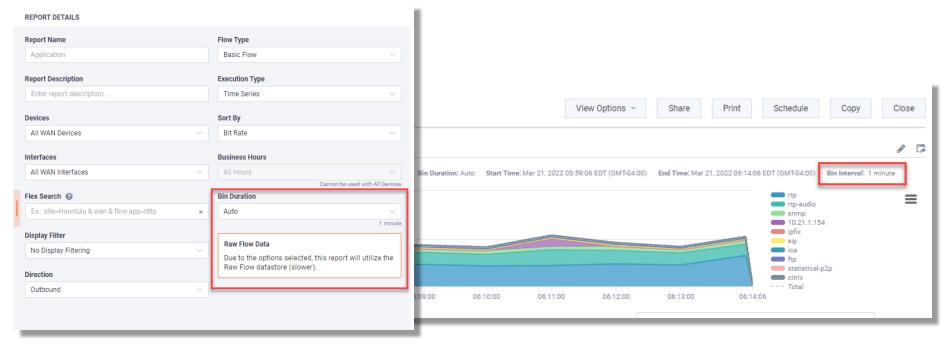

- LiveAction stores all data in the raw in the RAW Flow database
- LiveAction stores all data in the long term database with 5 minute average
- 1 minute bin < 1 hours search
- 5 minute bin >= 1 hours search

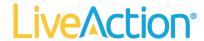

#### **Device Semantics...**

#### Have a plan for Semantic Data Create a three-tier model

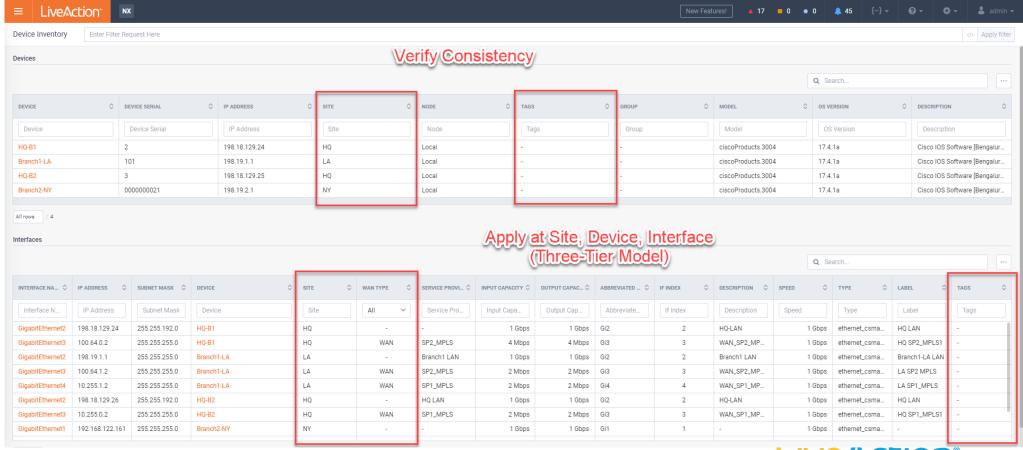

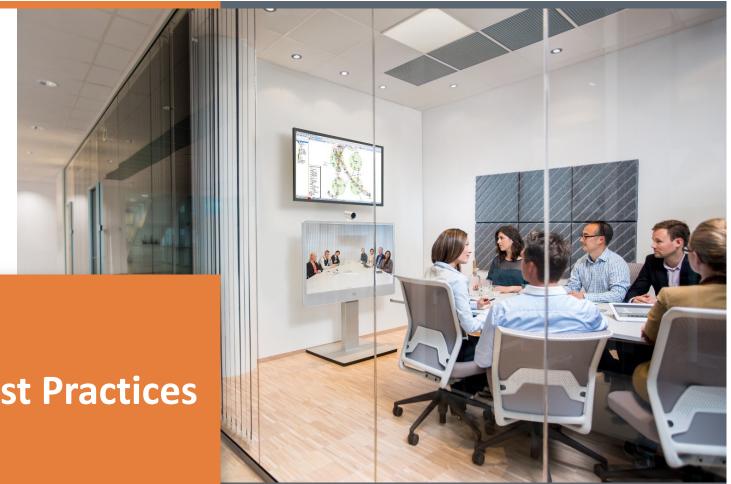

**NetFlow Best Practices** 

LiveAction

### **NetFlow Best Practices**

- Use LiveAction to deploy NetFlow
- Use Flexible NetFlow when possible\*
- Use NBAR2 and standardized on Protocol Pack
- Use NetFlow v9 or IPFIX
- Enable Flow on the fewest interfaces possible
- Medianet and AVC on WAN interfaces only for routers
- Use good IOS for Medianet and AVC

\*with good/modern IOS

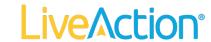

### **NetFlow – Configuration Management**

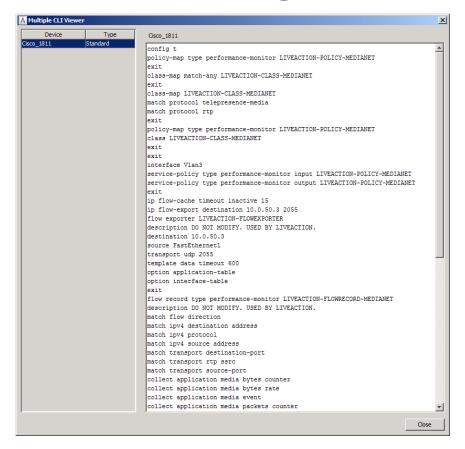

Use Best Practice NetFlow templates built into LiveAction

Note: LiveAction Support has configuration guides for enabling flow for platforms that may not be part of this configuration wizard.

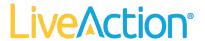

### **NetFlow – Flexible NetFlow**

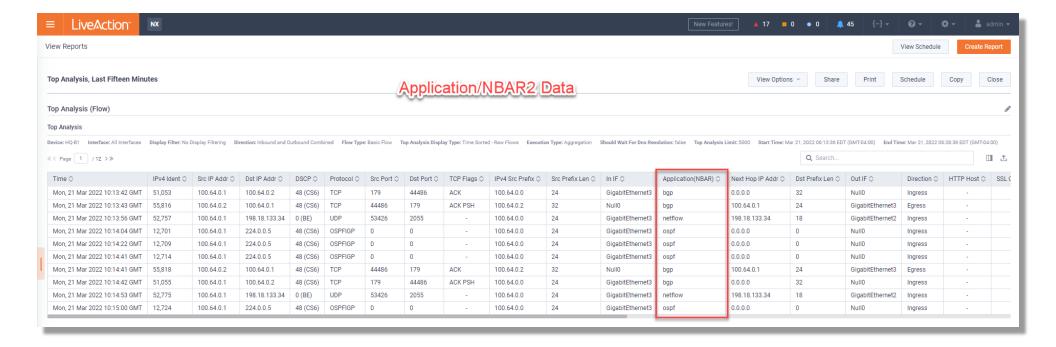

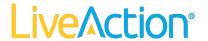

### NetFlow - NBAR2

audio-over-http internet-audio-streaming internet-video-streaming

skype

msn-messenger

netflix linkedin pandora rhapsody

dropbox call-of-duty

twitter

youtube facebook

espn-browsing

espn-video skydrive

salesforce wikipedia

http hulu

instagram

yahoo-mail

apple-app-store apple-ios-updates apple-services mac-os-x-updates

itunes

itunes-audio itunes-video facetime gmail

google-docs google-earth google-play google-plus

google-services

gtalk

gtalk-video gtalk-voip

gtalk-chat

cisco-jabber-audio

cisco-jabber-control

cisco-jabber-im cisco-phone

cisco-phone-audio

h323 mgcp ms-lync

ms-lync-audio ms-lync-video

rtp sip skinny

telepresence-control

webex-media webex-meeting webex-app-sharing

# This is a sample of the applications found on a LiveAction Customer's Network via NBAR2

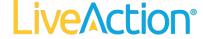

### NetFlow - NetFlow v9 or IPFIX

- IPFIX = IP Flow Information Export
- You can think of IPFIX as IETF Standard NetFlow v10
- NetFlow v9 and IPFIX are template based Allows extensions for inserting extra data into the Flow records
- IPFIX allows for more fields and that can be variable in length
- IPFIX allows a vendor proprietary information

#### **Example IPFIX variable fields:**

| URL                   | URI                                                                                                    |
|-----------------------|----------------------------------------------------------------------------------------------------|
| thumbnails.huluim.com | 827:2 ads:2 248:3 829:2 pixel;r=1608579339;fpan=0;fpa=P0-322201277-1287906563231;ns=0;url=http%3A%2F%2Fw:2 quant.swf:2 981:3 crossdomain.xml:3 913:2 914:2 461:2 cgi-bin:6 915:2 ad:2 462:2 adcedge:2 839:2 quant.js:2 api:3 761:2 notice.do:2 _vti_bin:2 jaction:2 images:10 pixel;r=1182204851;fpan=0;fpa=P0-322201277-1287906563231;ns=0;url=http%3A%2F%2Fw:2 features:4 shows:6 adServer:2 captions.xml:3 pagead:9 499:3 live-streams:2 b:3 |
| us.bc.yahoo.com       | B:1                                                                                                    |

NetFlow v9 - RFC3954 IPFIX - RFC5101

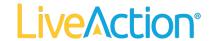

### **NetFlow – Where to Enable Flow?**

#### The Fewest Interfaces Possible!

### Why?

- Most Efficient
- Lowers CPU, bandwidth consumption, disk space

#### **Routers**

Usually WAN Interfaces Only

#### **Switches**

- Watch CPU if lots of interfaces are enabled with Flow
- If switch only supports ingress Flow, use fewest interfaces that provides required visibility
- If switch support ingress/egress Flow, typically only uplinks required

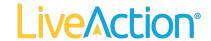

### **NetFlow – AVC/Medianet**

- AVC/Medianet enabled on fewest interfaces possible
  - o Enable only on WAN interfaces for routers
  - L2/L3 uplinks only on switches
- Modify Interesting traffic class-maps where applicable

class-map match-any LIVEACTION-CLASS-AVC match access-group name LIVEACTION-ACL-AVC

class-map match-any LIVEACTION-CLASS-MEDIANET match protocol rtp match protocol telepresence-media

Note: LiveAction Support can provide additional details and IOS data.

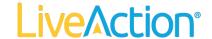

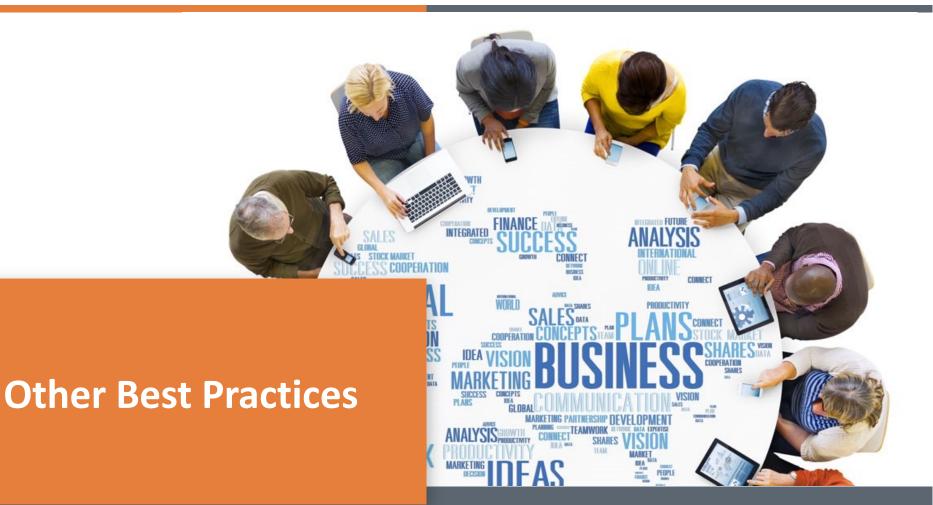

Live Action \*\*

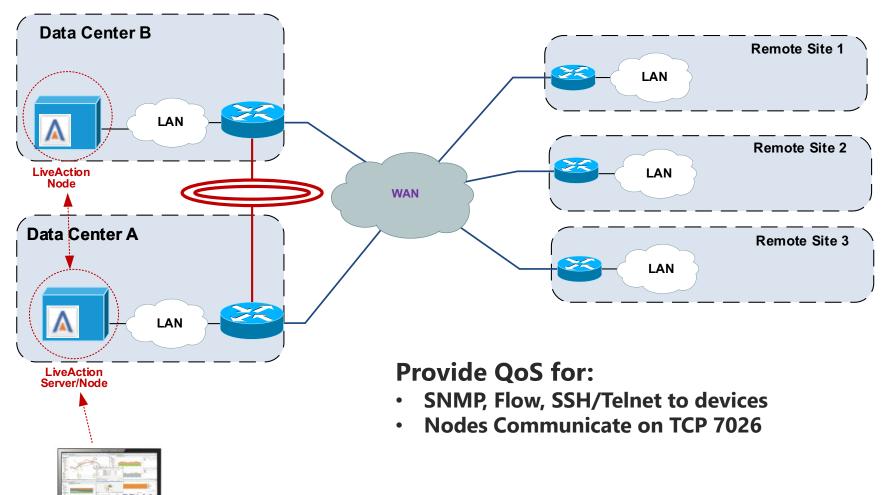

NXOF.IJIVI.Z.U.J

### **Device Semantics...**

#### Have a plan for Semantic Data Create a three-tier model

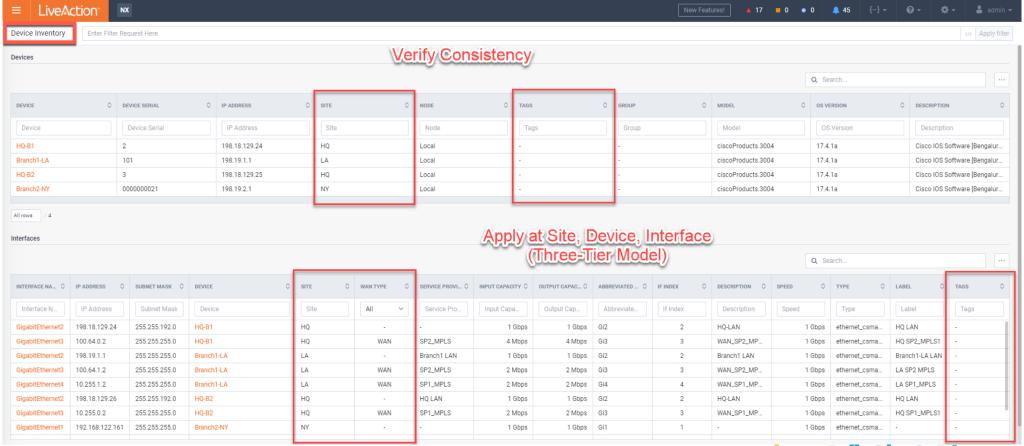

# **Semantic Data – In Reporting Example 1**

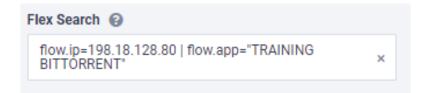

Configure Reports with Flex-Search using Tags (Semantic Data)

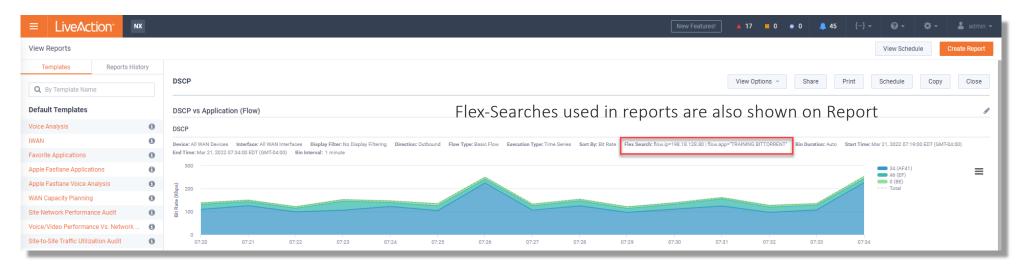

Show me Custom Application Training Bittorrent data to or from 198.18.128.80

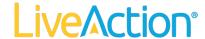

# **Semantic Data – In Reporting Example 2**

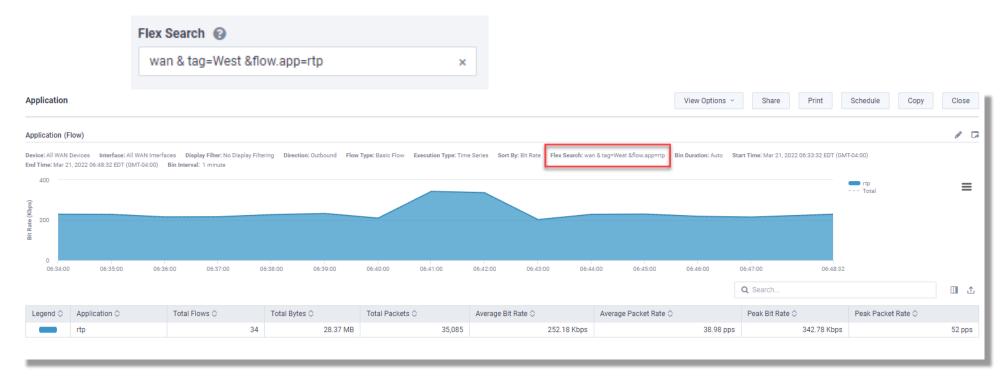

Show me RTP data from WAN interfaces, that have West as a tag

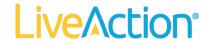

### **Semantic Data – In Reporting Example 3**

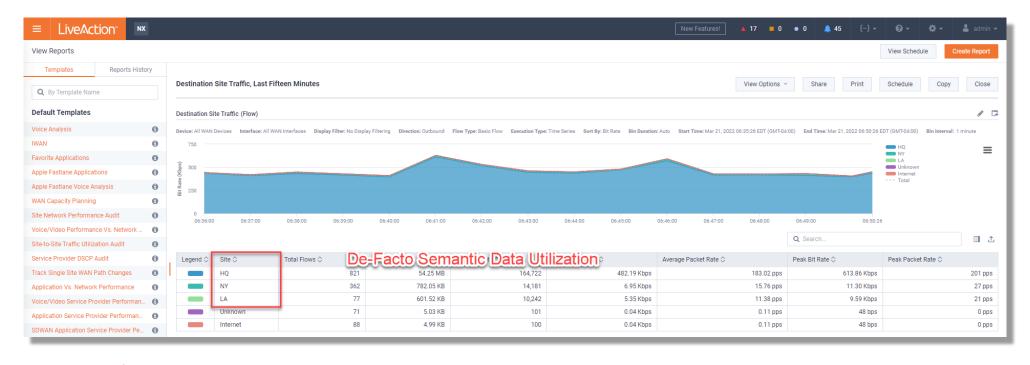

**Unknown** and **Internet** are created from address ranges without a site: Public addresses not assigned to a site will show up as **Internet** Private Addresses not assigned to a site will show up as **unknown** 

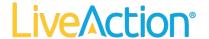

### **Semantic Data - Sites**

- Descriptors of the Site
- Tags
- Data Center
- IP Address Ranges
- Geographical Location (Region, Country, City, etc)

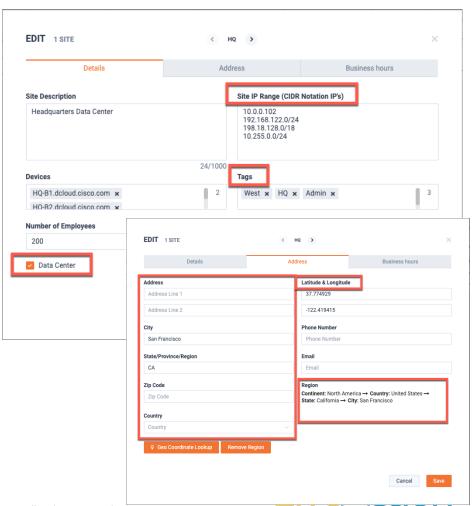

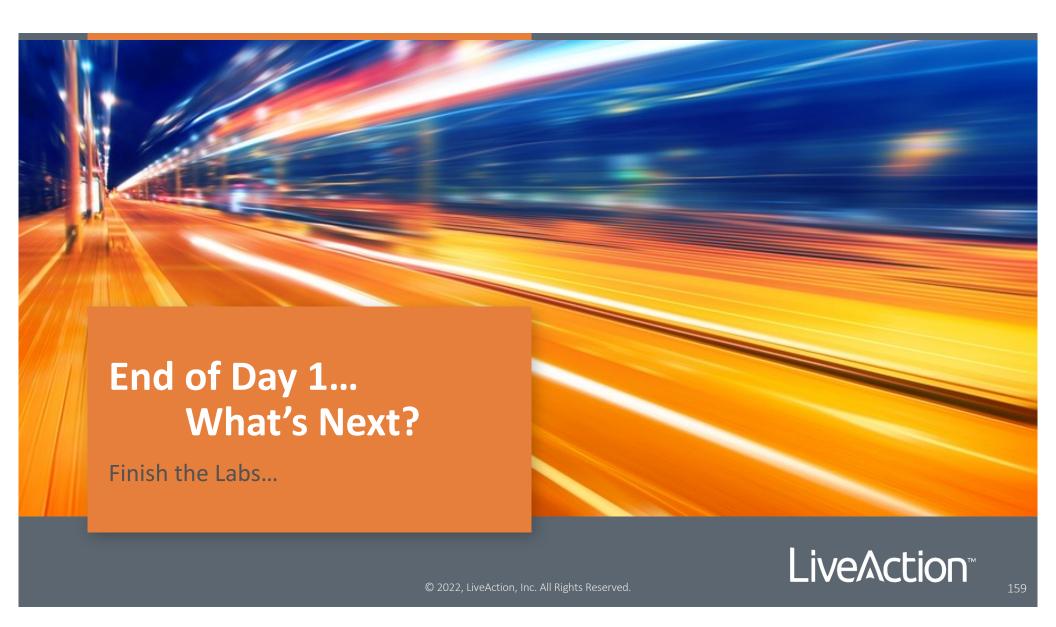

## Agenda - Day 2

- Quality of Service
  - Concept Overview
  - Classification & Marking
  - Queueing & Shaping
  - Policing & WRED
  - Buffer Tuning
- QoS Best Practices

- LiveAction SD-WAN
  - Cisco/Viptela SDWAN Overview
  - LiveNX SDWAN Integration Overview
  - Day 0: Cisco SD WAN Planning for Deployment
    - LiveNX SDWAN Onboarding
  - Day 1: Cisco SD WAN Policy Validation and Intent
  - Day 2: Cisco SD WAN Operations

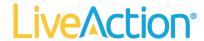

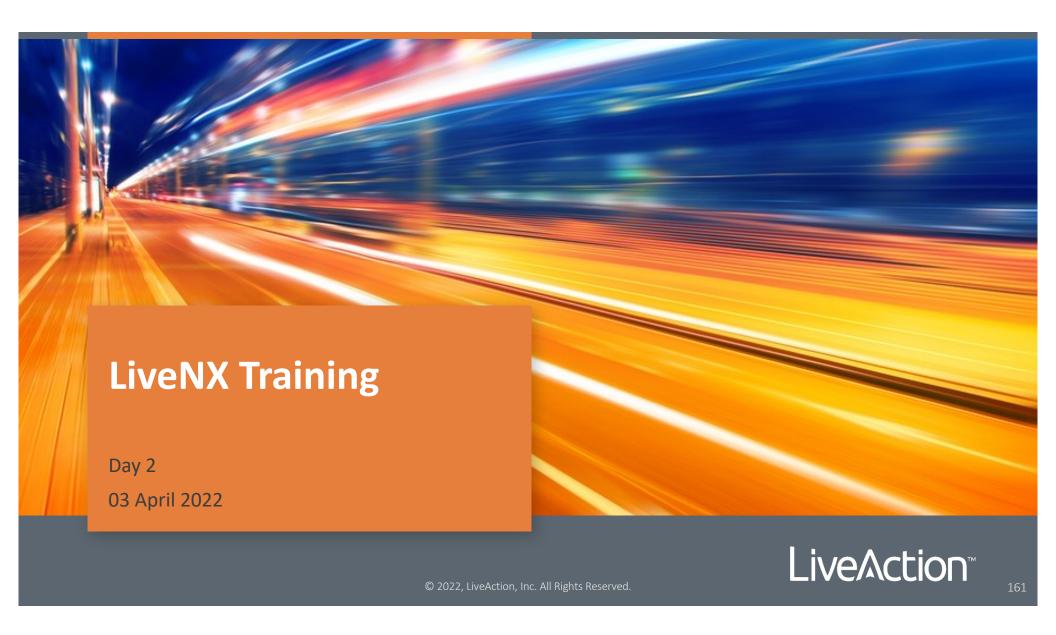

### Agenda - Day 2

- Quality of Service
  - Concept Overview
  - Classification & Marking
  - Queueing & Shaping
  - Policing & WRED
  - Buffer Tuning
- QoS Best Practices

- LiveAction SD-WAN
  - Cisco/Viptela SDWAN Overview
  - LiveNX SDWAN Integration Overview
  - Day 0: Cisco SD WAN Planning for Deployment
    - LiveNX SDWAN Onboarding
  - Day 1: Cisco SD WAN Policy Validation and Intent
  - Day 2: Cisco SD WAN Operations

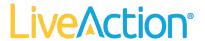

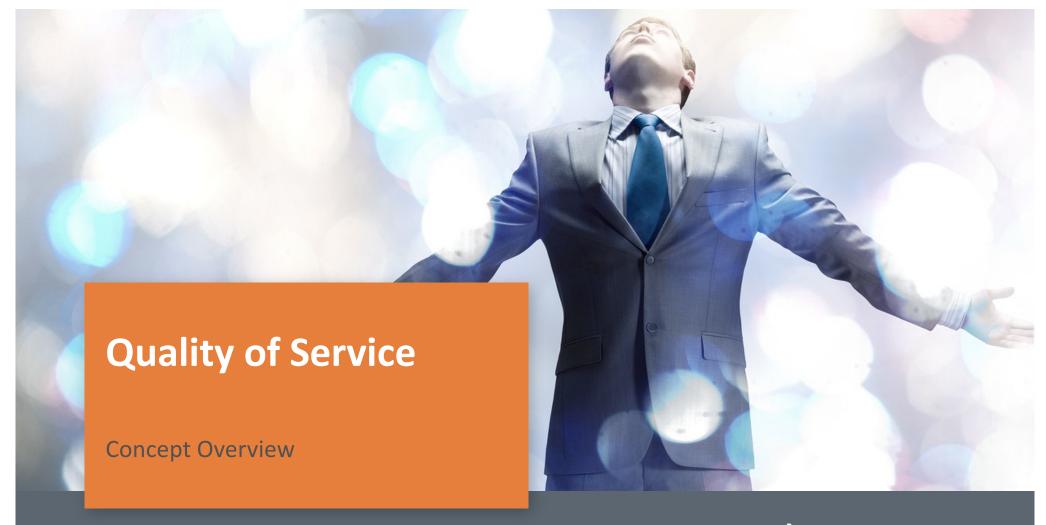

© 2022, LiveAction, Inc. All Rights Reserved.

LiveAction

# **How to Implement QoS**

Step 1 - Recognize Application Traffic (Classification and Marking)

Step 2 - Prioritize (Queuing and Shaping)

**Step 3 - Throttle Traffic** (Policing and WRED)

**Step 4 - Buffer Tuning** 

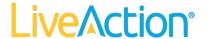

# **Step 1 - Recognize Application Traffic**

#### Classification and Marking

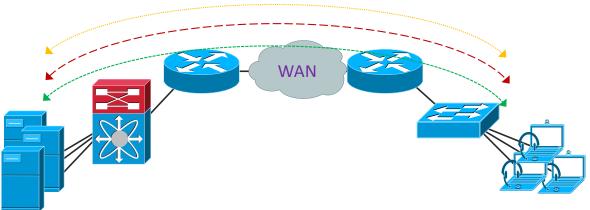

- ACL Match SRC/DST IP addresses & port numbers
- **DSCP** TOS byte QoS markings
- NBAR Protocol discovery by Cisco devices

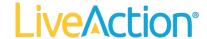

### Step 2 – Prioritize

#### Queuing and Shaping

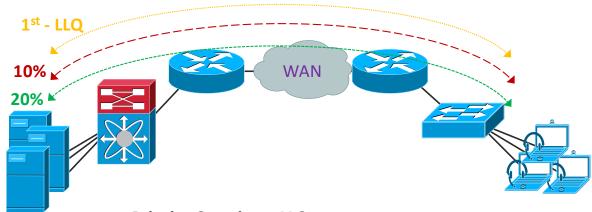

- Priority Queuing LLQ
- CBWFQ Guaranteed bandwidth
- **Shaping** Transmit data to software set limit, buffer and queue overage

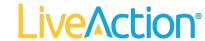

# **Shaping (or Scaling)**

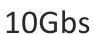

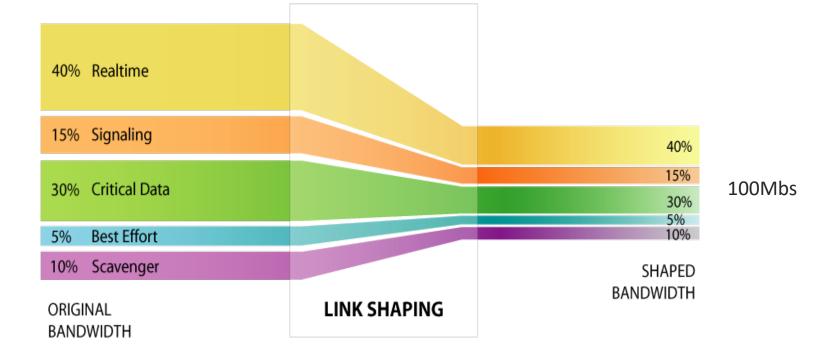

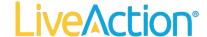

# **Step 3 –Throttle Traffic**

#### Policing and WRED

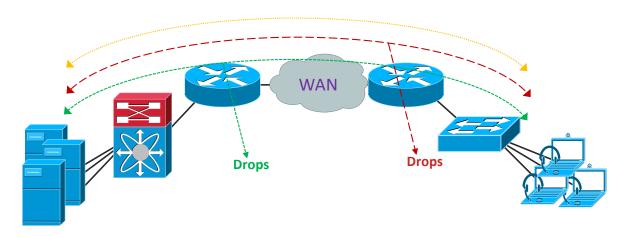

- Policing Transmit data to software set limit, drop overage
- WRED Selectively drop specific data before congestion occurs

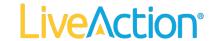

# **Step 4–Buffer Tuning (advanced)**

#### Limits / Priorities

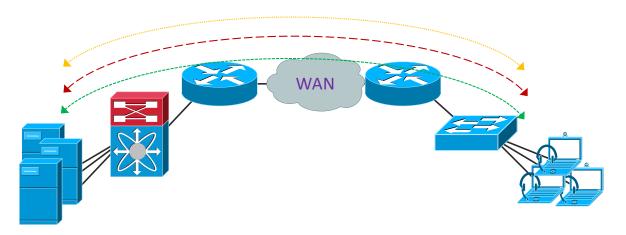

- Queue-limit Buffer size that stores queue data during congestion
- **Priority queue BC** Token bucket interval that schedules the releases data in priority

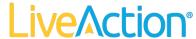

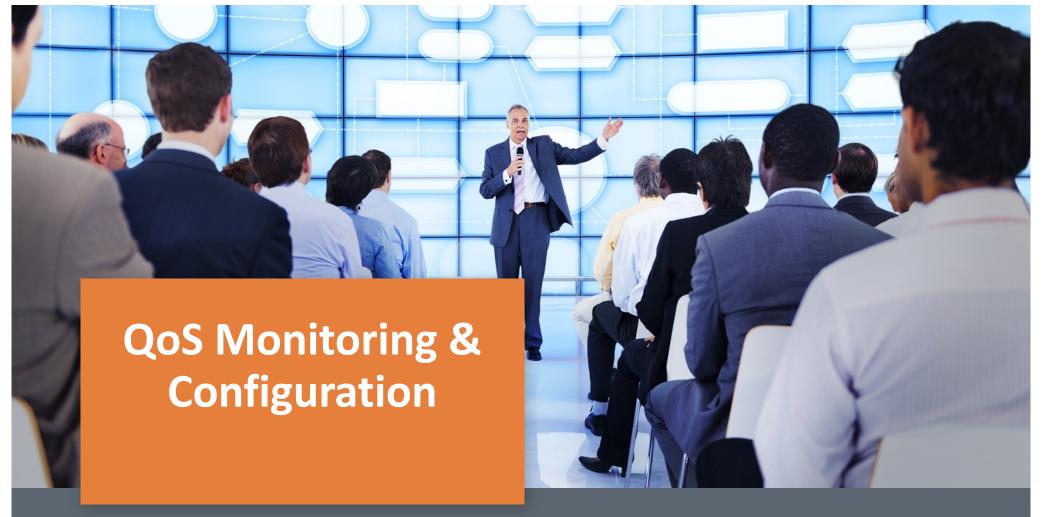

© 2022, LiveAction, Inc. All Rights Reserved.

Live\(\text{\text{ction}}\)

### **LiveNX QoS Baseline**

- Configuring QoS Control on the network is very important, but if you
  do not have a good understanding of your current network traffic...
  implementing QoS could cause issues.
- You can baseline your network performance with NBAR2 reports or Netflow reports before implementing QoS Control
- Baselining allows you to see current traffic trends and understand if your policy will meet your network needs.

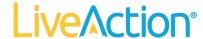

# **Historical QoS Class View/Reports**

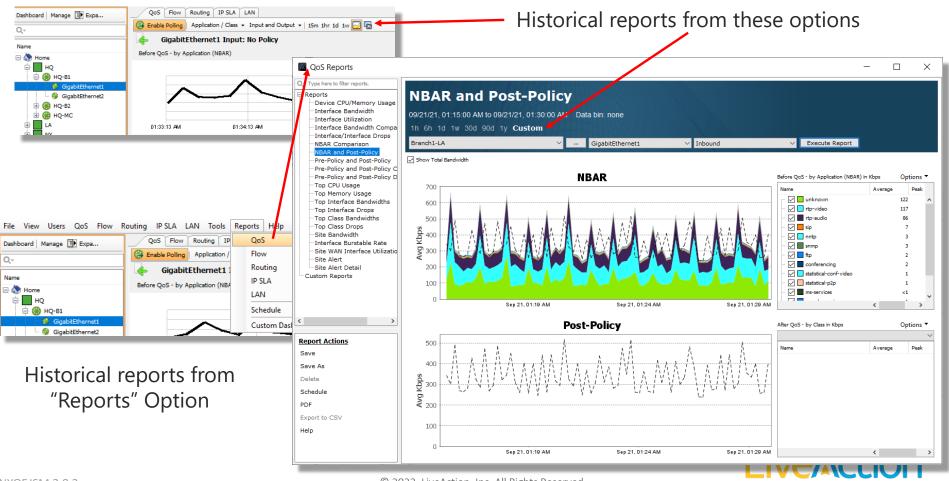

© 2022, LiveAction, Inc. All Rights Reserved.

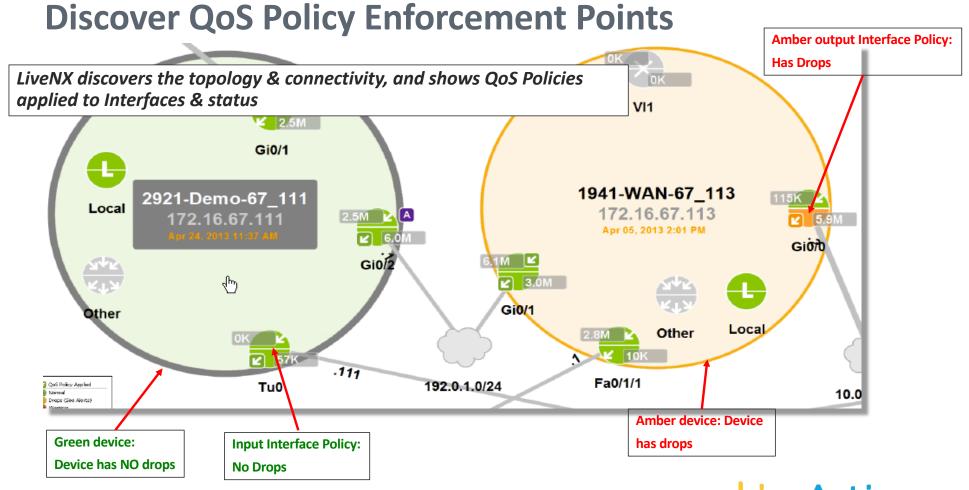

### **QoS ACL**

- What is an ACL (access control list)?
- In the Cisco IOS, an access control list is a record that can be used to identify traffic, which can even be used to manage traffic.
- After identifying that traffic, an administrator can specify various actions that can happen to that traffic.
- You can use an ACL as a packet sniffer to list packets that meet a certain requirement. For example, if there is specific traffic on your network that you want to match for a QoS policy, you can use an ACL to identify that traffic to better control it

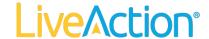

### **QoS Policy Detail Display**

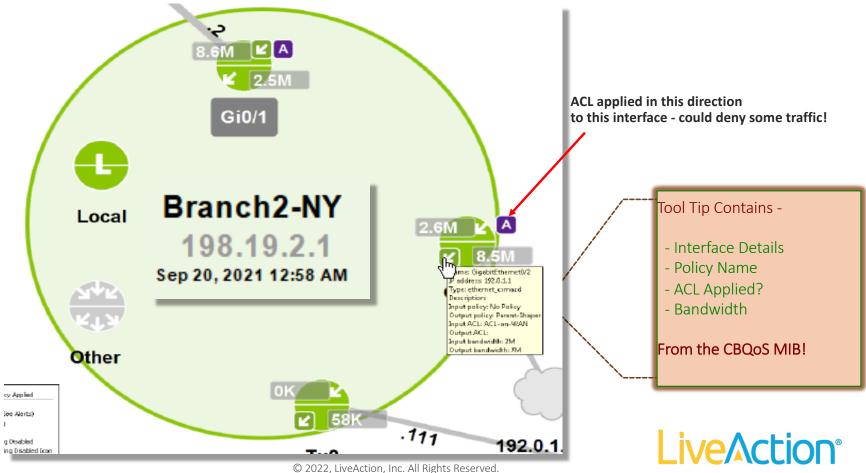

NXOF.ISM.2.0.3

### **QoS Device View**

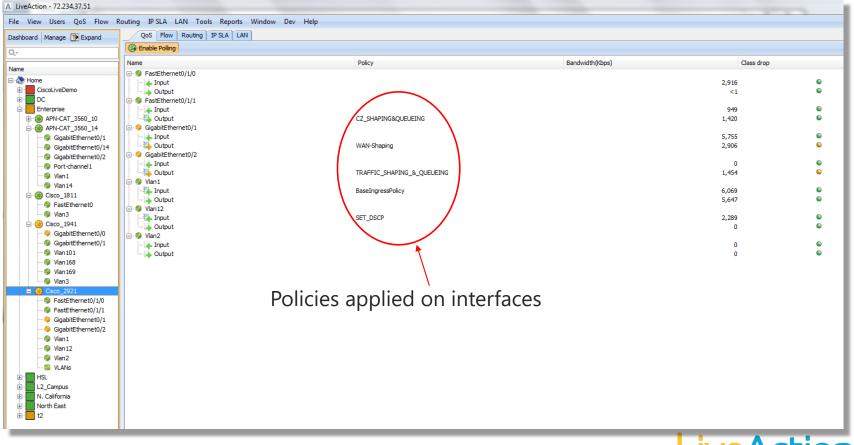

**QoS Interface Policy Performance** 

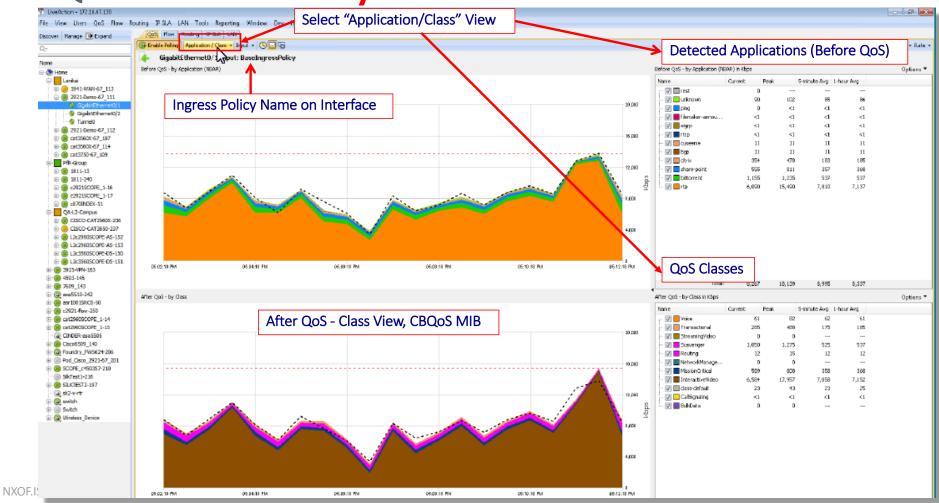

# **QoS Troubleshooting**

• Real-Time QoS Issues

### Amber QoS class color shows class drops

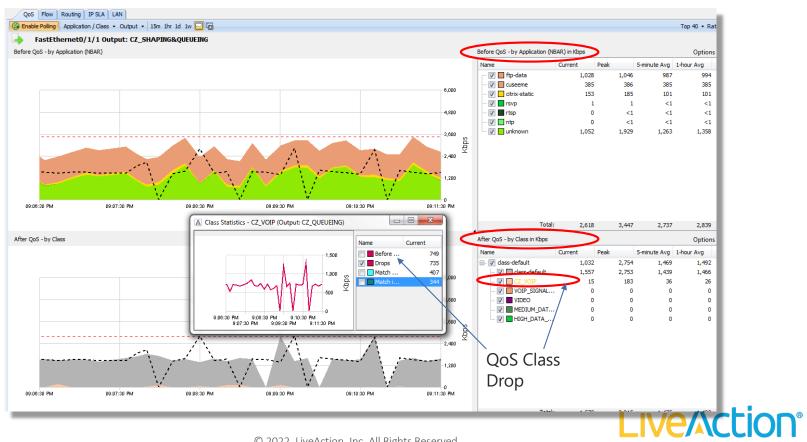

# **Track QoS Performance & Policy Validation**

#### **Visualize OoS Performance**

### **Show Impact of QoS Policy**

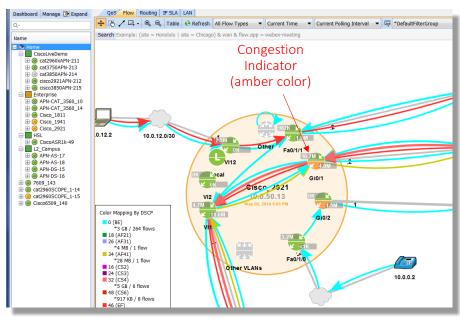

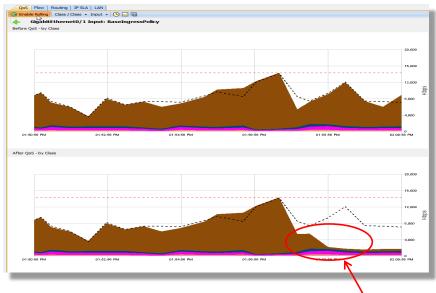

Policy applied to Police Interactive Video to 512 Kbps

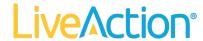

### **QoS Dashboard**

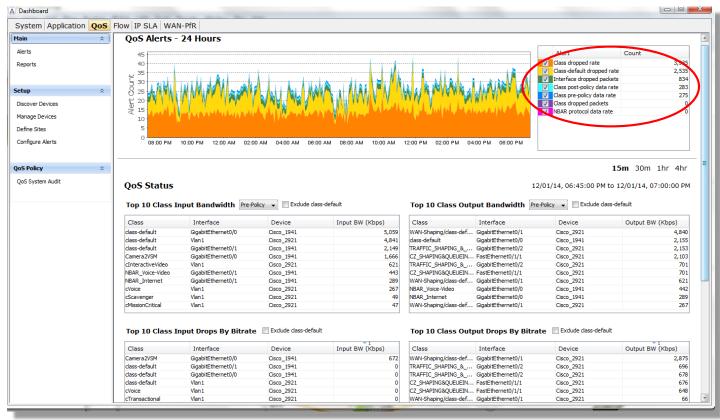

Driven from MIB-II, NBAR, and CBQoS MIBs

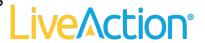

# **Troubleshooting - Real-Time QoS Alerts**

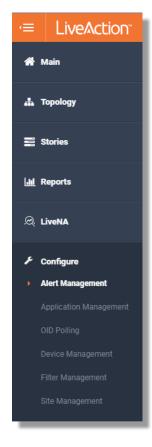

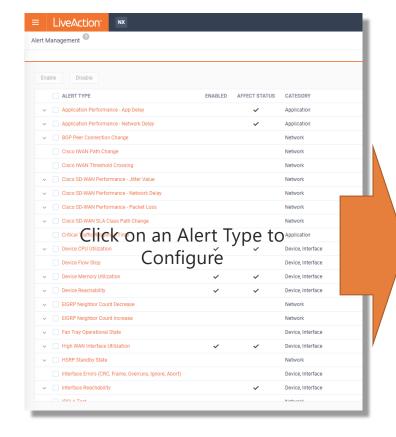

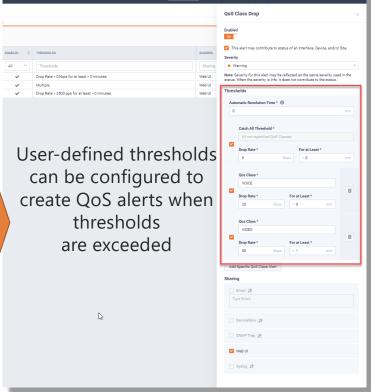

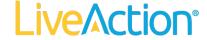

#### **Troubleshooting – Auditing QoS Policies**

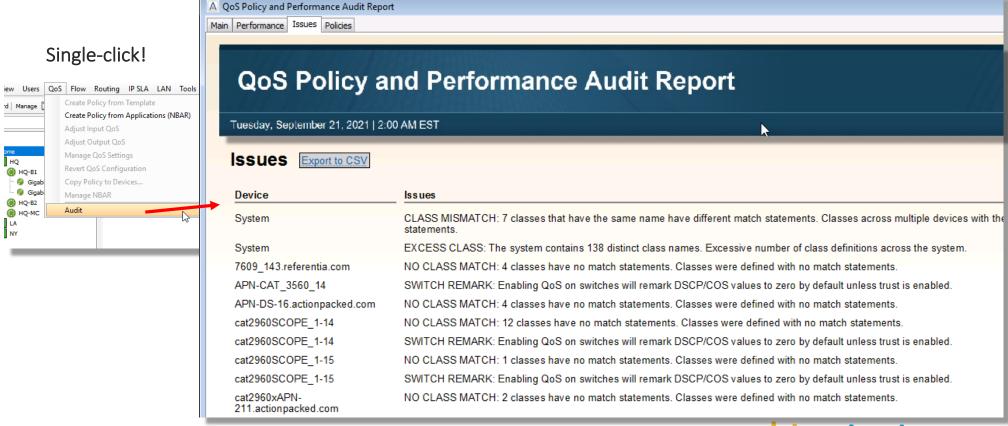

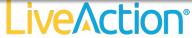

#### **LiveNX QoS Configure**

- Full MQC (Modular QoS Configuration) support including WRED, CBWFQ, Priority Queuing, Shaping
- Read pre-existing QoS policies already configured on devices
- Take snapshots of current QoS configuration for future use
- Apply or remove QoS configurations quickly and easily across multiple interfaces
- Copy QoS policies across multiple devices, including associated ACLs (Access Lists)
- Hierarchical policy creation for advanced configurations
- CLI command preview before applying policy
- Rollback to previous policies at any time\*
- Built-in rules for QoS settings that highlight violations

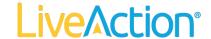

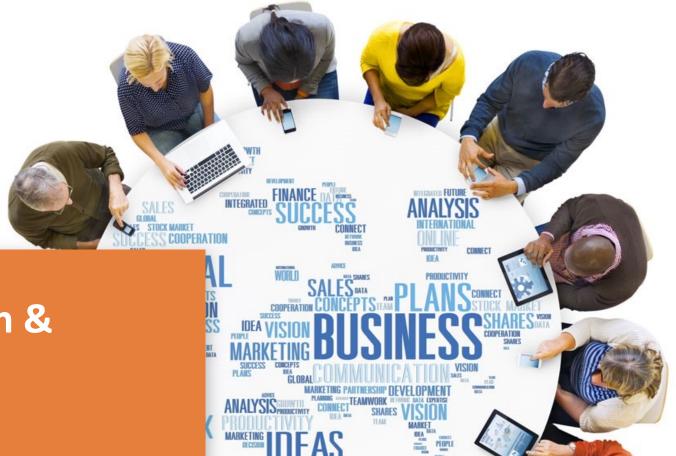

Step 1: Classification & Marking

Live Action\*

#### **Recognize Application Traffic**

#### This may be the <u>hardest</u> & <u>most important</u> part

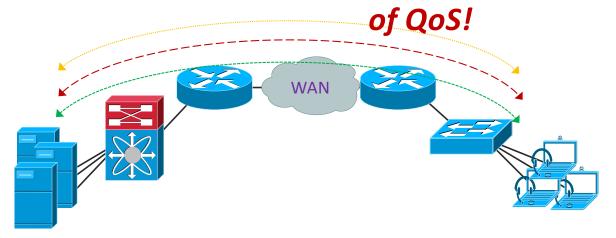

- Step 1 Day 0: Application Landscape
- Step 2 Use Filters/Search to identify traffic in LiveNX
- Step 3 Use visualization & reports to confirm traffic
- **Step 4 Standardize on DSCP values**
- Step 5 Use visualization & reports to validate DSCP
- Step 6 Update QoS policies on routers/switches/etc.
- Step 7 Confirm QoS policies via visualization & reports in LiveNX

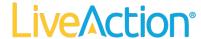

#### Classification: Day 0: Application Landscape

- Step 1: Review customer's critical applications
- Step 2: Review LiveNX Flow Reports to understand application usage:
  - Application Report
  - Interface Bandwidth Summary
  - IPs & Ports
  - Site Traffic
  - Destination Site Traffic
  - Source Site Traffic

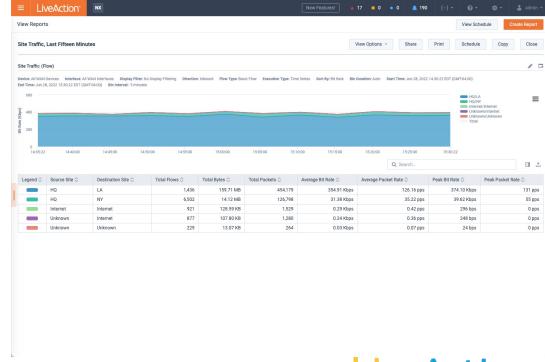

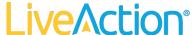

# **Classification: Create Custom Filter (WebUI)**

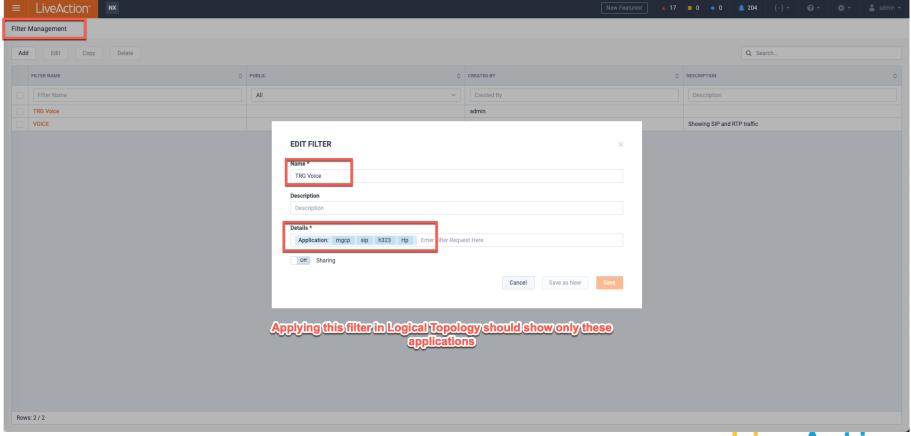

# Classification: Create Custom Filter (Eng Console)

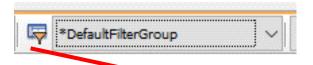

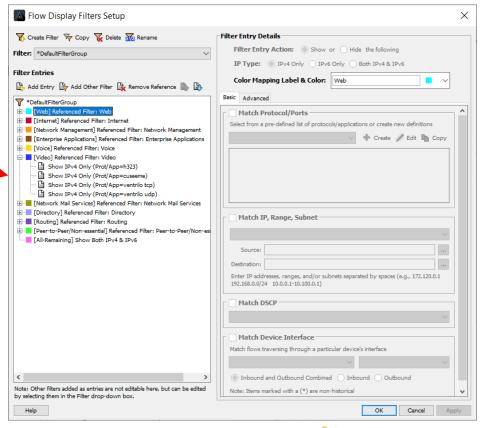

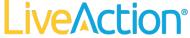

# **Classification: Copy Voice Filter**

- Find pre-canned Voice filter
- Copy and rename it

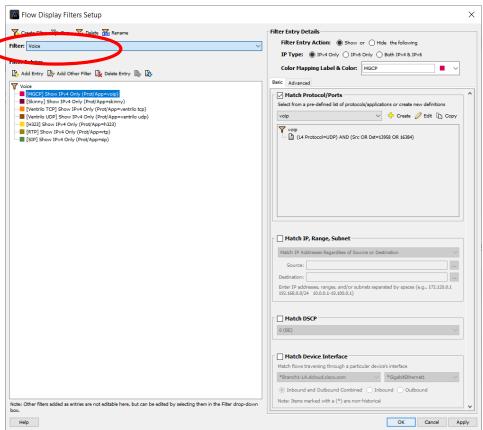

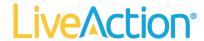

#### **Classification: Delete Unused Entries**

#### Delete unused Entries

- VoIP
- Ventrilo TCP
- Ventrilo UDP

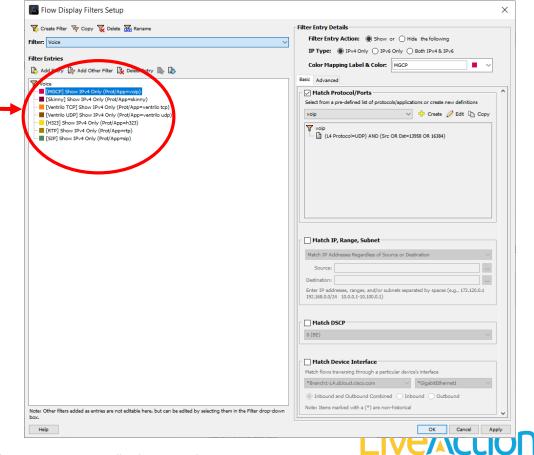

# **Classification: Add/Edit Entries**

#### **Edit Entries:**

- h323
- RTP
- SIP

#### Add Entry:

MGCP

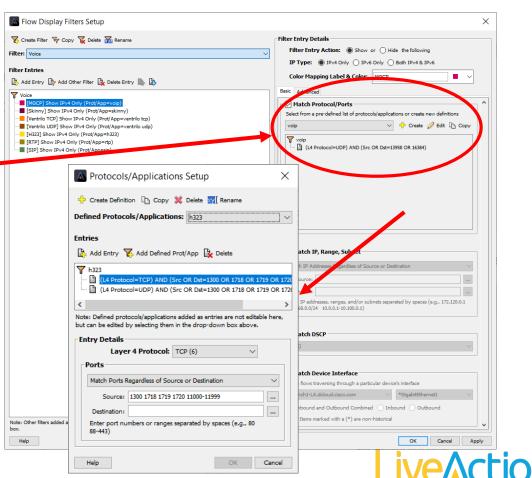

© 2022, LiveAction, Inc. All Rights Reserved.

#### **Classification: Edit Entries**

#### **MGCP**

TCP/UDP = Src or Dst = 2427 2727TCP = Src or Dst = 2428

#### H323

TCP/UDP = Src or Dst = 1718 1719 1720

#### SIP

TCP/UDP = Src or Dst = 5060 5061 5062

#### **RTP**

UDP =  $Src \, AND \, Dst = 16384-32767$ 

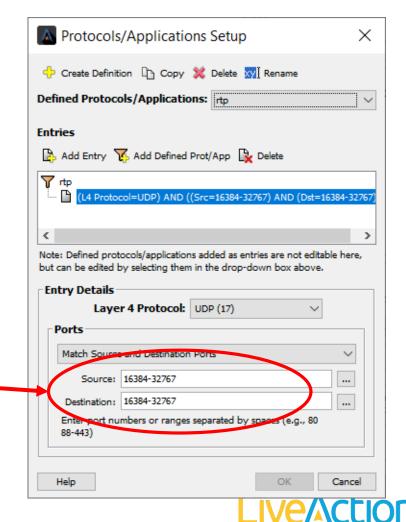

#### Classification: Voice Filter is ~95 accurate

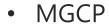

- Skinny
- h323
- RTP
- SIP

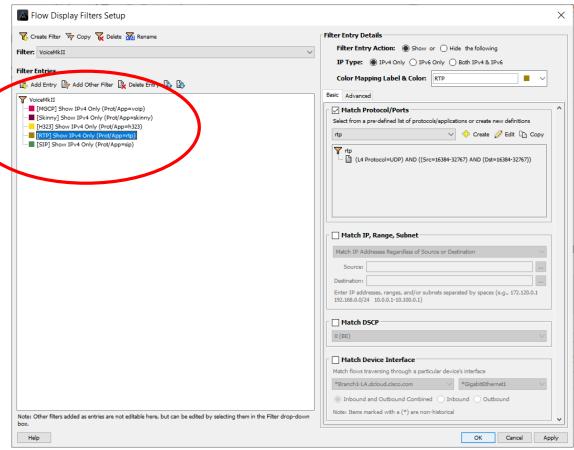

Note: There will likely be a false positive or two with this Filter

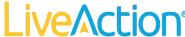

#### Classification: Voice Filter is ~99 accurate

Add CallManager Server(s) IP address to Filter For:

- MGCP
- Skinny
- h323
- SIP

If feasible, add voice subnets to:

RTP

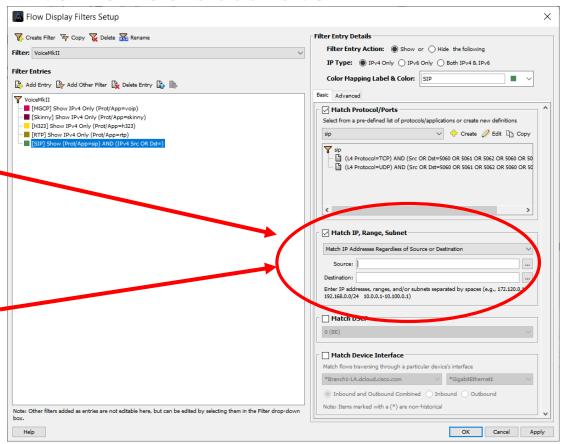

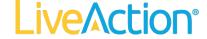

# **Classification: Display Filter Colors**

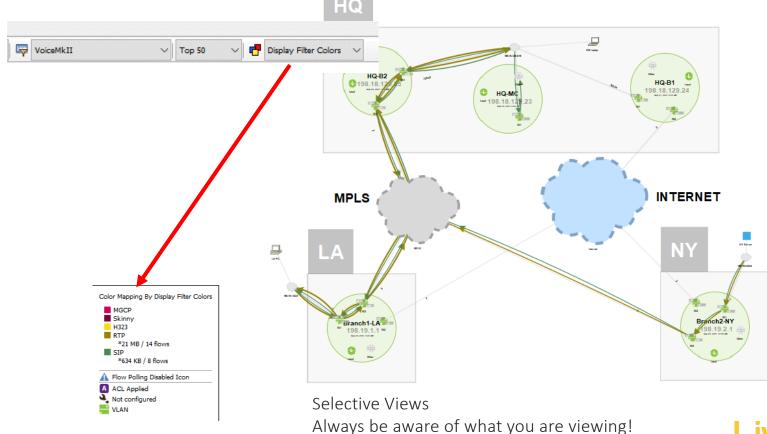

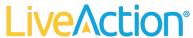

#### **Classification: IPs & Ports Report**

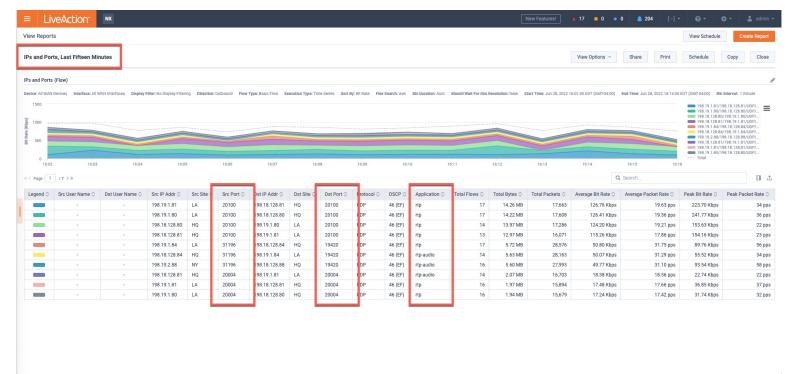

Use this report to validate Filter's Accuracy.

NBAR2 is your Friend!

If NBAR doesn't fulfil your needs use Custom
Applications

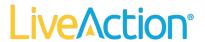

#### **Marking: Selecting DSCP Values**

| Class Type<br>Cisco Name/ RFC4594 Name      | 4<br>Class                                                                                | 8<br>Class                                                                                      | 12<br>Class                   |  |
|---------------------------------------------|-------------------------------------------------------------------------------------------|-------------------------------------------------------------------------------------------------|-------------------------------|--|
| Voice / IP Telephony                        | Class                                                                                     | EF (46)                                                                                         | EF (46)                       |  |
| Interactive Video / Multimedia Conferencing | EF (46)<br>CS5(40)<br>CS4 (32)                                                            | CS5 (40)<br>CS4 (32)                                                                            | AF41 (34) AF42 (36) AF43 (38) |  |
| Streaming Video                             |                                                                                           | AF31 (26) AF32 (28) AF33 (30)                                                                   | AF31 (26) AF32 (28) AF33 (30) |  |
| Real-Time Interactive                       |                                                                                           |                                                                                                 | CS4 (32)                      |  |
| Broadcast Video                             |                                                                                           |                                                                                                 | CS5(40)                       |  |
| Call Signaling                              | CS6 (48)<br>CS3 (24)<br>CS2 (16)                                                          | CS3 (24)                                                                                        | CS3 (24)                      |  |
| IP Routing / Network Control                |                                                                                           | CS2 (16)<br>CS6 (48)                                                                            | CS6 (48)                      |  |
| Network Management                          |                                                                                           |                                                                                                 | CS2 (16)                      |  |
| Transactional Data / Low-Latency Data       | AF41 (34) AF42 (36) AF43 (38) AF31 (26) AF32 (28) AF33 (30) AF21 (18) AF22 (20) AF23 (22) | AF41 (34) AF42 (36) AF43 (38)<br>AF21 (18) AF22 (20) AF23 (22)<br>AF11 (10) AF12 (12) AF13 (14) | AF21 (18) AF22 (20) AF23 (22) |  |
| Bulk Data / High Throughput Data            |                                                                                           |                                                                                                 | AF11 (10) AF12 (12) AF13 (14) |  |
| Scavenger / Low-Priority Data               | BE (0)                                                                                    | CS1 (8)                                                                                         | CS1 (8)                       |  |
| Best Effort                                 | DL (O)                                                                                    | BE (0)                                                                                          | BE (0)                        |  |

These are just Cisco's recommendations – all values are arbitrary! You can use any of the 64 values, but you will see these most often.

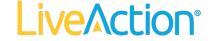

# **Marking: DSCP Visualization**

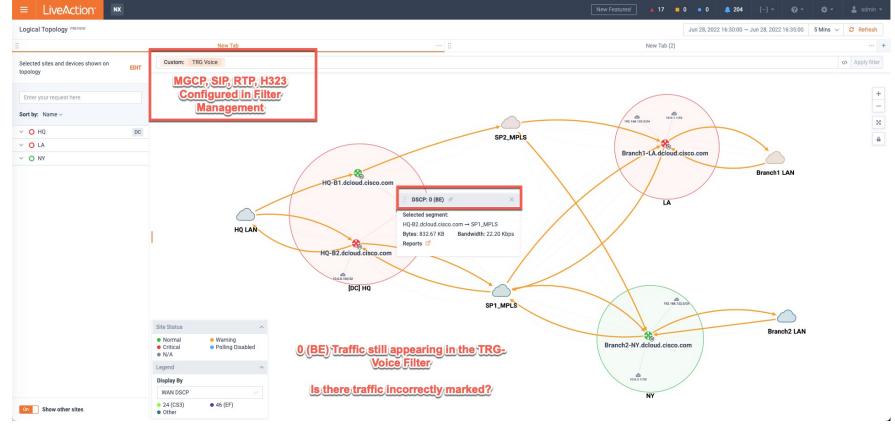

Look for BE traffic, Why is there any BE VoIP traffic? LiveAction

# **Marking: DSCP Report**

#### Is there any BE VoIP traffic?

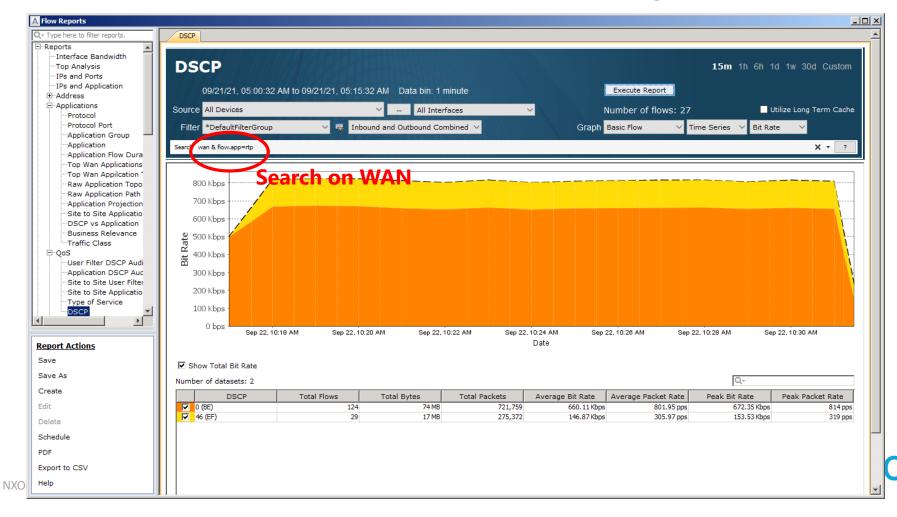

#### Marking: User Filter DSCP Audit Where is the BE VoIP traffic?

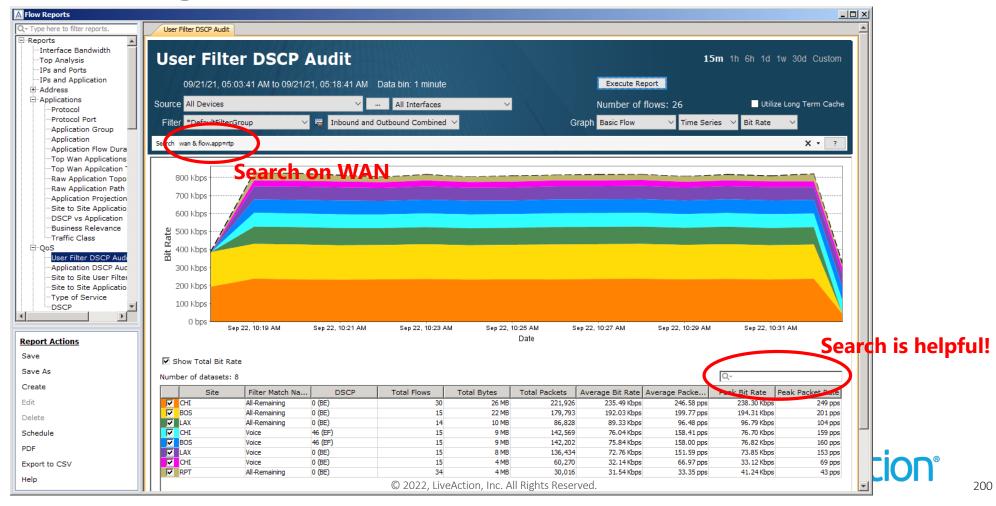

#### Marking: Application DSCP Audit Where is the BE VolP traffic?

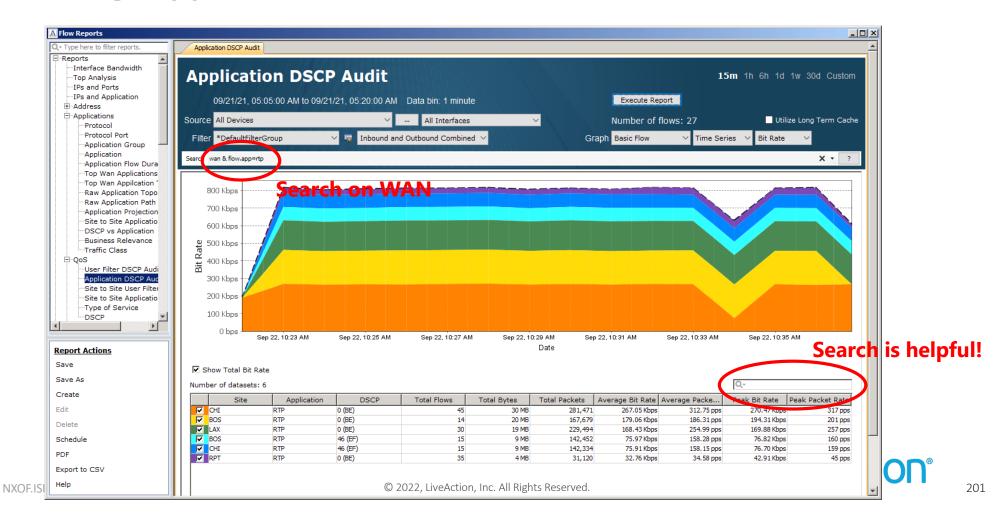

# **Marking: IPs & Ports Report**

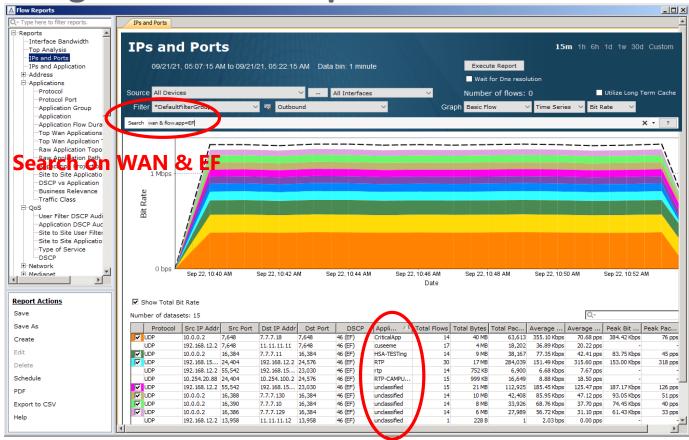

Is there any Rogue EF traffic?

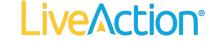

#### Marking: How to Mark

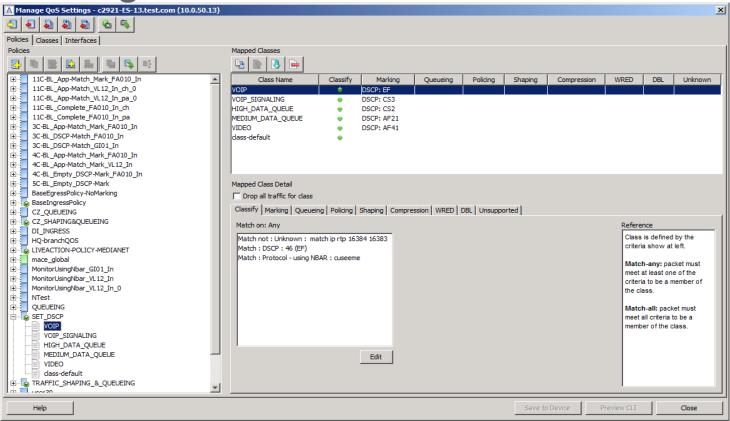

To Classify: Use ACLS, DSCP, & NBAR2. Then mark with appropriate DSCP.

LiveAction®

#### **Classify: Where to Mark**

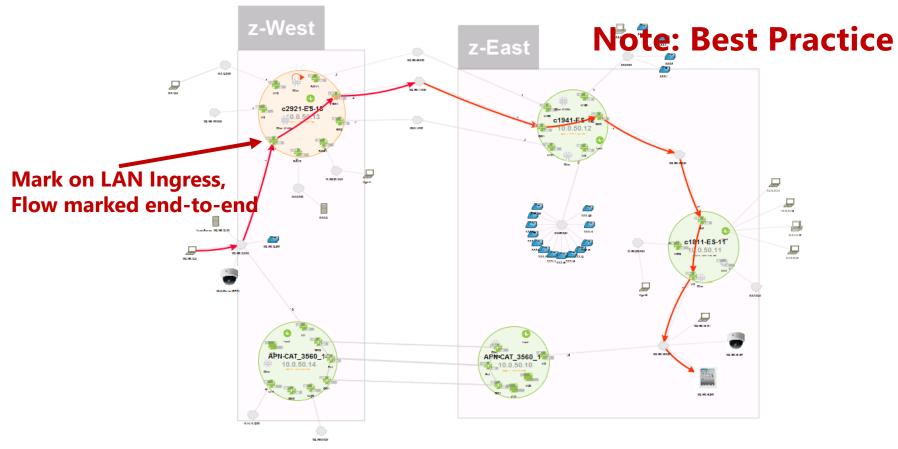

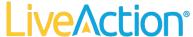

#### **Classify: Where to Mark**

#### Note: Try not to do this!

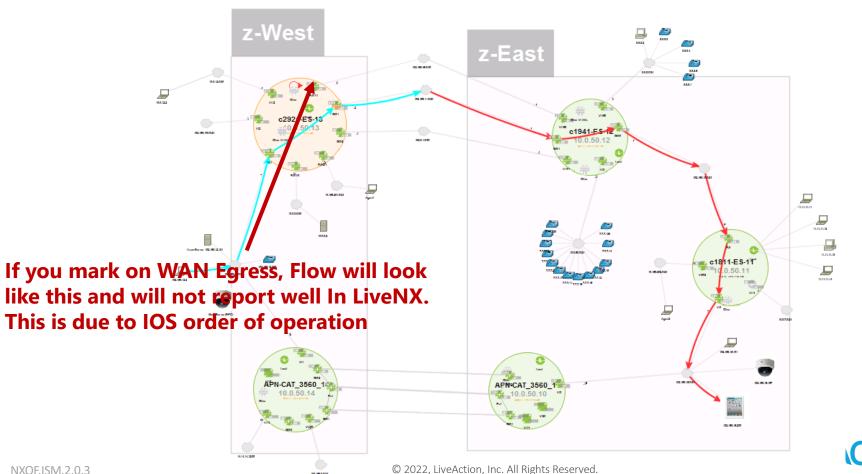

**action**®

#### **Classify: Where to Mark**

Policing can be used to mark traffic, it is best to do this type of configuration on LAN ingress too

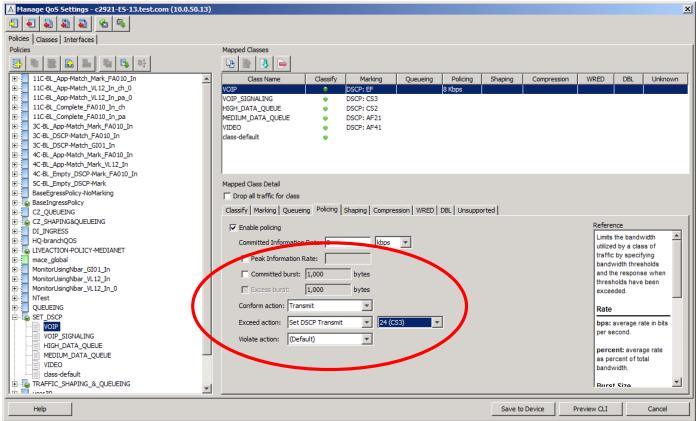

#### **Classify: Next Steps?**

- 1. Use same visualization & reports to validate polices
- 2. Repeat these steps for all important applications

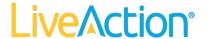

# Lab: 1 & 2 Config & Classify / Mark

- Run Reports
- Recognize application traffic
- Mark
- Validate DSCP values

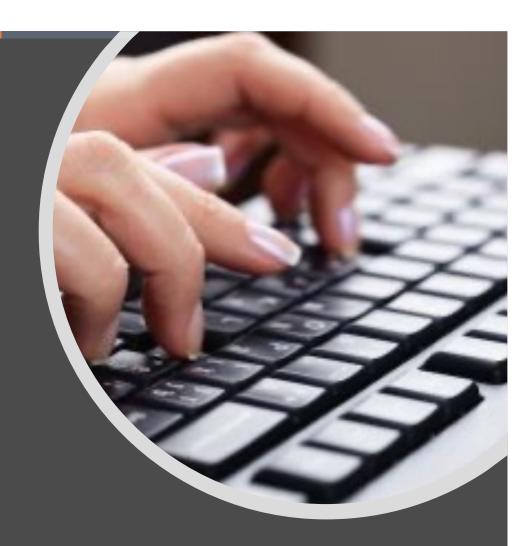

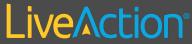

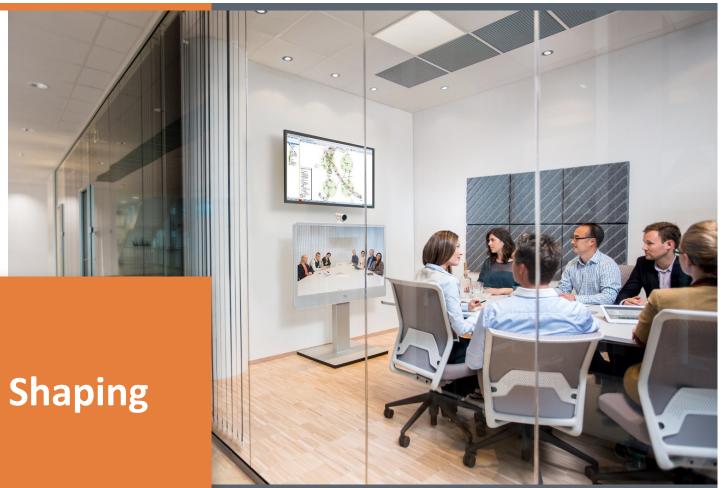

Step 2: Queueing & Shaping

LiveAction

# **Shaping: Throttle Traffic via software & Queue**

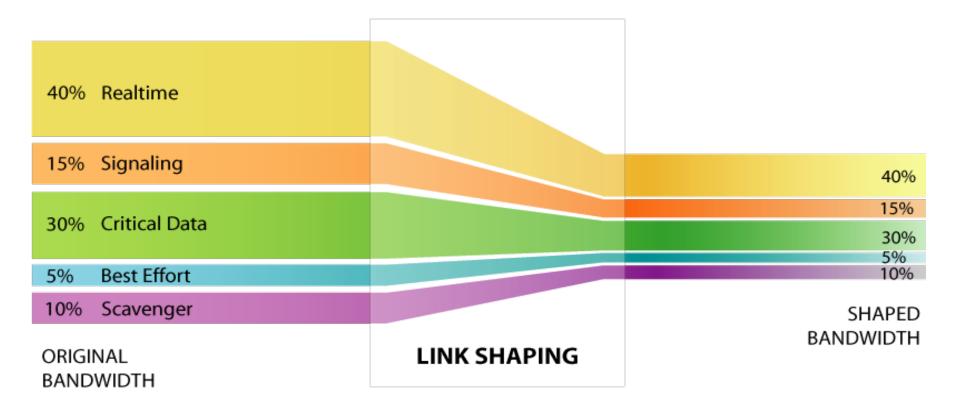

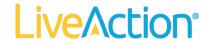

#### **Shaping: Throttle Traffic via software & Queue**

#### **Conform to Provider's CIR**

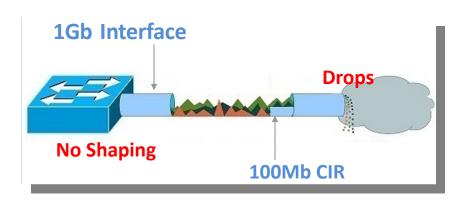

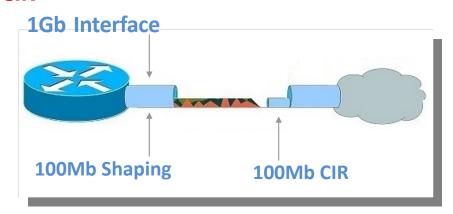

#### **Conform to Network Limitations**

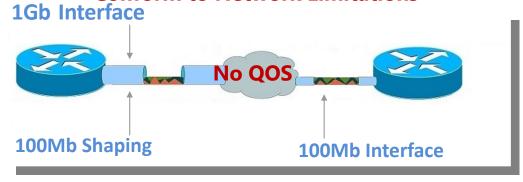

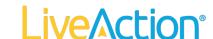

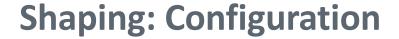

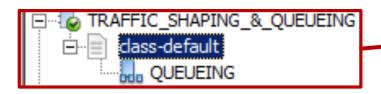

#### **Best Practice is to set CIR, BC, & BE:**

Shape average <CIR> <Bc> <Be>

Bc = 1/100 of CIR

Be = 0

Shape average 1544000 15440 0

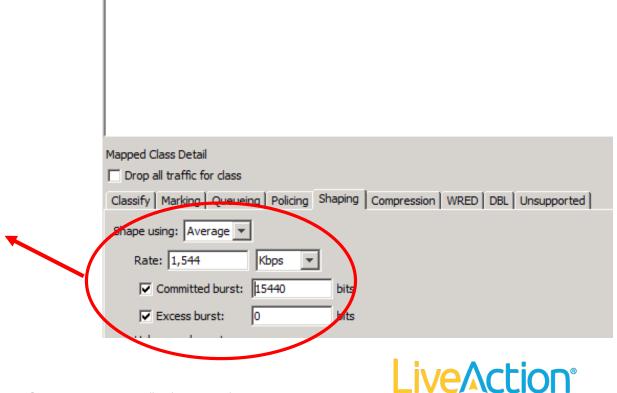

Marking

Queueing

Policina

Shaping

1,544 Kbps

Mapped Classes

Class Name

class-default

Classify

# **Shaping: Configuration**

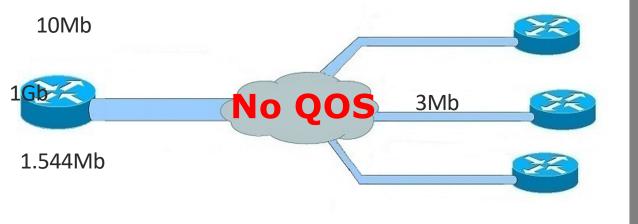

This design requires a Multi-Class Hierarchical Policy Since the provider doesn't have QOS, you must do it

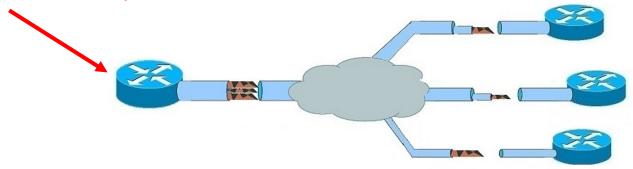

#### **Shaping: Configuration**

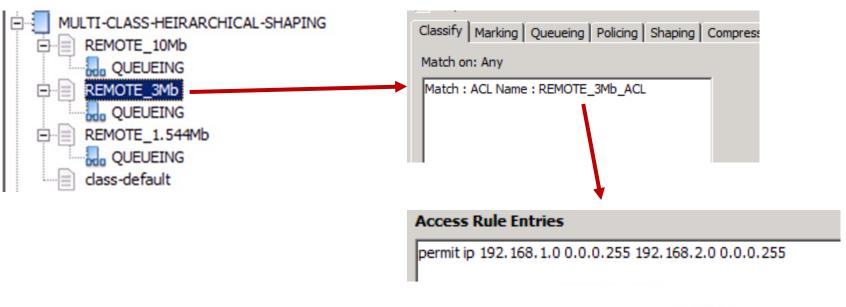

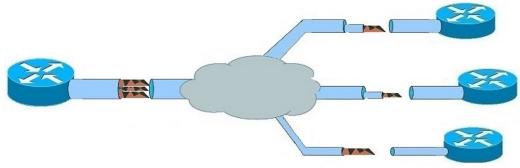

**ve**Action°

© 2022, LiveAction, Inc. All Rights Reserved.

#### **Queueing: Selecting Bandwidth Allocations**

| Class Type<br>Cisco Name/ RFC4594 Name                           | 4<br>Class      | 8<br>Class | 12<br>Class |
|------------------------------------------------------------------|-----------------|------------|-------------|
| Voice / IP Telephony                                             | <u>&gt;</u> 33% | 10%        | 10%         |
| Interactive Video /<br>Multimedia Conferencing                   |                 | 23%        | 10%         |
| Streaming Video                                                  |                 | 10%        | 10%         |
| Real-Time Interactive                                            |                 |            | 13%         |
| Broadcast Video                                                  |                 |            | 10%         |
| Call Signaling                                                   |                 | 2%         | 2%          |
| IP Routing / Network Control                                     | Remaining       | 5%         | 2%          |
| Network Management / Operations,Administration,Management (OAM ) |                 |            | 2%          |
| Transactional Data / Low-Latency Data                            |                 | 24%        | 10%         |
| Bulk Data / High Throughput Data                                 | <u>&lt;</u> 5%  |            | 5%          |
| Scavenger / Low-Priority Data                                    |                 | 1%         | 1%          |
| Best Effort                                                      | <u>≤</u> 25%    | 25%        | 25%         |

These are Cisco's SRND recommendations, these are good starting points.
LiveNX is great at helping with this!

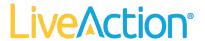

# **Queueing: Understanding Traffic**

#### This is how one voice call looks:

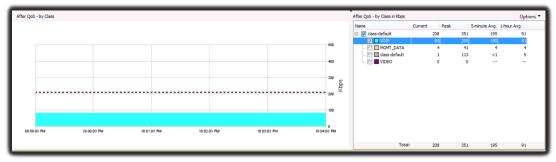

1x G.711 Call is ~82 Kbps 1x G.729 call is ~ 24.6 Kbps

**Consistent pps = no burst** 

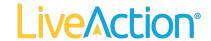

### This is how 3 voice calls look:

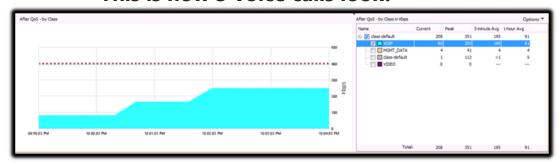

1x G.711 Call is ~82 Kbps

2x G.711 Call is ~164 Kbps

3x G.711 Call is ~246 Kbps

Etc...

No Burst = No Buffer Tuning

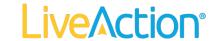

### This is how one video conference call looks:

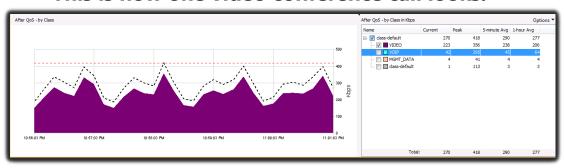

| Resolution            | 1080p |        |      |  | <b>720</b> p |        |      |  |
|-----------------------|-------|--------|------|--|--------------|--------|------|--|
| Quality               | Best  | Better | Good |  | Best         | Better | Good |  |
| Frame Rate            | 30    | 30     | 30   |  | 30           | 30     | 30   |  |
| Bandwidth             | 4Mb   | 3.5Mb  | 3Mb  |  | 2.25Mb       | 1.5Mb  | 1Mp  |  |
| Max Burst (IDR + AUX) | 128K  | 128K   | 128K |  | 128K         | 128K   | 128K |  |

**Overprovision Video Queues by 20% & Tune Buffers** 

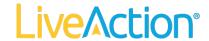

### **Know critical apps SLA Targets!**

| Parameter | VOIP     | <b>Traditional Video</b> | HD / Immersive Video      |  |  |  |
|-----------|----------|--------------------------|---------------------------|--|--|--|
| Bandwidth | 8-90Kbps | 384 -768 kbps +          | 1.5 - 12.6 Mbps + network |  |  |  |
|           |          | network overhead         | overhead                  |  |  |  |
| Latency   | 150ms    | 400-450ms                | 150ms                     |  |  |  |
| Jitter    | 30ms     | 30-50ms                  | 10ms                      |  |  |  |
| Loss      | 1%       | 1%                       | 0.05%                     |  |  |  |

**Treat with Care!** 

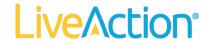

**Voice = LLQ /Priority Queue** 

Video = ?

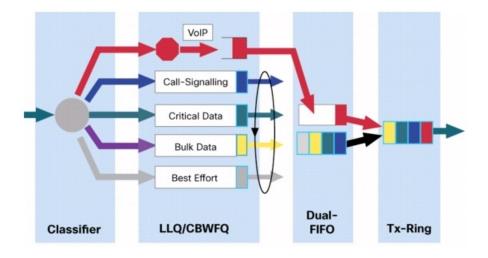

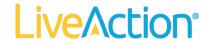

**Voice = Priority Queue/LLQ** 

**Video = Priority Queue/LLQ** 

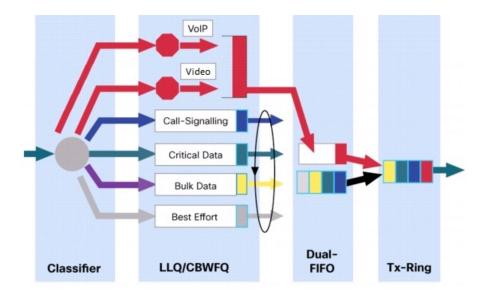

\*\*Always put Video in its own unique queue\*\*

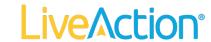

# **Queueing: Sizing/Capacity Planning**

**Network > Interface Bandwidth Summary Report** 

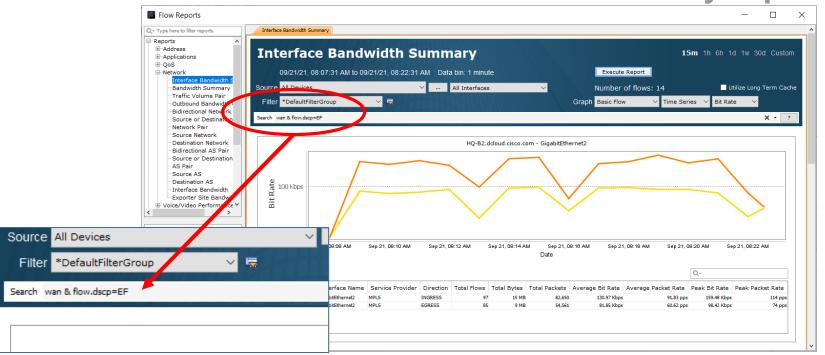

If Classification & Marking are in place, Flow is a great way to do queue sizing

# **Queueing: Sizing/Capacity Planning**

### **Pre-Policy QoS Report is a Great QoS Sizing Report**

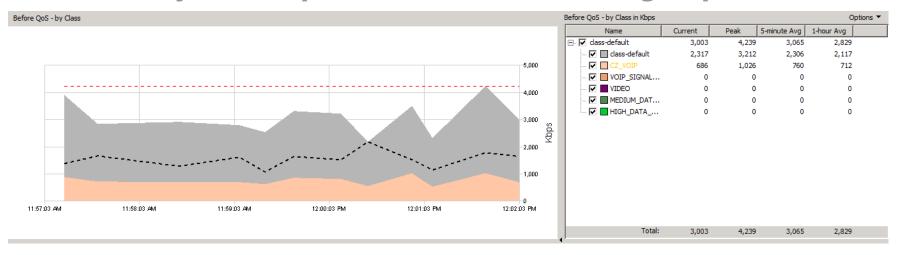

This report shows the volume of bandwidth of each queue before QoS is actually applied

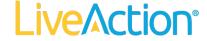

# **Queueing: Capacity Planning**

### **QoS Drop Report can also be a QoS Capacity Report**

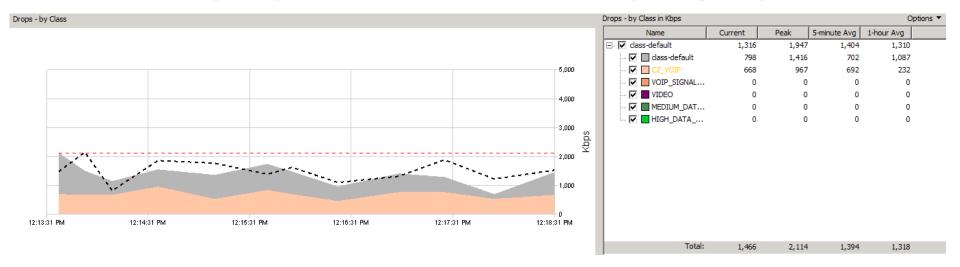

This report shows the volume of traffic dropped after QoS is applied. This can be good for finding gross sizing errors. But is not the whole story, fixing drops may also required buffer tuning too!

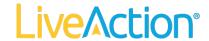

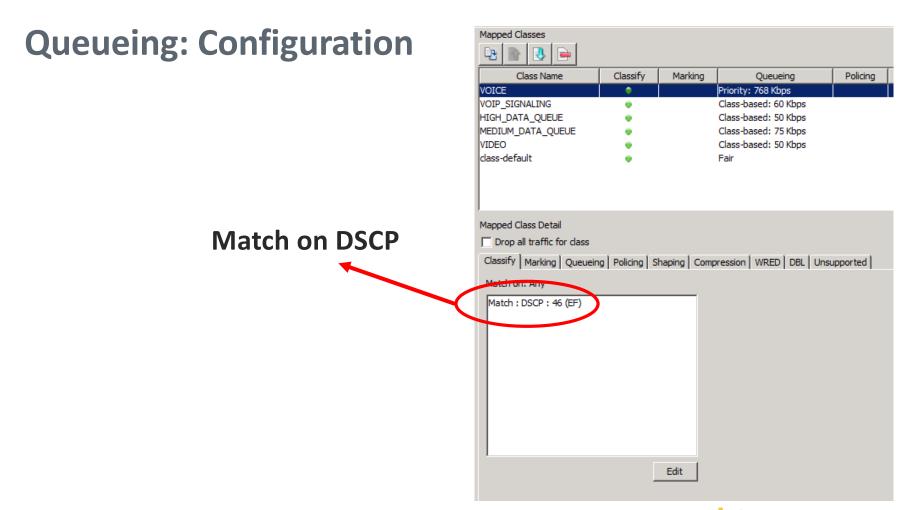

**Queueing: Configuration** 

Order Queues based on priority.

Queues are match in a top-down order, so this helps ensure priority traffic is matched by the appropriate queue if there are configuration mistakes. It does not change the priority of traffic transmission.

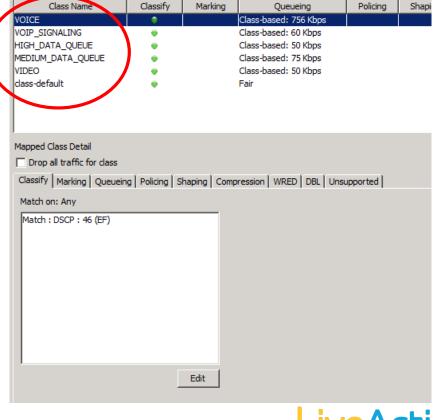

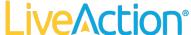

Mapped Classes

# **Queueing: Configuration**

Mapped Classes Class Name Classify Marking Queueing Policing VOICE Priority: 768 Kbps VOIP\_SIGNALING Class-based: 60 Kbps HIGH\_DATA\_QUEUE Class-based: 50 Kbps MEDIUM\_DATA\_QUEUE Class-based: 75 Kbps Class-based: 50 Kbps class-default Mapped Class Detail Drop all traffic for class Classify | Marking Queueing | Policing | Shaping | Compression | WRED | DBL | Unsupported | Queueing type: Priority Rate: 768 Burst size: 32 Unknown elements:

Voice = Priority Queue Video = Priority Queue (usually) Everything else = Class based Default = Fair Queue (optional\*)

\*There will be more drops with fair-queue

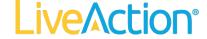

# Lab: 3 & 4 Queueing and Shaping

- Prioritization (Queueing & Shaping)
  - Capacity Planning Reports
  - Configure Queueing
  - Configure Shaping
  - Create Validating Policy

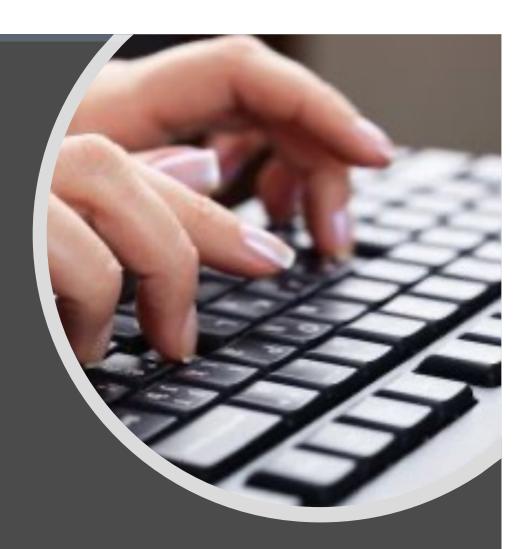

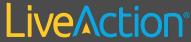

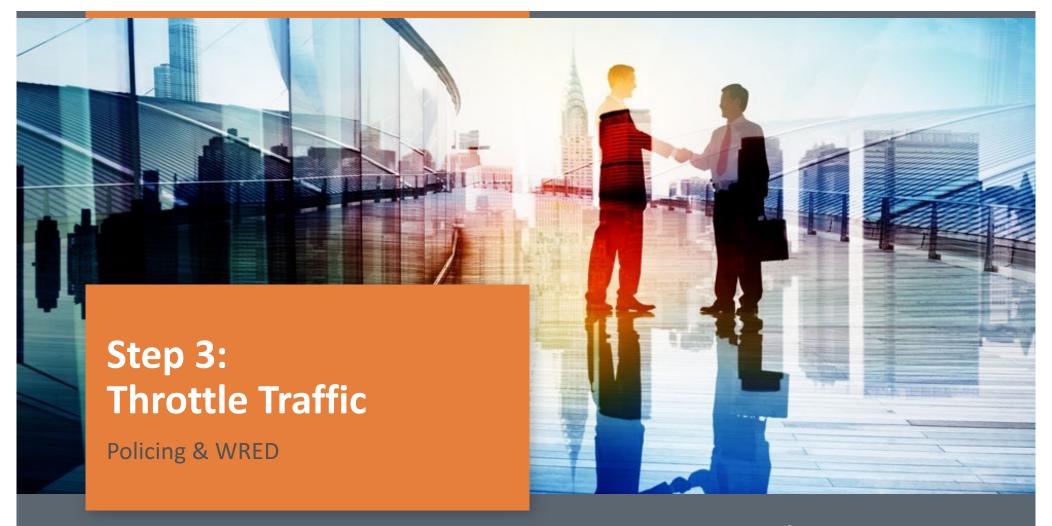

LiveAction

**Step 3 –Throttle Traffic** (Policing and WRED)

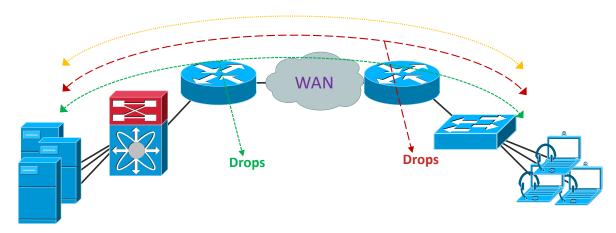

- **Policing** Transmit data to software set limit, drop overage
- WRED Selectively drop specific data before congestion occurs

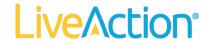

# **Policing**

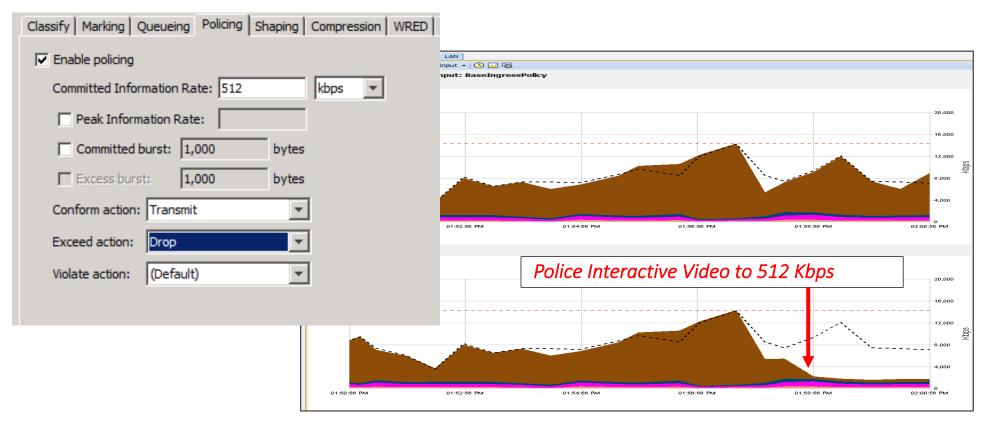

Best done on LAN ingress close to source

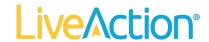

# WRED - Weighted Random Early Detection

- WRED allows you to randomly start dropping data before the queue is full, to try to avoid congestion (tail drop).
   Min Thresholds is when random drops begin. Max Threshold = Tail Drop.
- What is a Queue? It's a "holding tank" for when there is too much data to be sent
- Default queue depth is 64 packet. When queue is full, "tail drop" begins
- Can provide "queue-in-queue" like functionality

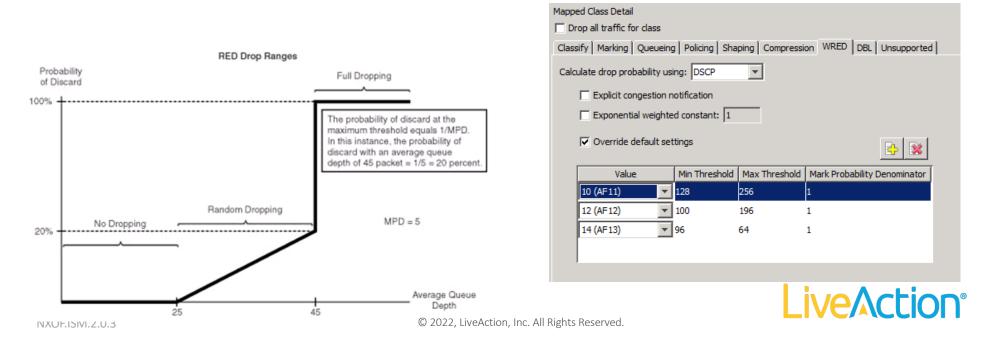

### **WRED - Warning!**

- Will cause more drops (harm) than normal, if not tuned correctly
- Typically, only effective if multiple DSCP values are in a Queue

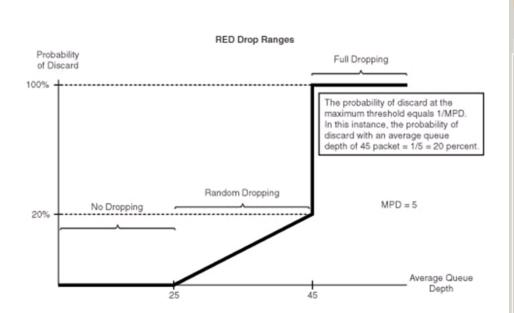

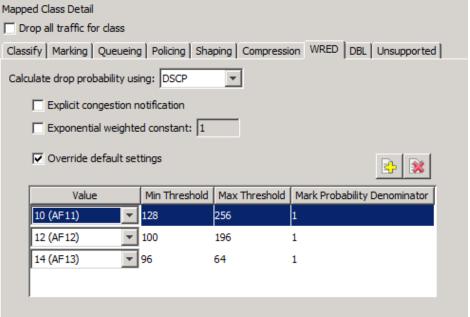

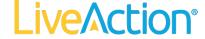

# **Lab: 5 Throttling & Policing**

- Throttling Traffic (Policing & WRED)
  - Implement Scavenger Queue
  - Police Queue

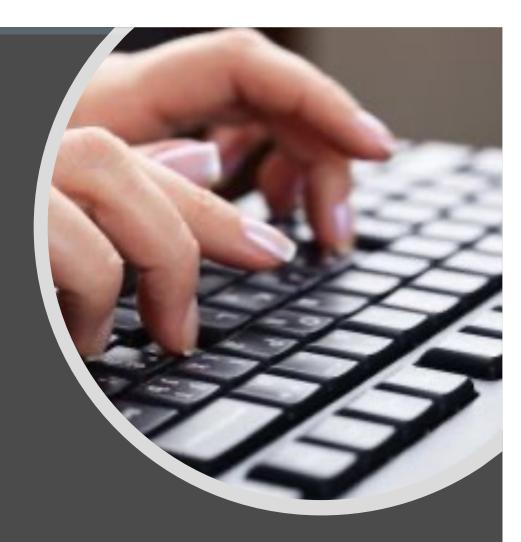

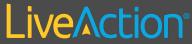

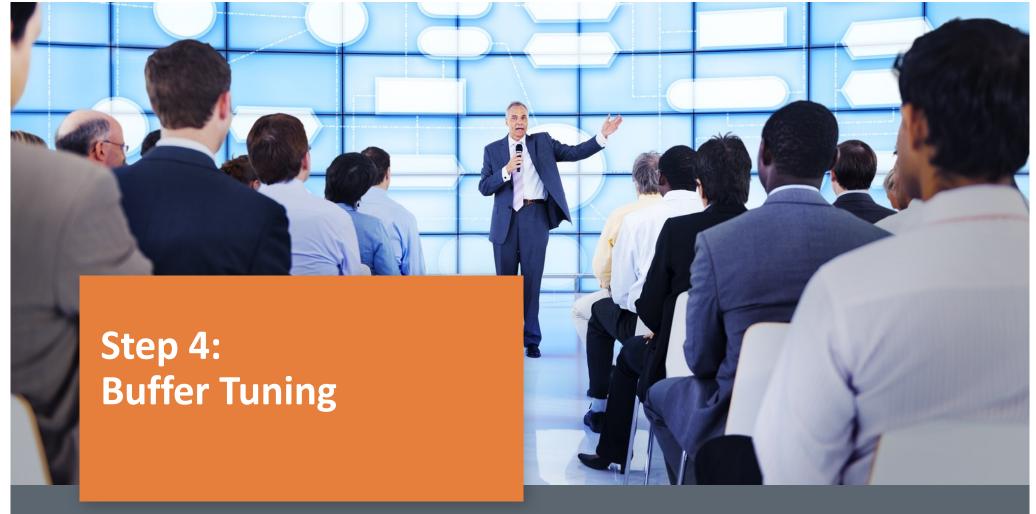

© 2022, LiveAction, Inc. All Rights Reserved.

LiveAction

# Step 4-Buffer Tuning (Advanced)

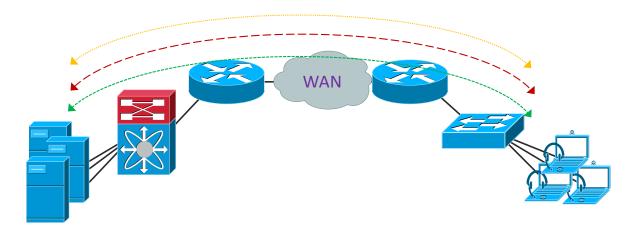

- Queue-limit Buffer size that stores queue data during congestion
- **Priority queue BC** Token bucket interval that schedules the releases data in priority

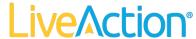

# **Buffer Tuning**

.ISM.2.0.3

Only really needed for critical, but bursty queues – VIDEO, Citrix(VDI), etc.

Queue bandwidth is adequate, but drops still occurring...

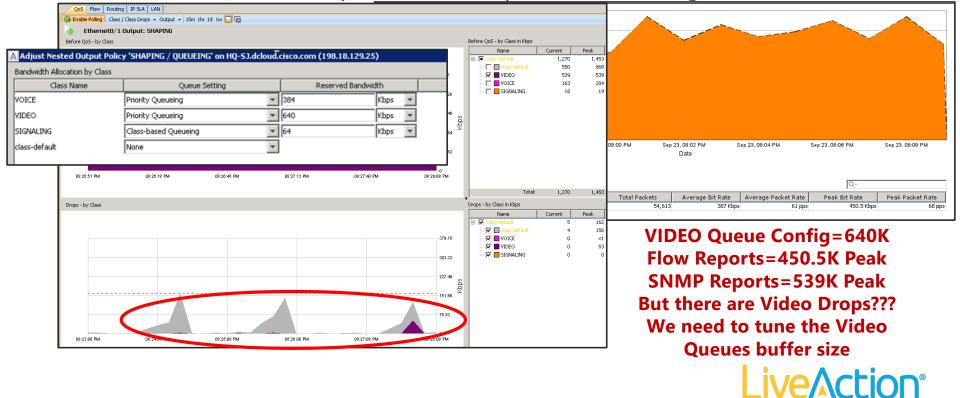

# **Lab: 6 Buffer Tuning**

Interface's hold-queue >= total of all queues queue-limit Show interface shows the size of the hold-queue Output queue: 72/1000/1732089236 (size/max total/drops)

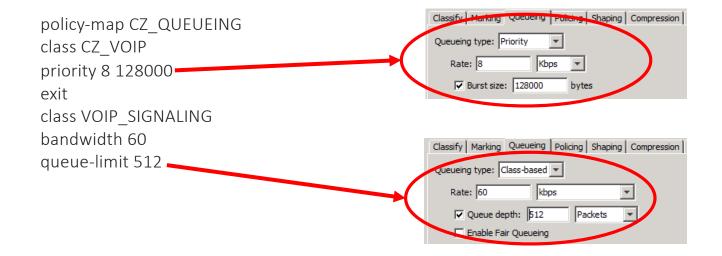

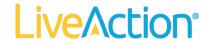

# **Lab: 6 Buffer Tuning**

- Buffer Tuning
  - Video Queue Performance Tuning

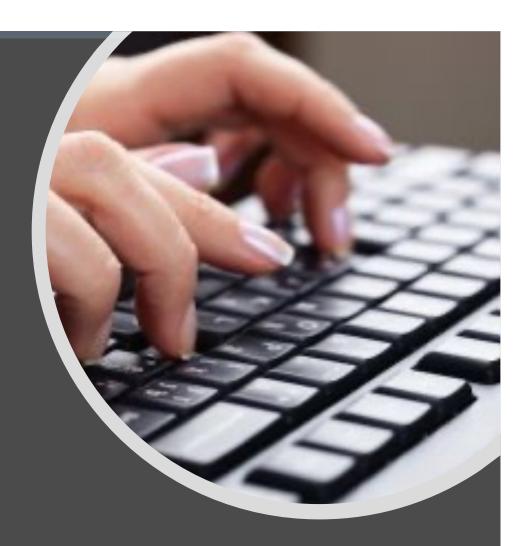

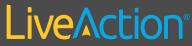

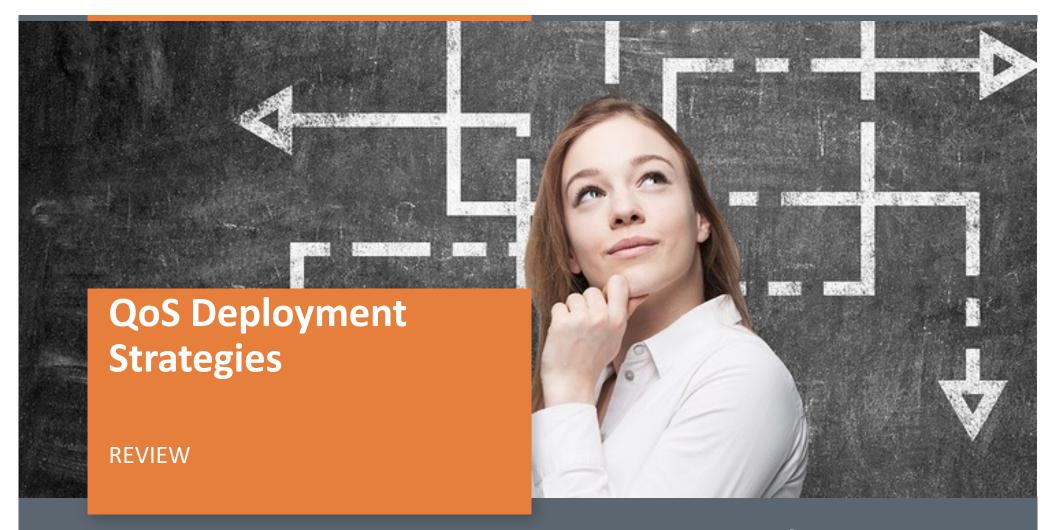

LiveAction

### **QoS Deployment Strategies**

**Step 1 - Deploy QoS in Phases** 

**Step 2 - Use NetFlow Tools to Understand Bandwidth Usage** 

**Step 3 - Understand Application Details** 

Step 4 - Get Business' Buy-In

**Step 5 - Understand the Network** 

Step 6 - Have a Plan

**Step 7 - Use QoS Management Tools** 

**Step 8 - K.I.S.S.** 

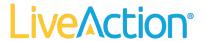

# **Step 1: Implement QoS in Phases!**

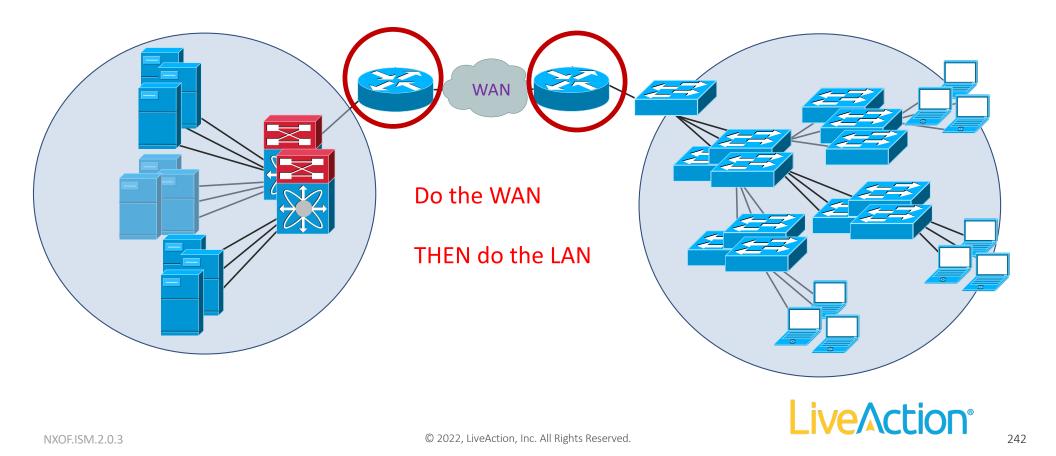

### **Step 2 - Use NetFlow Tools to Understand Bandwidth Usage**

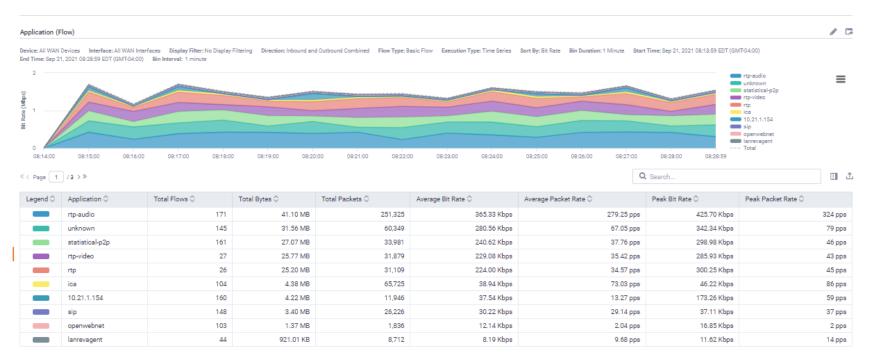

\*Use minute by minute reporting (no Averaging)

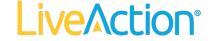

### **Step 3 - Understand Applications Details**

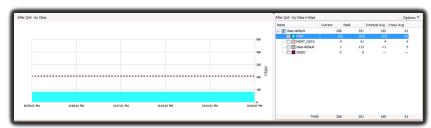

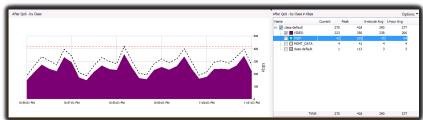

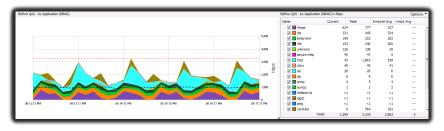

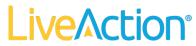

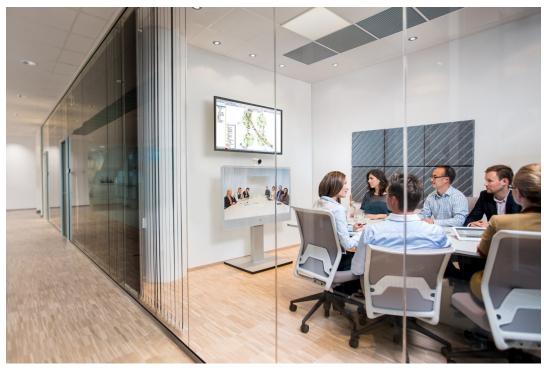

Step 4 - Get Business' Buy-In

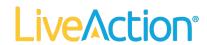

### **Step 5 - Understand the Network**

ISR, ISRG2, ASR1000

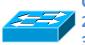

Catalyst 2960,3560, 3750, 3850

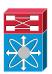

Catalyst 4500

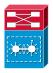

Catalyst 6500

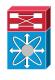

Nexus 7000

### www.cisco.com/go/srnd

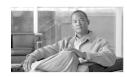

CHAPTER

#### Medianet Campus QoS Design 4.0

#### Overview

The case for Quality of Service (QoS) in WANs/VPNs is largely self-evident because of the relatively low-speed bandwidth links at these Places-in-the-Network (PlNs), as compared to Gigabit/Ten Gigabit campus networks, where the need for QoS is sometimes overlooked or even challenged. This is sometimes due to network administrators equating QoS with queuing policies only; whereas, the QoS toolset extends considerably beyond just queuing tools. Classification, marking, and policing are all important QoS functions that are optimally performed within the campus network, particularly at the access layer ingress edge (access edge).

Five strategic QoS design principles discussed in Chapter 1, "Enterprise Medianet Quality of Service Design 4.0—Overview" are relevant when deploying QoS in the campus:

Always perform QoS in hardware rather than software when a choice exists. Cisco IOS routers
perform QoS in software. This places additional demands on the CPU, depending on the complexity
and functionality of the policy. Cisco Catalyst switches, on the other hand, perform QoS in dedicated
hardware Application-Specific Integrated Circuits (ASICs) and as such do not tax their main CPUs
to administer QoS policies. You can therefore apply complex QoS policies at GigabitTen Gigabit

### With switches, start with SRND4 Auto-QoS where possible

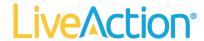

### Step 6 - Have a plan

| Α            | В                     | С           | D             | E                                 | F                                                                                                    | G         | Н        | I                    | $\neg$ |
|--------------|-----------------------|-------------|---------------|-----------------------------------|----------------------------------------------------------------------------------------------------|-----------|----------|----------------------|--------|
| Site         | Device Name           | Device Type | IP Address    | IOS Version                       | Line Card Model(s)                                                                                                    | Interface | AT&T CIR | AT&T COS1 (Priority) | AT&T   |
| Louisville   | PGS-LOUISVILLE-RTR    | CISCO2821   | 10.255.253.52 | C2800NM-IPVOICE-MZ.124-8A         | WIC-1DSU-T1-V2<br>WIC-1ADSL<br>NM-HDV<br>VWIC-1MFT-T1<br>PVDM-12<br>PVDM-12                                                          | 1.5Mbps   | 1.5Mbps  |                      |        |
| Louisville   | PGS-LOUISVILLE-RTR    | CISCO2921   | 10.255.253.52 | C2900-UNIVERSALK9-MZ.SPA.152-4.M4 | HWIC-4T1/E1                                                                                                    | 3Mbps     | 3Mbps    | 20% (600K)           | 60% (  |
| Lexington    | PGS-LEXINGTON-RTR     | CISCO2821   | 10.255.253.54 | C2800NM-IPVOICE-MZ.124-8A         | WIC-1DSU-T1-V2<br>WIC-1ADSL<br>NM-HDV<br>VWIC-1MFT-T1<br>PVDM-12<br>PVDM-12                                                          | 1.5Mbps   | 1.5Mbps  |                      |        |
| Lexington    | PGS-Lexington-RTR     | CISCO2921   | 10.255.253.54 | C2900-UNIVERSALK9-MZ.SPA.152-4.M4 | HWIC-4T1/E1                                                                                                    | 3Mbps     | 3Mbps    | 20% (600K)           | 60% (  |
| London       | PGS-LONDON-RTR        | CISCO2821   | 10.255.253.50 | C2800NM-IPVOICE-MZ.124-8A         | WIC-1DSU-T1-V2<br>WIC-1ADSL<br>NM-HDV<br>VWIC-1MFT-T1<br>PVDM-12<br>PVDM-12                                                          | 1.5Mbps   | 1.5Mbps  |                      |        |
| London       | PGS-LONDON-RTR        | CISCO2921   | 10.255.253.50 | C2900-UNIVERSALK9-MZ.SPA.152-4.M4 | HWIC-4T1/E1                                                                                                    | 3Mbps     | 3Mbps    | 20% (600K)           | 60% (  |
| Manchester   | PGS-MANCHESTER-3825-R | CISCO3825   | 10.255.253.65 | C3825-IPVOICE-MZ.124-8A           | WIC-1DSU-T1-V2 WIC-1DSU-T1-V2 WIC-1DSU-T1-V2 NM-HDV VWIC-1MFT-T1 PVDM-12 PVDM-12 NM-HDV VWIC-1MFT-T1 PVDM-12 PVDM-12 PVDM-12 PVDM-12 | 3Mbps     | 3Mbps    |                      |        |
| Manchester   | PGS-MACHESTER-RTR     | CISCO2921   | 10.255.253.65 | C2900-UNIVERSALK9-MZ.SPA.152-4.M4 | HWIC-4T1/E1                                                                                                    | 4.5Mbps   | 4.5Mbps  | 20% (600K)           | 60% (  |
| Jacksonville | PGS-JACKS-2821-RTR    | CISCO2821   | 10.255.253.55 | C2800NM-IPVOICE-MZ.124-8A         | WIC-1DSU-T1-V2<br>WIC-1ADSL<br>NM-HDV<br>VWIC-1MFT-T1                                                                                | 1.5Mbps   | 1.5Mbps  |                      |        |

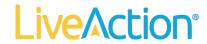

**Step 6 - Have a plan** 

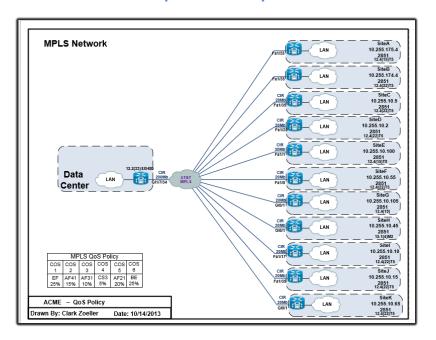

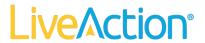

### Step 6 - Have a plan

| View     |    | Clipbe             | oard<br>8:00 AM |        | Font 5 Schedule<br>19:00 AM 11:00 AM 11:00 AM |                             | 11:00 AM   |         |             | 1:00 PM     |            |  |
|----------|----|--------------------|-----------------|--------|-----------------------------------------------|-----------------------------|------------|---------|-------------|-------------|------------|--|
| ı        |    | Start              | Data Coll       | ection | 3100 7 1111                                   | 20100 7 1111                | 2210071111 |         | 12:00 PM    |             | 2100 7 111 |  |
| Ħ        |    | Tue 10/1/13        | Tue 10/1/       | 13     |                                               |                             |            |         |             |             |            |  |
| TIMELINE |    | Design Tue 10/1/13 |                 |        |                                               |                             |            |         |             |             |            |  |
| F        |    |                    |                 |        | oritization Policy                            |                             |            |         |             |             |            |  |
| ı        |    |                    | Tue 10/1/       |        |                                               |                             |            |         |             |             |            |  |
| Н        |    |                    |                 | Task   |                                               |                             |            |         |             |             |            |  |
|          |    | % Complete         | - O             | Mode ▼ | Task Name                                     |                             | •          | Durat → | Start ▼     | Finish 🔻    | Predeces   |  |
| Ш        | 1  | 10%                |                 | -3     | △ ACME High QoS Pro                           | oject                       |            | 1 day   | Tue 10/1/13 | Tue 10/1/13 |            |  |
|          | 2  | 61%                |                 | *      | ■ Data Collection                             |                             |            | 1 day   | Tue 10/1/13 | Tue 10/1/13 |            |  |
|          | 3  | 100%               | ✓               | 4      | ▶ Collect AT&T                                | Documentation               |            | 1 day   | Tue 10/1/13 | Tue 10/1/13 |            |  |
|          | 6  | 100%               | ✓               | *      | ▶ Collect Avaya                               | Documentation               |            | 1 day   | Tue 10/1/13 | Tue 10/1/13 |            |  |
|          | 10 | 100%               | ✓               | *      | ▶ Create QoS Sp                               | oreadsheets                 |            | 1 day   | Tue 10/1/13 | Tue 10/1/13 |            |  |
| l '      | 14 | 35%                |                 | *      |                                               | etwork Diagram              |            | 1 day   | Tue 10/1/13 | Tue 10/1/13 |            |  |
|          | 15 | 100%               | ✓               | *      | MPLS WAN                                      | Overview                    |            | 1 day   | Tue 10/1/13 | Tue 10/1/13 |            |  |
| Ι.       | 16 | 90%                |                 | *      | MPLS Head                                     | -End Details                |            | 1 day   | Tue 10/1/13 | Tue 10/1/13 |            |  |
|          | 17 | 90%                |                 | *      | MPLS Remo                                     | ote-Site Details            |            | 1 day   | Tue 10/1/13 | Tue 10/1/13 |            |  |
| FE .     | 18 | 0%                 |                 | *      | ACME High                                     | Bandwidth WAN Overvie       | w          | 1 day   | Tue 10/1/13 | Tue 10/1/13 |            |  |
| CHART    | 19 | 0%                 |                 | *      | ACME High                                     | Bandwidth WAN Details -     | 6500       | 1 day   | Tue 10/1/13 | Tue 10/1/13 |            |  |
| le i     | 20 | 0%                 |                 | *      | ACME High                                     | Bandwidth WAN Details -     | 4500       | 1 day   | Tue 10/1/13 | Tue 10/1/13 |            |  |
| SANTI    | 21 | 0%                 |                 | *      | ACME High                                     | Bandwidth WAN Details -     | 2960       | 1 day   | Tue 10/1/13 | Tue 10/1/13 |            |  |
| ľ        | 22 | 0%                 |                 | *      | ACME High                                     | Bandwidth WAN Details -     | 3560/3750  | 1 day   | Tue 10/1/13 | Tue 10/1/13 |            |  |
|          | 23 | 50%                |                 | *      | ■ Collect Bandy                               | vidth Statistics            |            | 1 day   | Tue 10/1/13 | Tue 10/1/13 |            |  |
| П        | 24 | 100%               | ✓               | *      | Deploy Mo                                     | nitor only QoS Policies     |            | 1 day   | Tue 10/1/13 | Tue 10/1/13 |            |  |
|          | 25 | 0%                 |                 | *      | Review Mo                                     | nitor Only QoS Statistics   |            | 1 day   | Tue 10/1/13 | Tue 10/1/13 |            |  |
|          | 26 | 33%                |                 | *      | ■ Collect Busine                              | ess' Input                  |            | 1 day   | Tue 10/1/13 | Tue 10/1/13 |            |  |
|          | 27 | 100%               | ✓               | *      | Talk to Bran                                  | nches                       |            | 1 day   | Tue 10/1/13 | Tue 10/1/13 |            |  |
|          | 28 | 0%                 |                 | *      | Talk to IT A                                  | pp owners to get IP/Port i  | nfo        | 1 day   | Tue 10/1/13 | Tue 10/1/13 |            |  |
|          | 29 | 0%                 |                 | *      | Review bar                                    | ndwidth reports for critica | l Apps     | 1 day   | Tue 10/1/13 | Tue 10/1/13 |            |  |
|          | 30 | 3%                 |                 | *      | Design                                        |                             |            | 1 day   | Tue 10/1/13 | Tue 10/1/13 |            |  |
|          | 31 | 50%                |                 | *      | ■ Define Applic                               | ation Recognition Policy    |            | 1 day   | Tue 10/1/13 | Tue 10/1/13 |            |  |

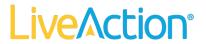

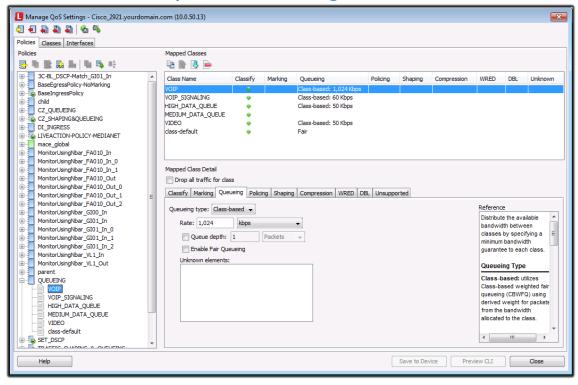

**Step 7 - Use QoS management Tools** 

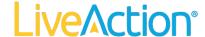

#### QoS Flow Routing IP SLA LAN GigabitEthernet0/1 Output: WAN-Shaping Before QoS - by Application (NBAR) Before QoS - by Application (NBAR) in Kbps 5-minute Avg 1-hour Avg 1,003 516 872 485 232 · 🗸 🔳 dns 10:58:09 AM 11:02:09 AM 11:04:09 AM 11:06:09 AM 11:08:09 AM ·· 🗸 🔳 icmp After QoS - by Class After QoS - by Class in Kbps 5-minute Avg 1-hour Avg □ · 📝 dass-default .... 🔽 🔲 dass-default ... 🔽 📕 cVoice · 🕡 🔲 cMissionCritical · 🗸 🔳 cRouting ONetworkMan... · CallSignaling CTransactional CStreamingVi... . 🕡 📗 cScavenger . 🔽 🔳 cBulkData 11:02:09 AM 11:06:09 AM 11:08:09 AM

**Step 7 - Use QoS management Tools** 

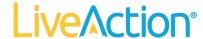

**Step 7 - Use QoS management Tools** 

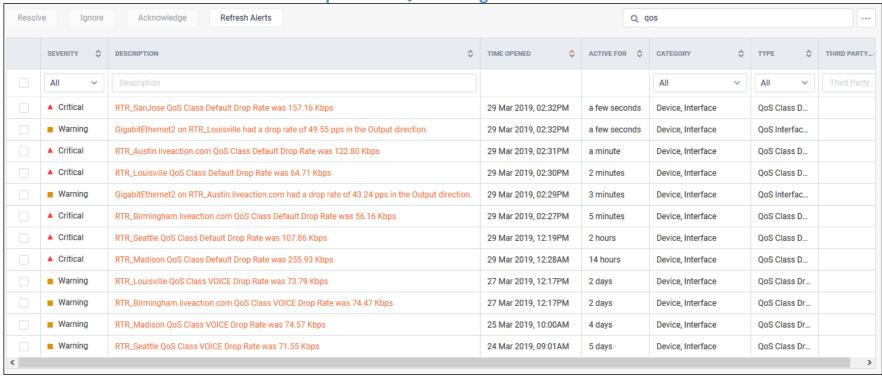

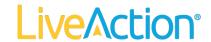

### **SNMP Polling Interval**

#### **LiveAction Recommends**

- Router polling = 30 seconds
- Switch polling = 1 minute or 5 minutes
- Poll fewest technologies required

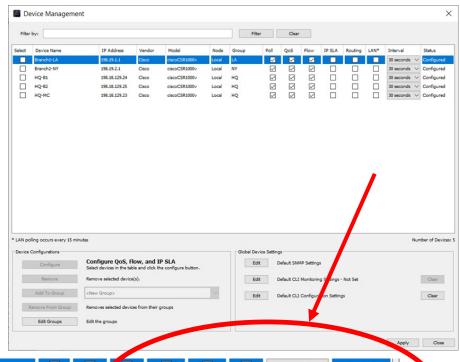

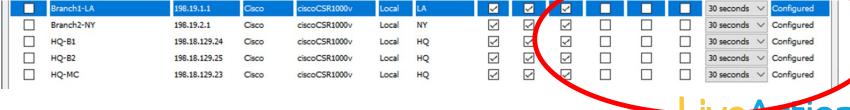

# **Alerting – Customize Triggers**

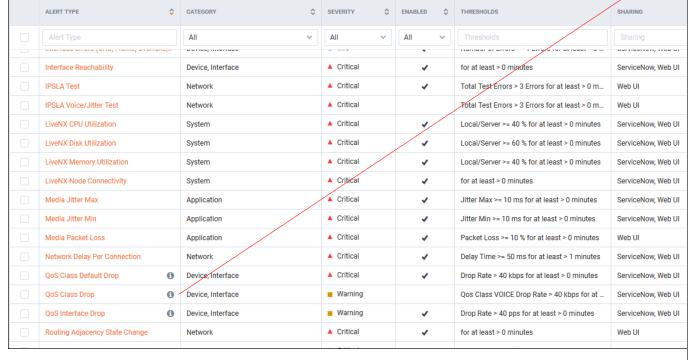

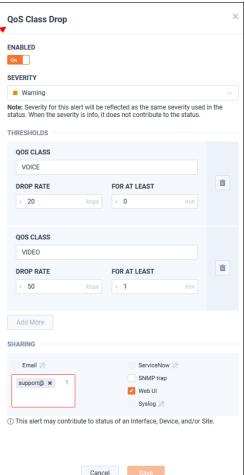

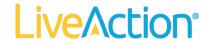

### Lab 6: Finish The Labs

• Including Lab 7: QoS Alerts

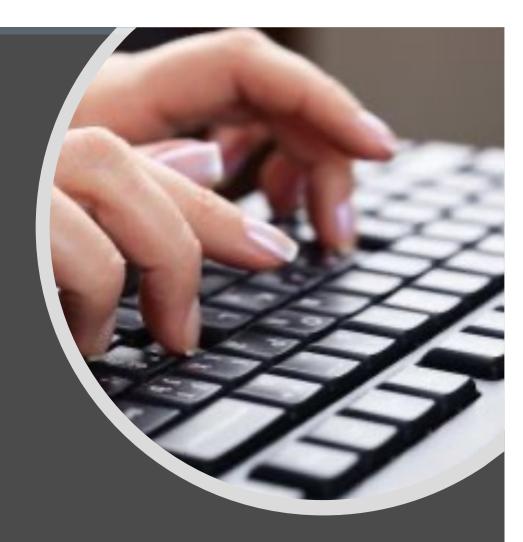

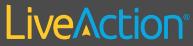

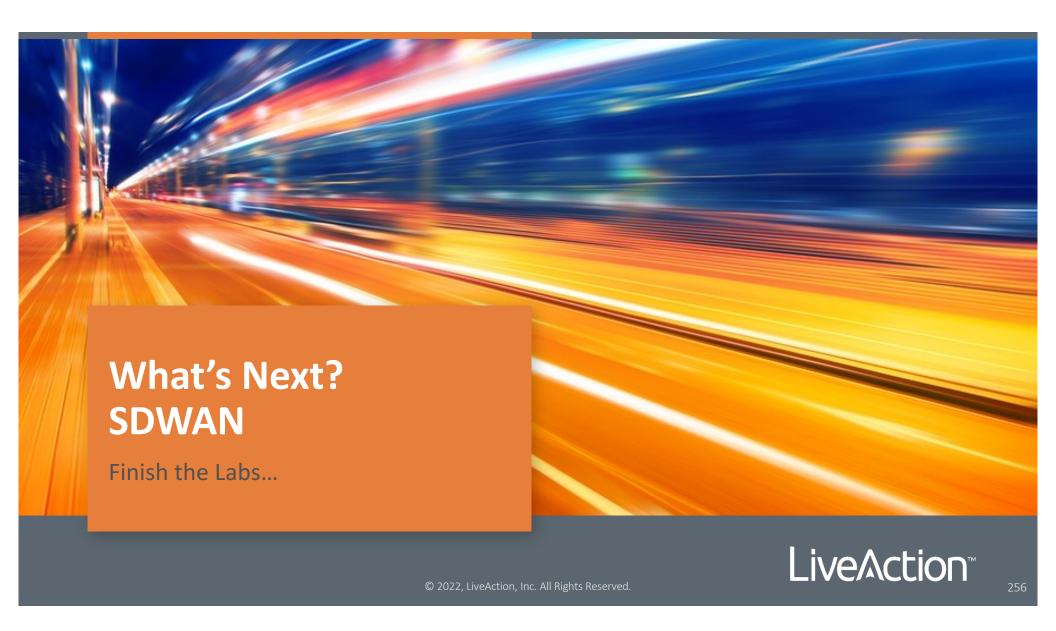

#### Agenda

- Cisco/Viptela SDWAN Overview
- LiveNX SDWAN Integration Overview
- Day 0: Cisco SD WAN Planning for Deployment
- LiveNX SDWAN Onboarding
- Day 1: Cisco SD WAN Policy Validation and Intent
- Day 2: Cisco SD WAN Operations

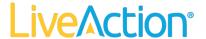

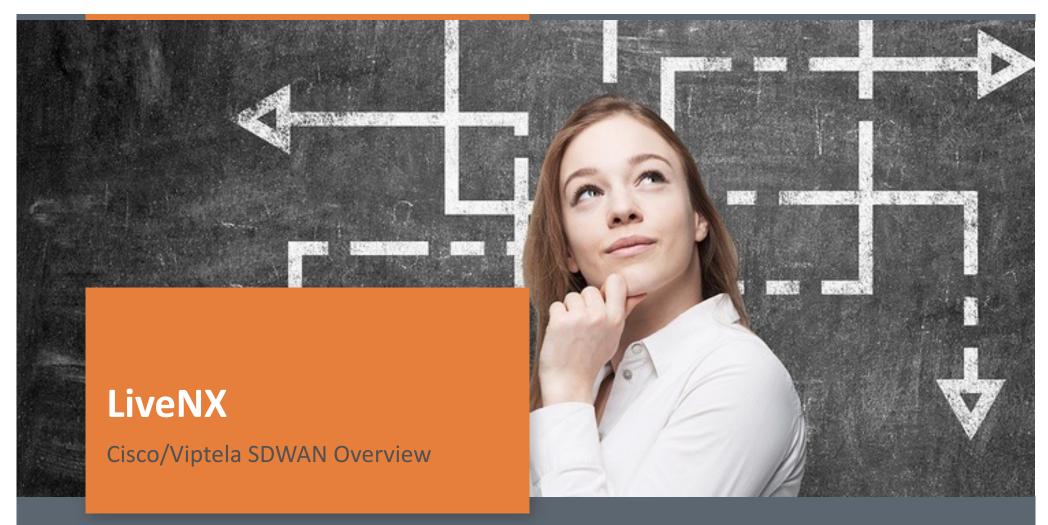

LiveAction

#### **SDWAN Basics**

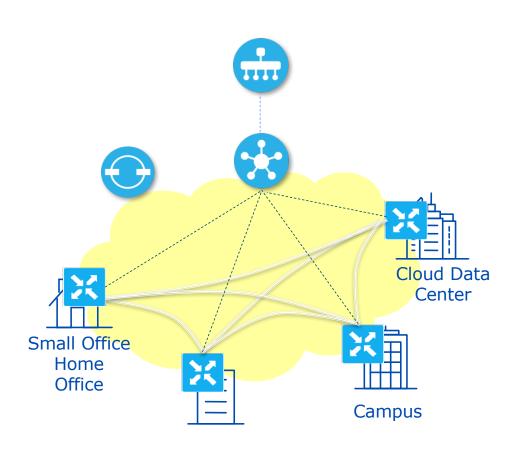

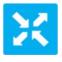

vEdge – SDWAN Edge Router

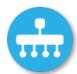

vManage – SDWAN Manager

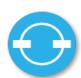

vBond – SDWAN Orchestrator

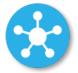

vSmart – SDWAN Controller

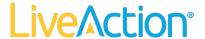

#### **SDWAN Basics**

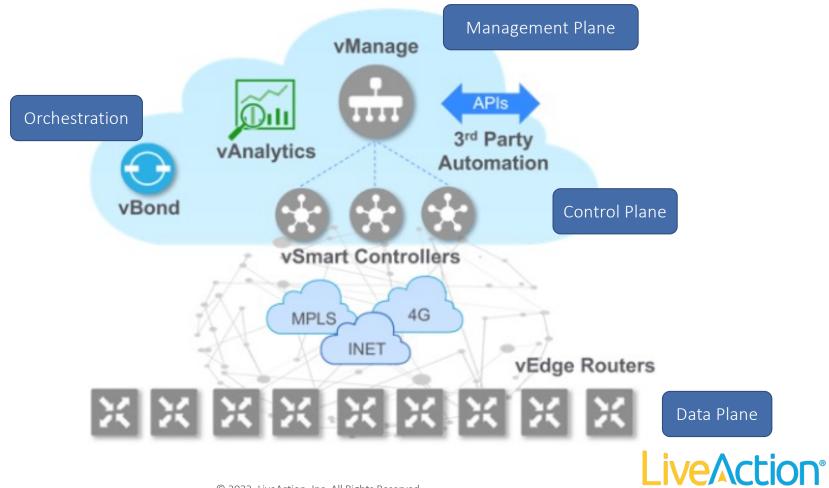

#### **SDWAN Basics**

NXOF.ISM.2.0.3

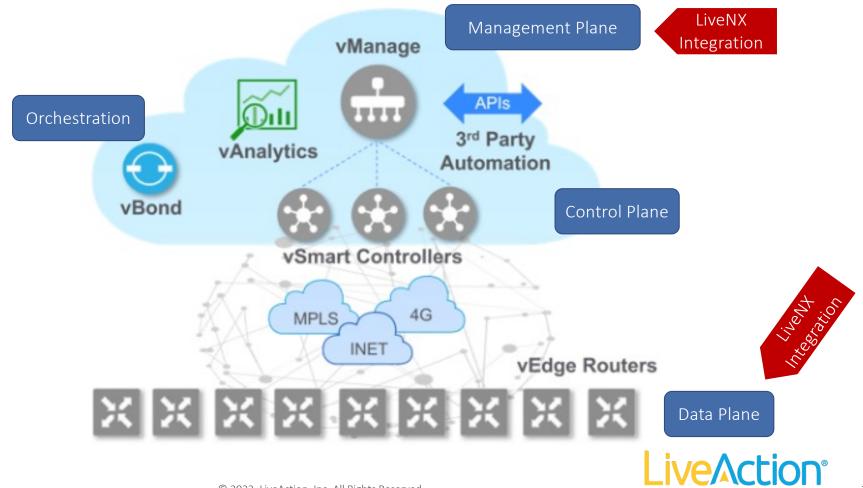

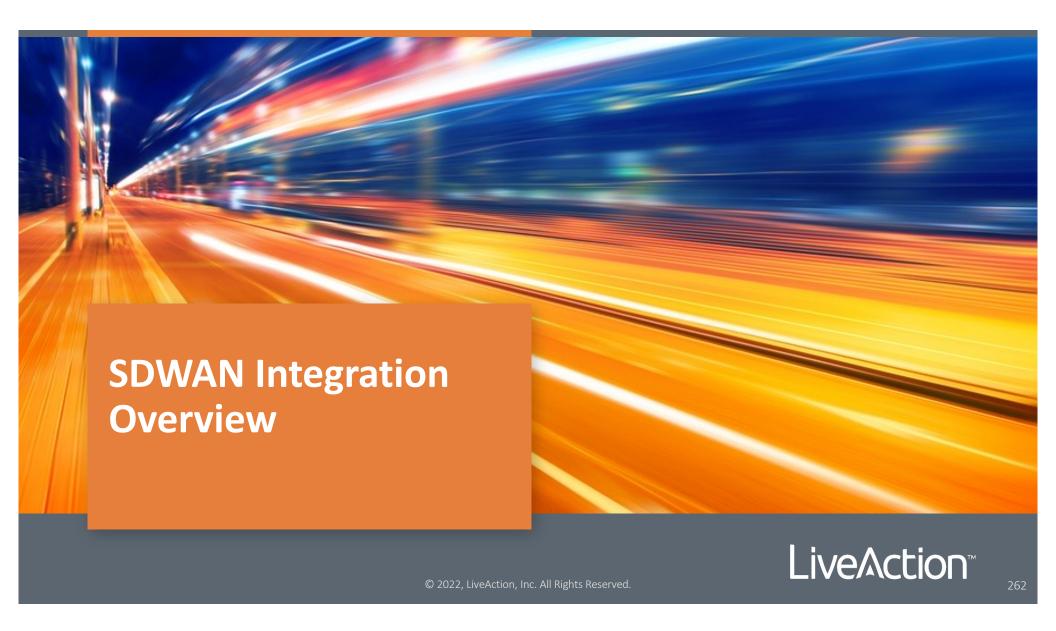

#### **LiveNX and Cisco SD-WAN Viptela Overview**

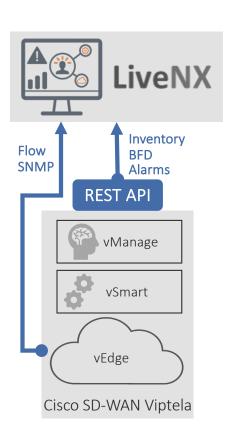

LiveNX receives data from the vEdges and vManage

- vManage
  - Inventory information is pulled to onboard the SDWAN devices
  - Other information like routing tables is used to populate site info
  - Tunnel health (BFD) loss, delay, and jitter measurements are pulled
  - vManage alarms are pulled every 5 minutes
- vEdge
  - LiveNX polls vEdges via SNMPv2 or v3 for device statistics (interface, cpu, memory, etc)
  - vEdges export cflowd to LiveNX collection nodes which includes:
    - · source & destination address and port info for each flow
    - Byte and packet counts per flow
    - Each flow also includes an App ID which is the application identified by the deep packet inspection engine on the vEdge

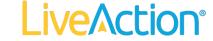

### **Network Preparation - Summary**

#### **Required Tasks**

- Collect management IP range for the Cisco SD-WAN (Viptela) vEdge routers
- Enable SNMP v2/v3 RO access for LiveNX monitoring
- Collect SNMP v2/v3 community/password
- Configure centralized data policy to enable Flow on LAN Interfaces
- Set Flow active timeout = 60 sec
- Set Flow inactive timeout = 15 sec
- Collect vManage hostname/IP address, username and password
  - Used for polling northbound API's from vManage (Inventory, BFD, Alarms, etc)

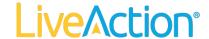

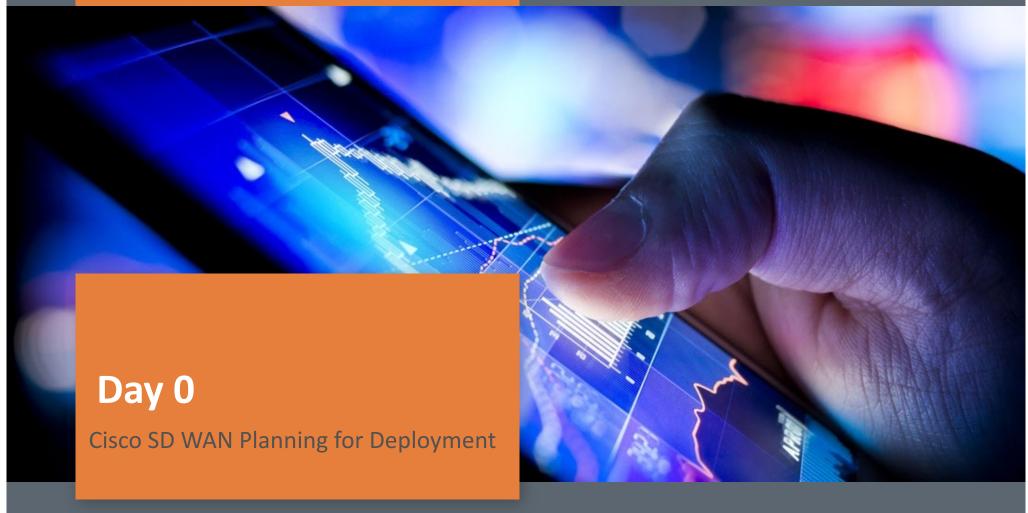

© 2022, LiveAction, Inc. All Rights Reserved.

LiveAction

#### Day 0: Design Baseline performance for policy design

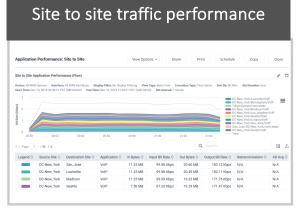

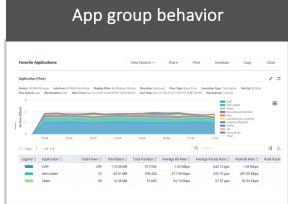

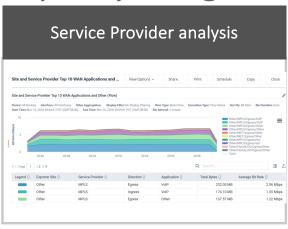

- Site to site traffic type and paths
- Provides data for:
  - Selection of initial pilot sites
  - Usage patterns
  - Site to site traffic behaviors

- App Group behavior
- Policy design inputs:
  - App consumption patterns bandwidth, class
  - Performance baseline know targets for SLAs

- Service Provider
- Path design inputs:
  - Which telco infrastructure path they should apps take, site by site.
  - Picking application to include in approute policies
  - How SD-WAN enabled vs non SD-WAN traffic maybe handled during deployment

\_iveAction<sup>®</sup>

© 2022, LiveAction, Inc. All Rights Reserved.

NXOF.ISM.2.0.3

#### **LiveNX SD-WAN On-Boarding**

#### **Required Tasks**

- Onboard SD-WAN devices via LiveNX integration with vManage (via REST API). This simplifies:
  - vEdge router discovery
  - Monitoring of WAN and LAN interfaces
  - Automatically sets network semantics including sites, WAN links, service providers, site IP prefixes, etc
- Confirm reception of Flow on vEdge Routers
- Confirm BFD data from integration with vManage

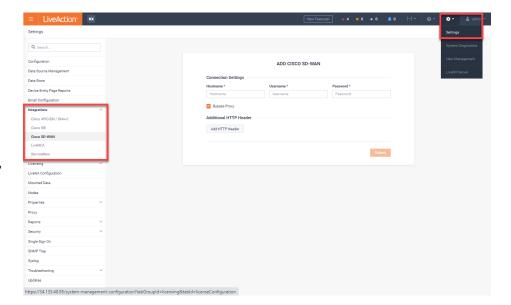

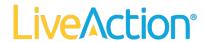

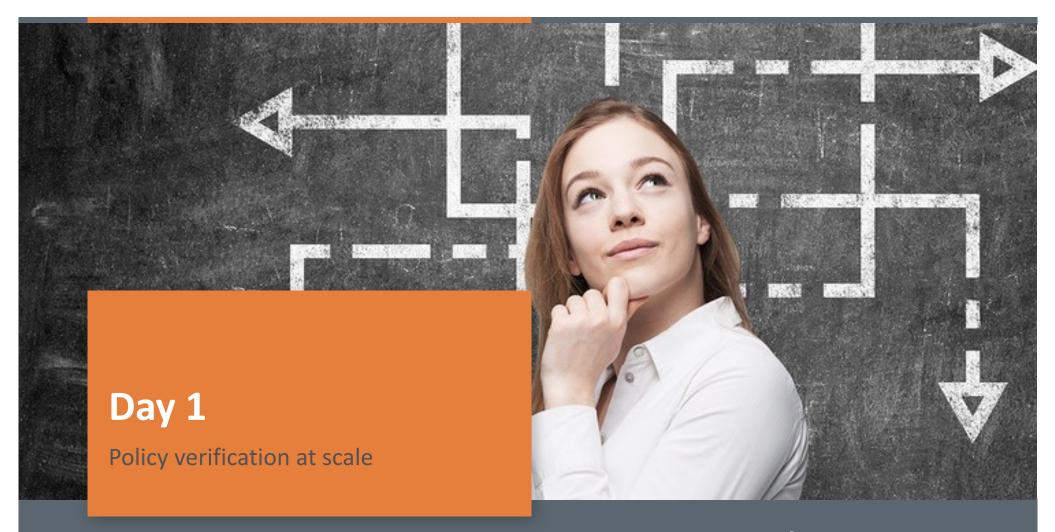

LiveAction

## Day 1: Verify

#### Policy verification at scale

Overlay performance

Policy performance

#### Application performance

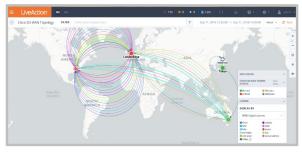

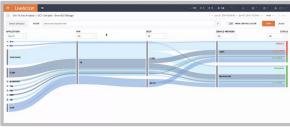

- Transport view
- Geo map
  - Quickly verify site to site behavior during deployment
- Verify the overlay performance:
  - Verify service VPN topology matches the intent set via policy
  - Verify service provider performance
  - Traffic engineering / paths

- Virtual overlay view
- Site to Site diagram Verify legacy and SD-WAN controlled traffic behavior
- Verify policy enforcement:
  - Verify application and user traffic is associated to correct service VPN
  - Verify split handling of legacy traffic and SD-WAN traffic

© 2022, LiveAction, Inc. All Rights Reserved.

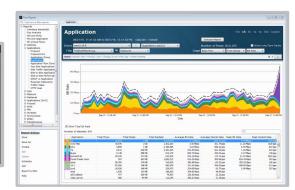

- Custom Reports
- Verify vEdge or cEdge transport VPN connecting to SP network and performance
- In/Out bound resource allocation
  - Bandwidth
  - Latency, jitter, packet drops

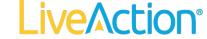

NXOF.ISM.2.0.3

# Verify that your control policy is working as intended

- Full Mesh or Hub&Spoke?
- Use the Geo Topology map to visualize your data plane topology
- Apply a VRF filter to see the data tunnels only for that VPN

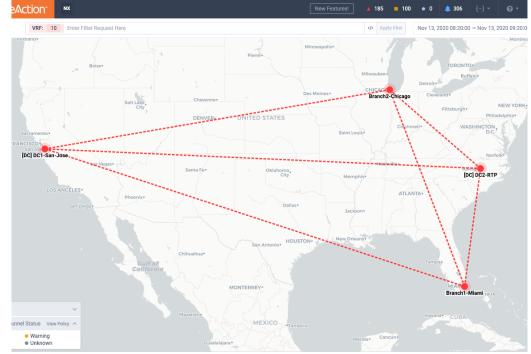

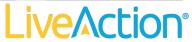

# Verify Application Aware Routing Policy

- Use the Sankey Diagram to visualize which traffic is going over which WAN transport
- Launch from Site-toSite story or from the Geo Topology Map

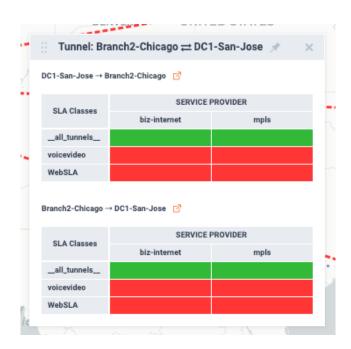

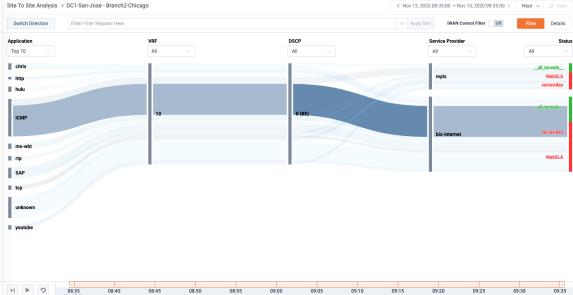

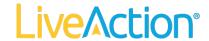

# Use the Playback feature to verify traffic steering

- Does critical traffic get steered to the alternate WAN transport when the preferred tunnel suffers an outage or brownout
- Set the time interval at the top of the diagram to capture the problem event
- Use the playback at the bottom to visualize the traffic moving between transports

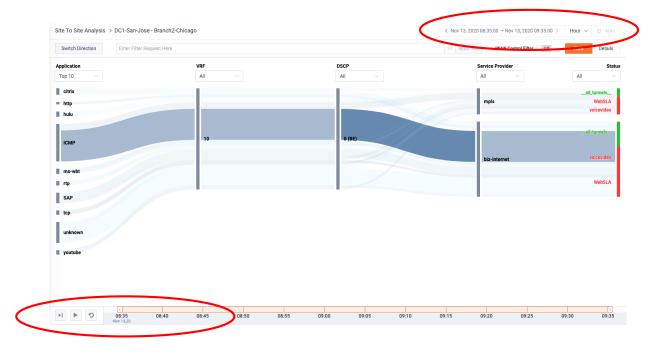

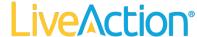

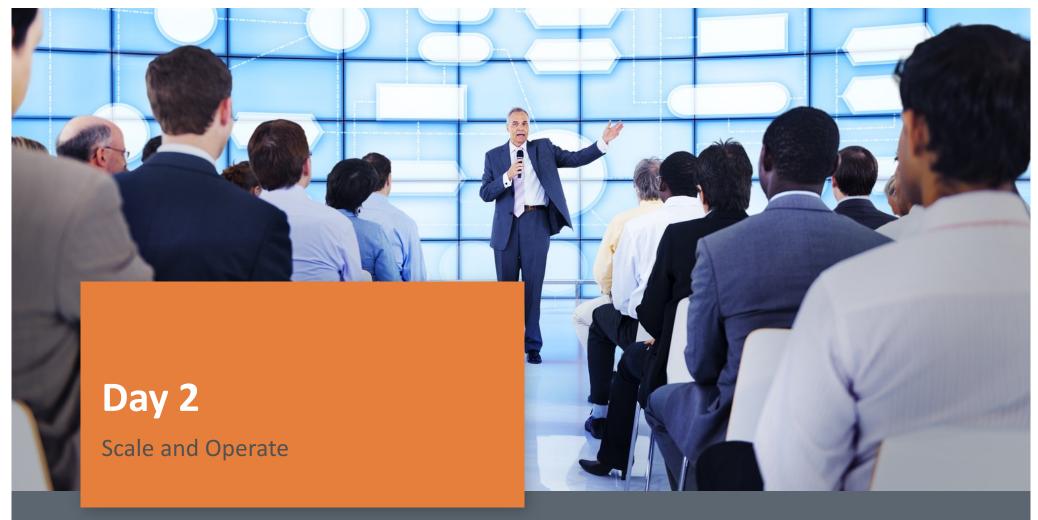

© 2022, LiveAction, Inc. All Rights Reserved.

Live∧ction™

#### **Day 2: Scale and Operate**

#### Performance insights for optimization and rapid troubleshooting

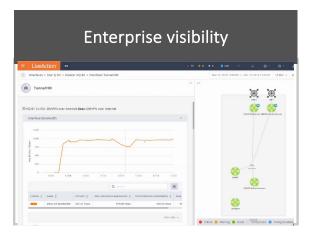

- · Enterprise visibility multi-vendor
- NOC Operation workflows
  - alerting, dashboards, reports, capacity planning, integrations
- Situational awareness:
  - Sites
  - Applications
  - Service Providers

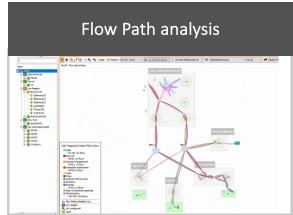

- Visual path analytics
- Verification of policy changes at scale
- Understand app path switching
  - site to site tunnel performance correlated to service provider and policy thresholds

© 2022, LiveAction, Inc. All Rights Reserved.

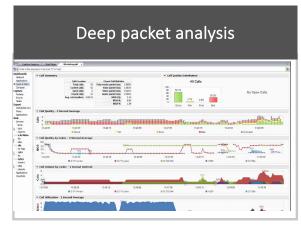

- LiveWire and Omnipliance packet capture and analysis appliance
- Packet drill down
- Delivers intuitive visualization and robust forensics for faster incident resolution of network issues
- application performance issues and security investigations.

NXOF.ISM.2.0.3

# Use the Geo Topology to monitor tunnel status

- Here we see all tunnels are red
- LiveNX is using the loss/latency/jitter statistics to show SLA violations

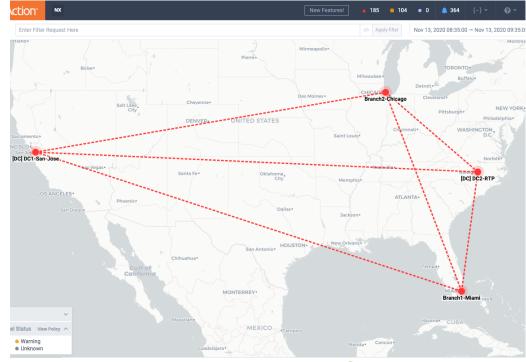

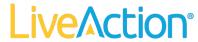

# Use the Geo Topology to monitor tunnel status

- Here we see all tunnels are red
- LiveNX is using the loss/latency/jitter statistics to show SLA violations
- Click on a data tunnel to drill into the tunnel status for each SLA class

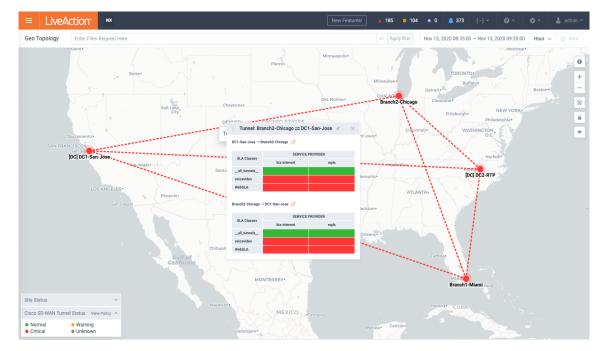

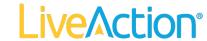

# Cisco SDWAN Performance Dashboard

The SDWAN Dashboard has many widgets that put site health at your fingertips

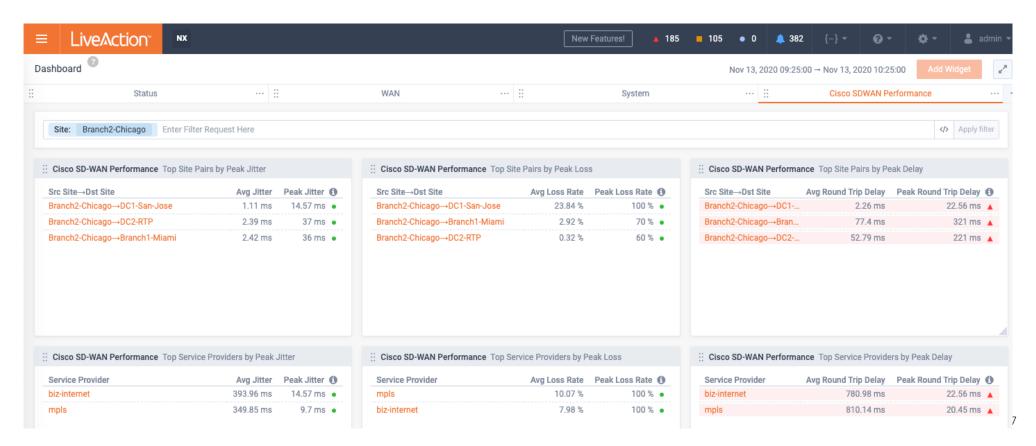

# There are also preconfigured SDWAN report templates

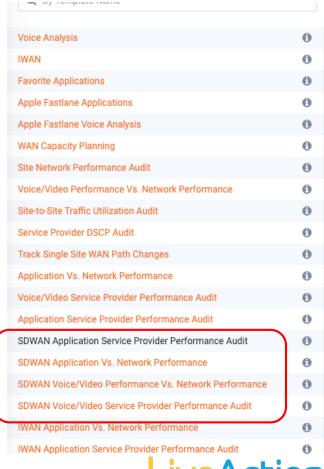

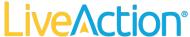

### **SDWAN Application Vs. Network Performance**

- These reports will draw on all data sources:
  - vManage API
  - SNMP
  - Flow
- These reports put operational details at your fingertips

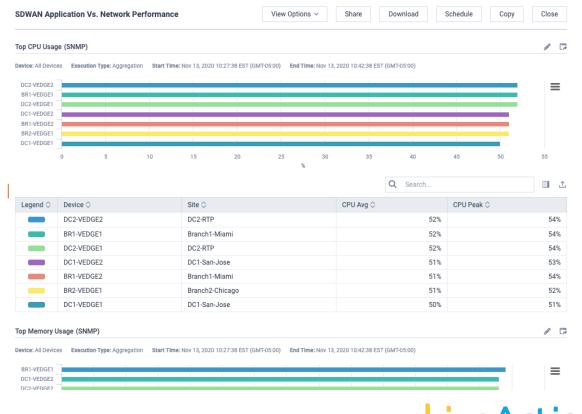

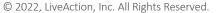

LiveAction<sup>®</sup>

## **Site To Site Analysis Story**

Quick view of traffic between sites

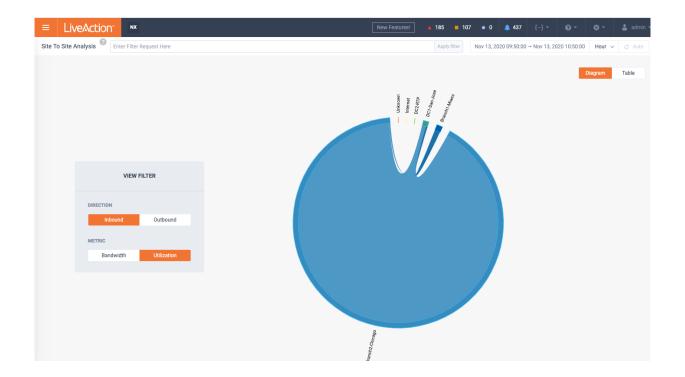

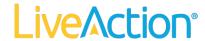

# **Site To Site Analysis Story**

Mousing over any one of the sites allows to see site specific stats

Clicking on a site will launch the Sankey Diagram of all traffic for that site

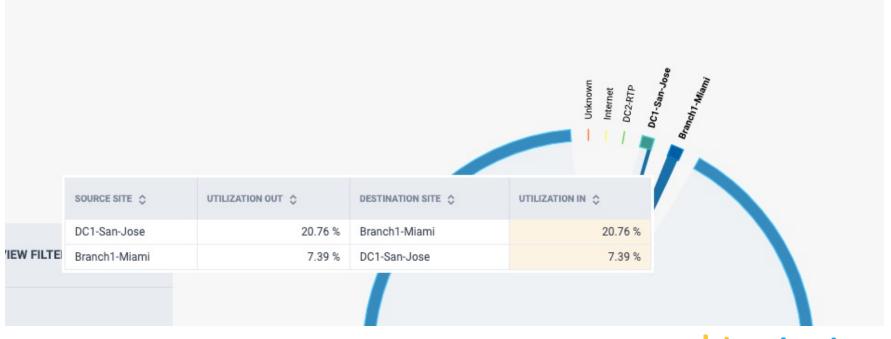

LiveAction<sup>®</sup>

# **Alerting**

- In addition to the standard LiveNX alerts there are specific SDWAN Alerts
- LiveNX imports vManage Alarms via the API

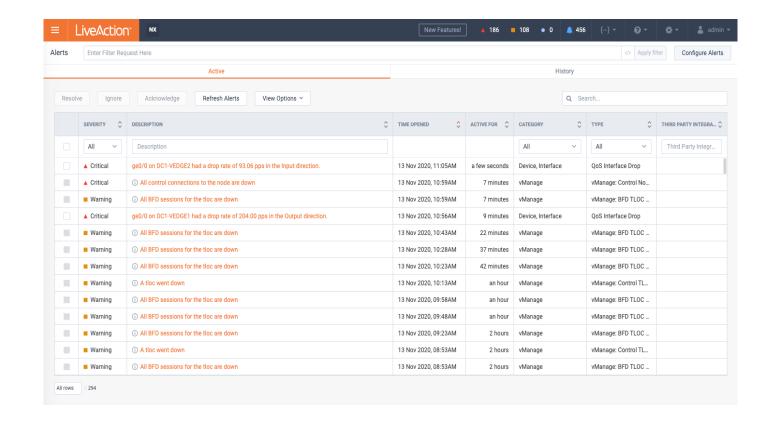

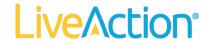

## **Alert Configuration**

- All the Cisco SD-WAN
   Integrations alerts are the ones imported from the vManage alarms
- Any vManage alarms to be displayed must me enabled here
- It is recommended to only enable the vManage alarms that are of particular interest

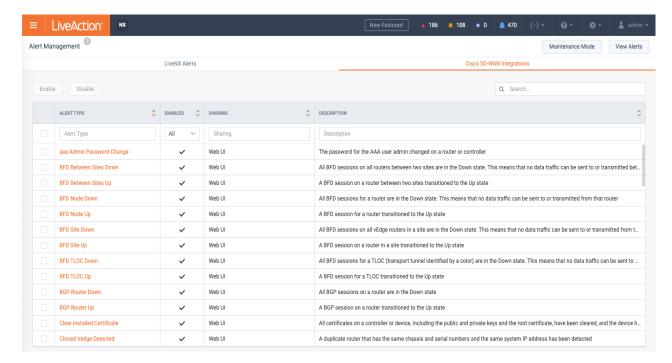

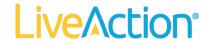

#### **Cisco SD-WAN SLA Class Path Change Alert**

- SDWAN specific alert generated by LiveNX based on the loss/latency/jitter measurements (NOT imported from vManage
- Should be fired when a tunnel has an SLA class change

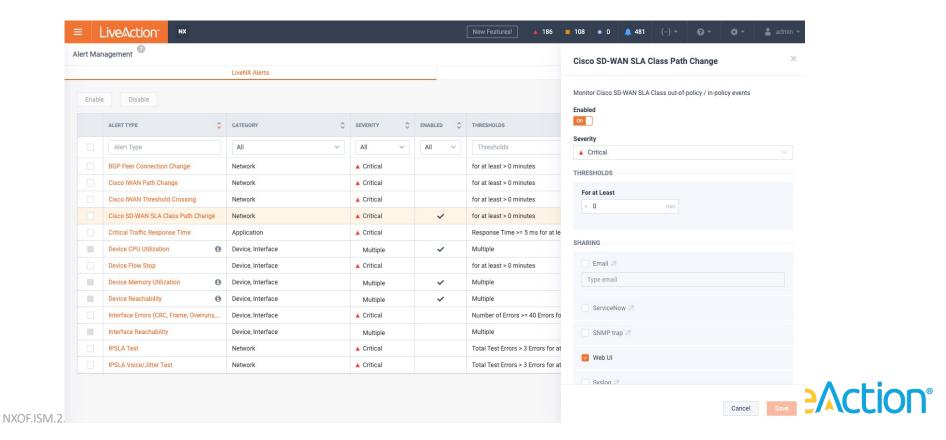

# Launch the SDWAN Learning Labs...

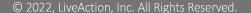

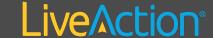

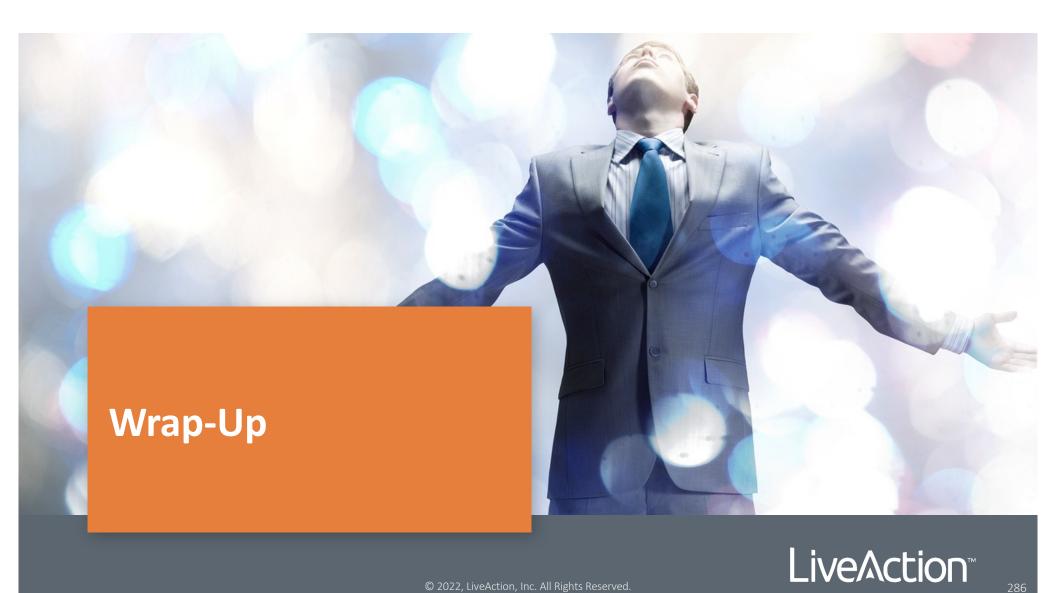

### **LiveAction Support**

- Global support
  - Contact support@liveaction.com
  - Call: 408-217-6501
    - Monday-Friday 6am -7pm Pacific Time
  - 24x7 *Priority One* support
- "Resources" website
  - www.liveaction.com/support/resources/
    - Product Downloads Release notes
    - Knowledge base
    - Documentation
    - Training Videos
- Professional Services has many offerings to assist you in your deployment and network maintenance
  - Contact sales@liveaction.com

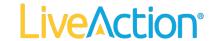

### **Training Resources**

#### You will get these resources in an email

- Videos: <a href="https://www.liveaction.com/resources/#category-video">https://www.liveaction.com/resources/#category-video</a>
- Tips and Tricks: <a href="https://www.liveaction.com/tips-and-tricks">https://www.liveaction.com/tips-and-tricks</a>
- White Papers: <a href="https://www.liveaction.com/resources/#category-white-papers-solution-briefs">https://www.liveaction.com/resources/#category-white-papers-solution-briefs</a>
- Documentation: <a href="https://docs.liveaction.com/">https://docs.liveaction.com/</a>

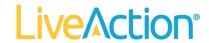

#### **Course Evaluation**

We'll use this information to improve our courses and teaching methods. Please enter as much comment material as you'd like... the more info you add, the better we'll get!

Point your browser to: (This is also in the email!)

https://survey.alchemer.com/s3/6997006/LiveAction-Training-Survey

Thank You in advance for your participation!

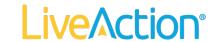

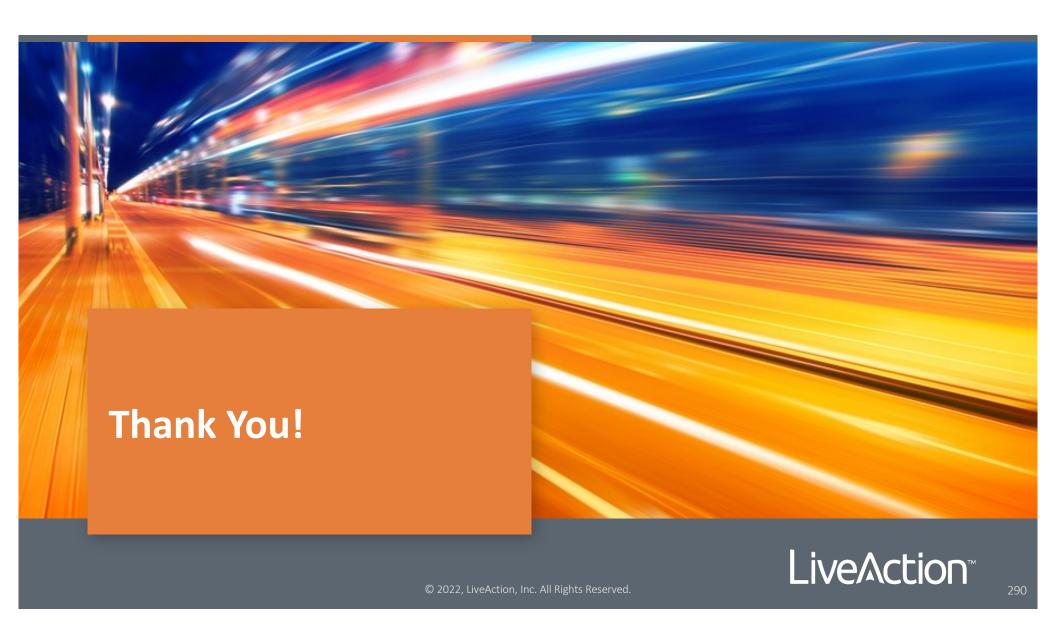